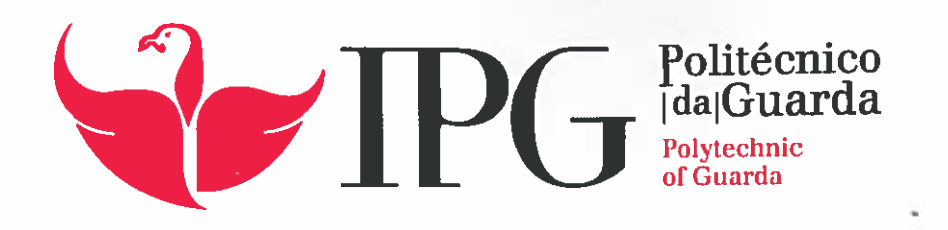

# RELATÕRIO DE ESTÁGIO

Licenciatura em Comunicação Multimédia

Ruben Francisco dos Santos

dezembro | 2015

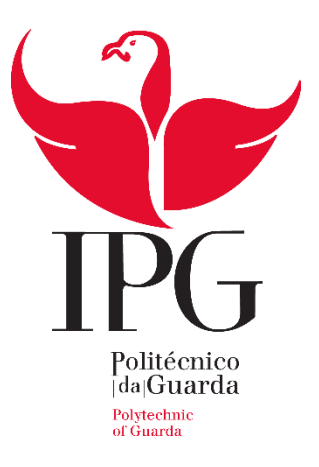

# **Escola Superior de Educação, Comunicação e Desporto**

Instituto Politécnico da Guarda

# RELATÓRIO DE ESTÁGIO

RUBEN FRANCISCO SANTOS CRUZ RELATÓRIO PARA A OBTENÇÃO DO GRAU DE LICENCIADO EM COMUNICAÇÃO MULTIMÉDIA JANEIRO/2015

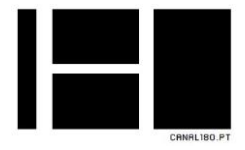

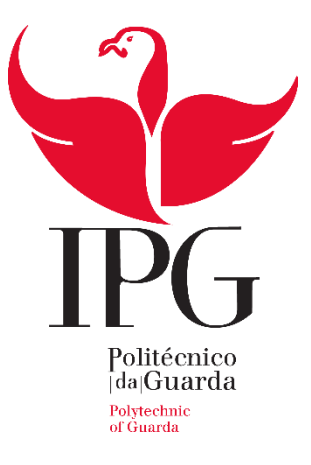

# **Escola Superior de Educação, Comunicação e Desporto**

Instituto Politécnico da Guarda

# RELATÓRIO DE ESTÁGIO

RUBEN FRANCISCO SANTOS CRUZ

RELATÓRIO PARA A OBTENÇÃO DO GRAU DE LICENCIADO

EM COMUNICAÇÃO MULTIMÉDIA

JANEIRO/2015

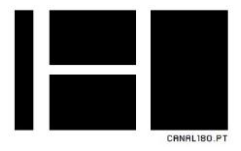

<span id="page-3-0"></span>Ficha Técnica

Discente: Ruben Francisco dos Santos Cruz

Número de Aluno: 5007815

Instituição de Ensino: Escola Superior de Educação, Comunicação e Desporto do Instituto Politécnico da Guarda

Curso: Licenciatura em Comunicação Multimédia

Orientador na Escola: Prof. Carlos Brigas

Entidade de acolhimento: Canal 180 – OSTV, Lda.

Morada: Praça Coronel Pacheco, 2 Porto – Portugal

Telefone: (+351) 220 126 733

E-mail: [canal180@ostv.pt](mailto:canal180@ostv.pt)

Duração de Estágio: De 25 de Agosto a 25 de Novembro (Três meses)

Supervisor na Entidade de acolhimento: Nuno Alves

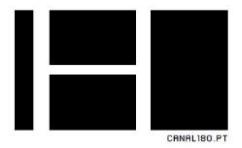

# <span id="page-4-0"></span>Agradecimentos

Em primeiro lugar gostaria de agradecer à cidade da Guarda, pelos três anos que me proporcionou, não poderia ter escolhido melhor a minha cidade académica.

À Escola Superior de Educação, Comunicação e Desporto do Instituto Politécnico da Guarda, mais especificamente o corpo docente por acreditarem nas minhas capacidades e fazerem com que eu me esforçasse sempre um pouco mais.

Ao meu orientador, Carlos Brigas por me ter aceitado como seu orientando, pela orientação e apoio.

À entidade acolhedora do meu estágio, ao Canal 180, pelo oportunidade de estagiar, aprender e crescer com o seu profissionalismo, a criatividade e a boa disposição.

Ao supervisor no Canal 180, Nuno Alves, diretor de programação, pelo apoio, orientação, disponibilidade dentro do canal, onde se certificou que nada me faltasse, e me transmitiu o conhecimento necessário para que eu executasse as minhas funções em pleno.

A todos os meus colegas de turma, pelos momentos que me proporcionaram ao longo destes três anos.

Aos estagiários que conheci no Canal 180, nacionais e internacionais, tanto pelo trabalho em equipa que tivemos, como também, pelo companheirismo, dentro e fora do estágio.

À minha família, aos meus pais e irmãos, sem eles nada disto seria possível, com o seu apoio, paciência, e a confiança que me transmitiam, facilitaram muito, estes três anos de licenciatura.

E por fim, à minha namorada, Isabel, que conheci na Guarda, pelo apoio, carinho e paciência que nunca lhe faltou ao longo destes três anos, e graças a ela, tentei sempre, o melhor de mim.

A todos, um muito obrigado.

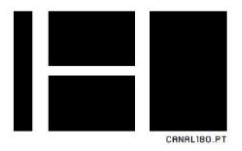

## <span id="page-5-0"></span>Resumo

Este relatório tem como objetivo descrever os três meses de estágio curricular, inserido no plano curricular da Licenciatura em Comunicação Multimédia, da Escola de Ensino Superior de Educação, Comunicação e Desporto, do Instituto Politécnico da Guarda, estágio que decorreu entre os dias de 25 de Agosto de 2015, e 25 de Novembro de 2015 no Canal 180 – OSTV.

No decorrer do estágio foram aplicados conhecimentos teóricos e práticos adquiridos durante toda a componente letiva da Licenciatura em Comunicação Multimédia e foram desenvolvidas novas capacidades na área de edição e produção de conteúdo televisivo.

**Palavras-chave**: Canal 180, Emissão, Edição de Vídeo, Grafismos

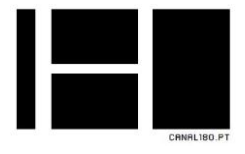

# Índice

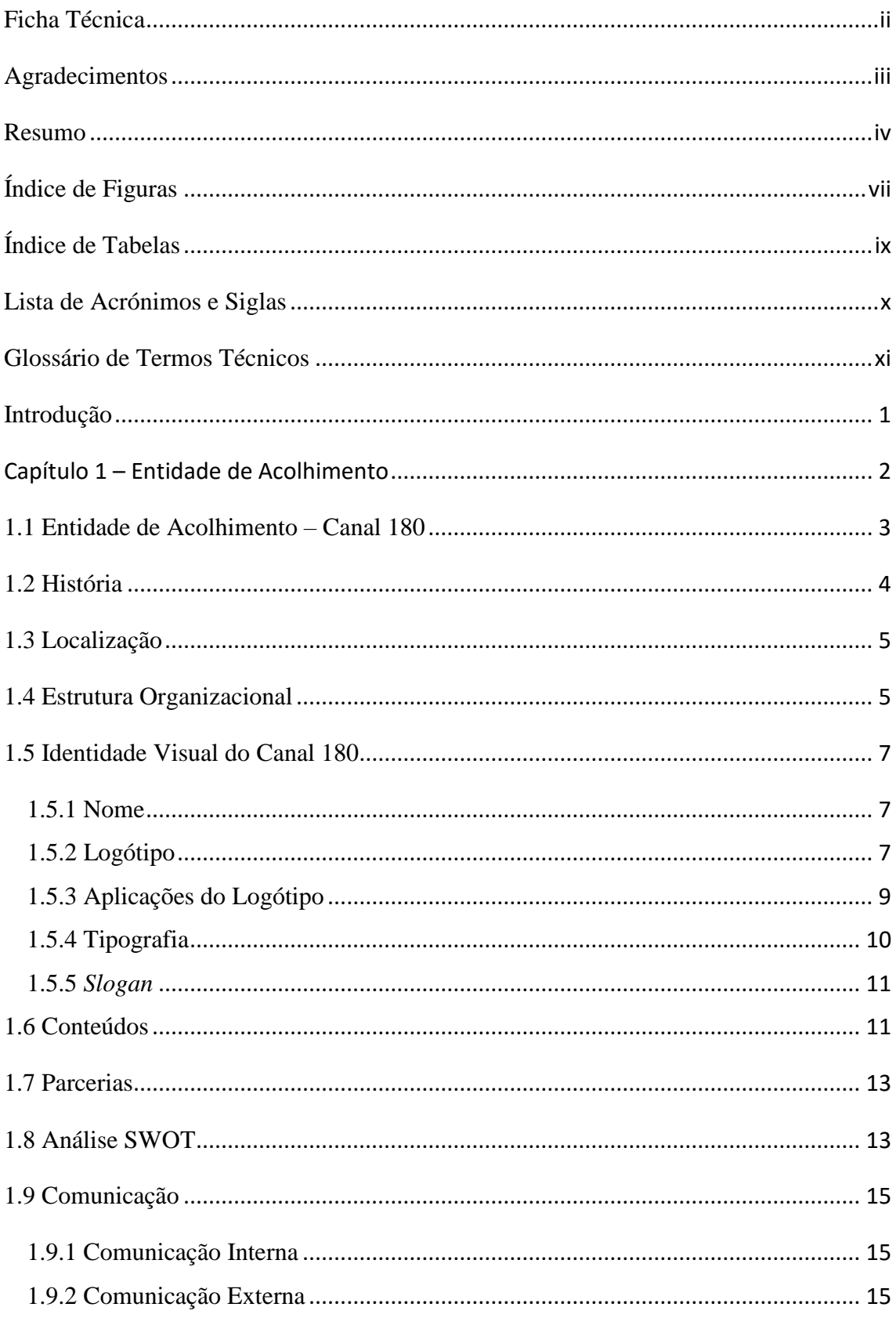

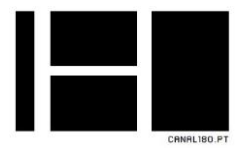

<span id="page-7-0"></span>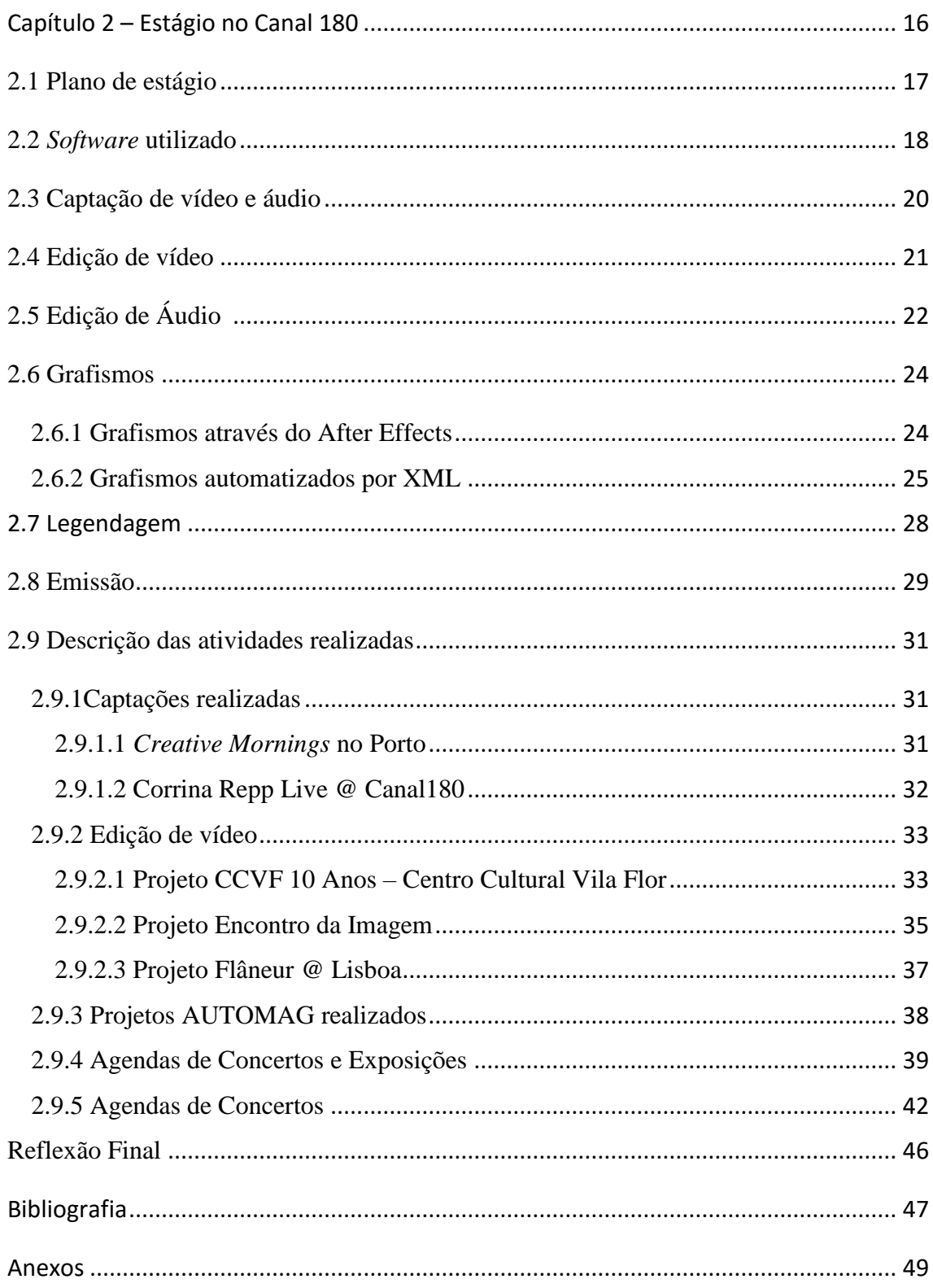

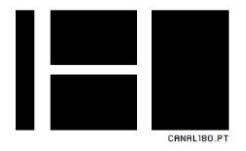

# Índice de Figuras

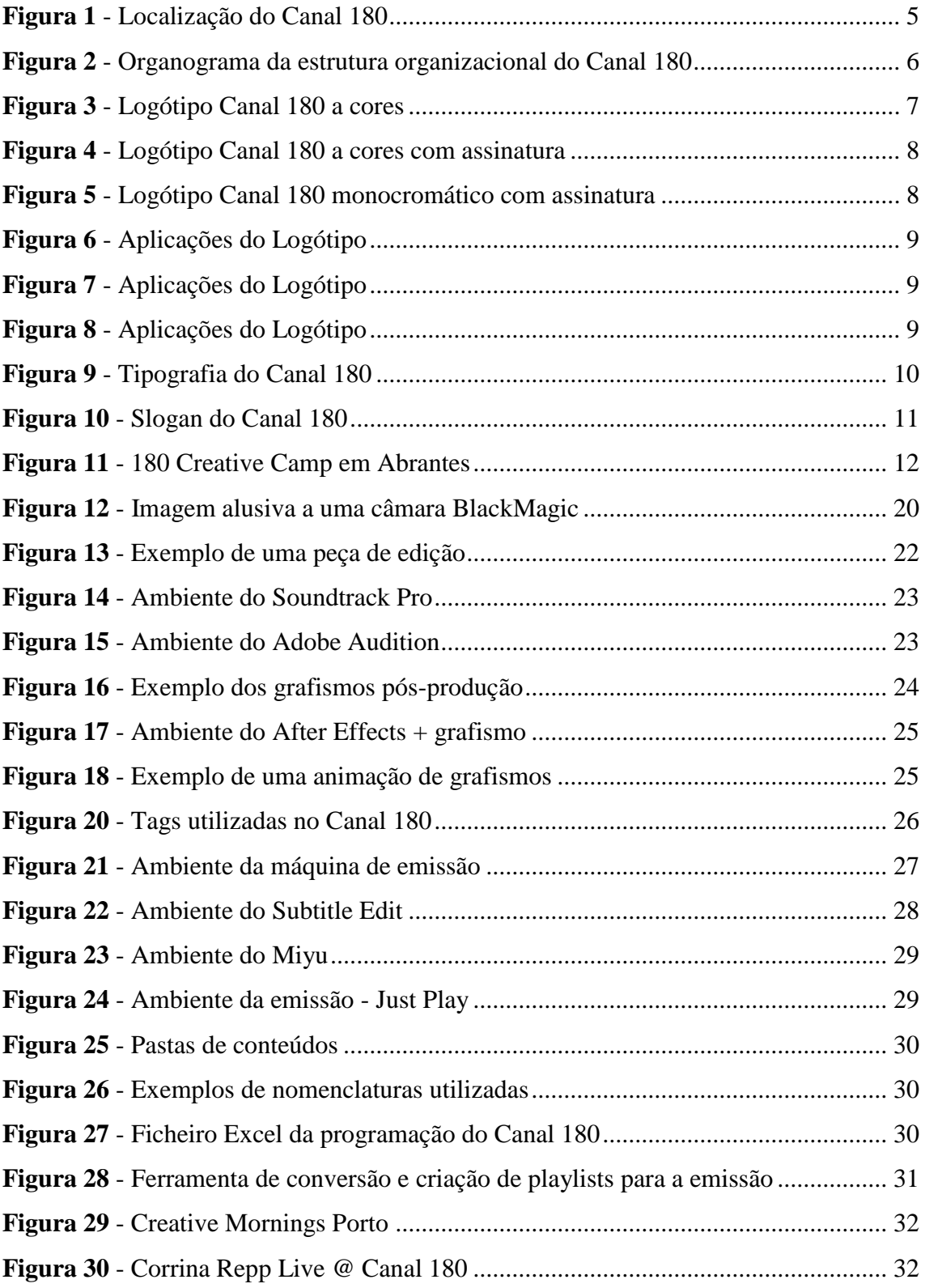

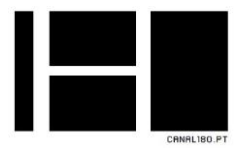

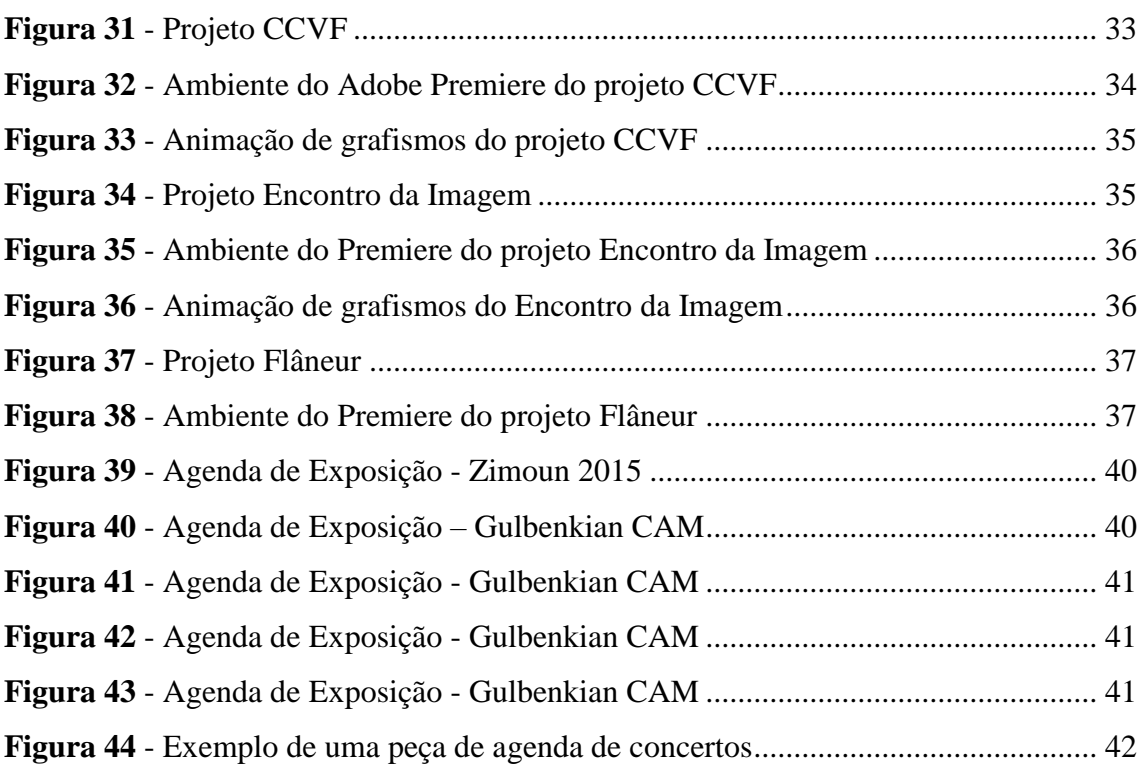

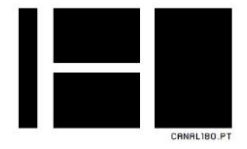

# <span id="page-10-0"></span>Índice de Tabelas

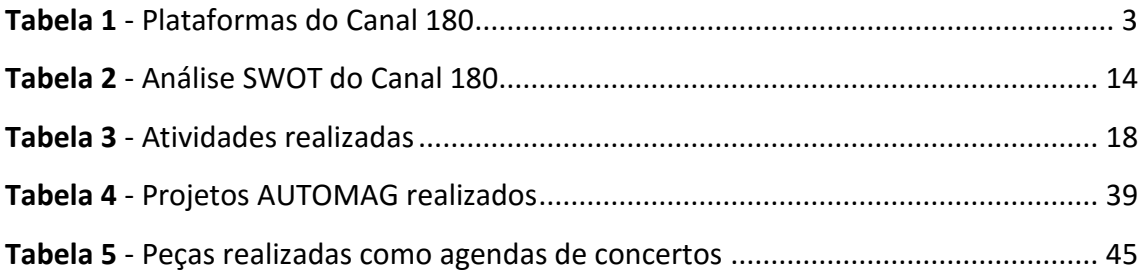

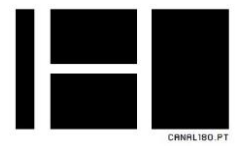

<span id="page-11-0"></span>Lista de Acrónimos e Siglas

- **APP** *Application*
- **dB** Decibel
- **DSLR** *Digital Single Lens Reflex*
- **ERC**  Entidade Reguladora para a Comunicação Social
- **FPS** *Frames per second*
- **HD** *High Definition*
- **OSTV** *Open Source Television*
- **P** Pixel
- **RGB** *Red, Green, Blue*
- **SRT** *Sub Rip Text*
- **SSA** *Substation-Alpha*
- **SWOT** *Strenghts, Weaknesses, Opportunities, Threaths*
- **UPTEC** Parque de Ciências e Tecnologia da Universidade do Porto
- **UTF-8** *Unicode Transformation Format* 8-bit
- **XML** *eXtensible Markup Language*

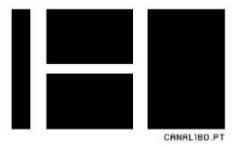

## <span id="page-12-0"></span>Glossário de Termos Técnicos

*Creative Camp* - É um campo criativo desenvolvido pelo Canal 180 que reúne diversos artistas de diferentes nacionalidades e áreas de forma a promover colaborações nas artes e fornecer oportunidades a novos talentos.

*Creative Mornings* – É uma palestra ao pequeno-almoço, entre arquitetos, na cidade do Porto.

*Fade In* & *Fade Out* – São tipos de transição, usado na edição de vídeo.

*Framerate* – É o número de quadros ou imagens que são exibidos por segundo.

*Keyframe* – É o quadro-chave na animação que define o ponto de início e fim de uma transição suave entre os elementos.

*Loop* – Repetição de uma sequência.

*Magazine* – Refere-se a um boletim noticioso do Canal 180.

*Motion graphics* – São gráficos em movimento.

*Open Source* – Aplicado ao Canal 180, é a partilha de conteúdo de forma livre, e principalmente de forma aberta.

*Playlist* – Lista de reprodução.

*Preset* – São as predefinições de um programa.

*Tag* – Pode ser uma etiqueta, palavra-chave associada a uma informação.

*Timeline* – É uma maneira de visualizar uma lista de eventos em ordem cronológica.

**Voz-off** – É o termo referente ao áudio de locução.

*Waveform* – formato de onda utilizado em programas que é utilizado em manipulação de áudio.

*Zoom* – Aplicado ao Canal 180, é a referência a um gravador de áudio Zoom

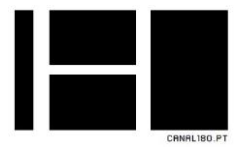

# <span id="page-13-0"></span>Introdução

Este relatório refere-se ao estágio curricular, com o objetivo de concluir a minha Licenciatura em Comunicação Multimédia, da Escola de Ensino Superior de Educação, Comunicação e Desporto, do Instituto Politécnico da Guarda, licenciatura iniciada em Setembro de 2012.

O estágio curricular é uma das fases mais importantes na licenciatura, sendo o curso Comunicação Multimédia virado para várias vertentes, o estágio curricular ajudanos a aplicar os conhecimentos adquiridos ao longo dos três anos letivos, como também a especializar numa dessas vertentes.

A entidade acolhedora do meu estágio curricular, no período de três meses, foi o Canal 180 – OSTV, o primeiro canal de *Open Source* no mundo, e, é dedicado à cultura, artes e criatividade, com o objetivo de promover o talento nacional através da divulgação de conteúdos através das diferentes plataformas onde se fez inserir, tendo como base a televisão por cabo para o fazer.

No início do estágio, realizei um plano de estágio com o meu coordenador na entidade, Nuno Alves, para definir os objetivos e funções a realizar durante os três meses de estágio (ver anexo I).

O trabalho que realizei como estagiário no Canal180, foram, desde captações de vídeo e áudio, edição de vídeos e áudio, edição de grafismos, conversão de vídeo, organização e preparação de conteúdo para a emissão, e também, a criação de grafismos automatizados por ficheiro XML.

O relatório está dividido em dois capítulos, onde no primeiro apresenta-se uma descrição e contextualização da empresa e de todos os serviços e valências desta mesma empresa.

No segundo capítulo, é referente ao estágio curricular, ou seja, aos trabalhos e atividades realizadas pelo estagiário no período de estágio no Canal 180 – OSTV. A concluir termino com uma reflexão final sobre o estágio.

# **CAPITULO 1**

- **1.1 CANAL 180 1.2 HISTÓRIA** 1.2 MSIORIA<br>1.3 LOCALIZAÇÃO **1.4 ESTRUTURA ORGANIZACIONAL 1.5 IDENTIDADE VISUAL**
- **1.6 CONTEÚDOS**
- **1.7 PARCERIAS**
- **1.8 ANÁLISE SWOT**
- <span id="page-14-0"></span>1.9 COMUNICAÇÃO

# CANAL180.PT

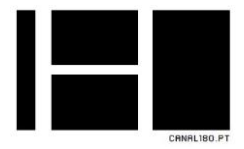

# <span id="page-15-0"></span>1.1 Entidade de Acolhimento – Canal 180

O Canal180 é o primeiro canal de *Open Source* TV no mundo, e, é inteiramente dedicado à cultura, artes e criatividade, é um projeto que visa a promoção do talento nacional através do desenvolvimento e difusão de conteúdos culturais. Pretende estimular os públicos culturalmente ativos com uma comunidade de produtores de todos os níveis, com uma estratégia aberta e através das diferentes plataformas, ancorada num canal de televisão por cabo. $<sup>1</sup>$ </sup>

O Canal 180 tem como sua missão, apresentar o melhor e mais criativo conteúdo que está a ser concebido no mundo para o enriquecimento cultural do público ao mesmo tempo para contribuir com o avanço cultural da comunidade em geral visando a promoção do talento nacional. 2

O Canal 180 está presente em diversas plataformas e nos maiores operadores nacionais (ver tabela 1.)

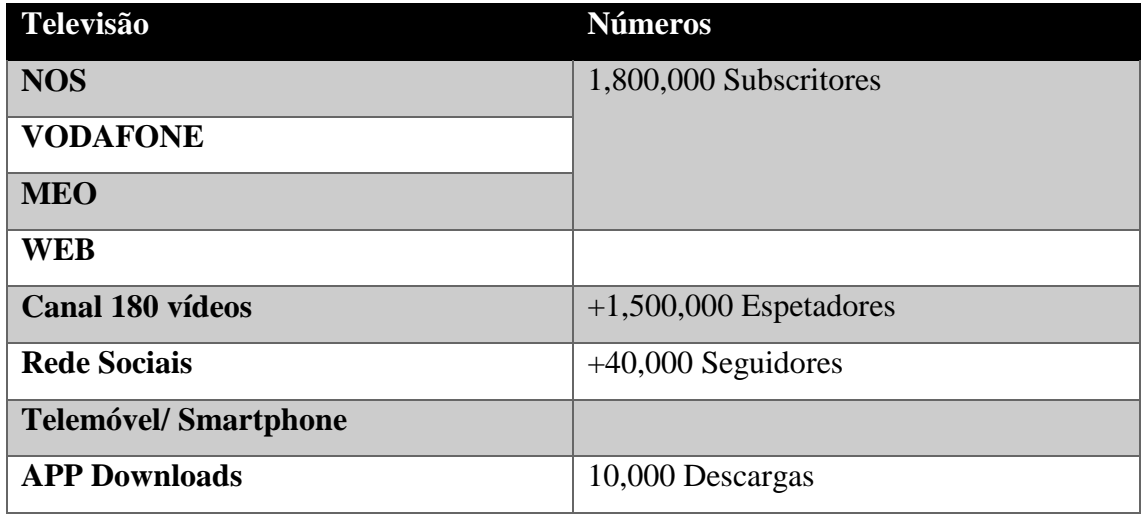

<span id="page-15-1"></span>*Tabela 1 - Plataformas do Canal 180*

*Fonte: Canal 180*

1

<sup>&</sup>lt;sup>1</sup> Fonte:<http://uptec.up.pt/empresa/ostv> - Acedido em 01 de dezembro de 2015

<sup>2</sup> Informação disponibilizada pela instituição de acolhimento

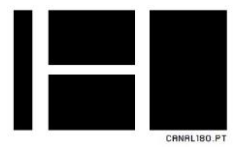

# <span id="page-16-0"></span>1.2 História

Tudo começou quando a OSTV, que foi criada no ano de 2010 desenvolvendo o projeto Canal180, este, que lhes valeu nesse mesmo ano o Prémio Nacional de Indústrias Criativas UNICER/Serralves (ver figura 1), prémio que viria a financiar esse mesmo projeto, Canal180.

Projeto que arrancou em 25 de Abril de 2011 na ZON TV Cabo, tendo como seu diretor-executivo, João Vasconcelos.

Inicialmente, a emissão estava no ar apenas por 6 horas diárias, passando conteúdos originais, tais como o *Magazine* 180 que consiste num boletim noticioso, e o 180 *Seconds*, que consistia dar a conhecer novos artistas em vídeos de 3 minutos.<sup>3</sup>

Ainda em 2011, a pedido da OSTV, e deliberado pelo ERC, a emissão foi alargada de seis para dezoito horas diárias.

Em 2012 a identidade do canal foi premiado com o Leão de Bronze no Festival de Publicidade de *Cannes* na categoria de *Design*. Ainda em 2012 teve o prestígio de acompanhar na íntegra o evento Guimarães Capital Europeia da Cultura, aproveitando ainda para inaugurar o seu primeiro *Creative Camp*, em Vila Nova da Cerveira e Viana do Castelo, continuando com outros *Creative Camp* em Guimarães e Abrantes.

Mas não ficou por aí, o canal realizou fora de fronteiras, o primeiro *Creative Camp* em Salento Itália. 4

1

<sup>3</sup> Fonte: Informação recolhida durante o estágio

<sup>4</sup> Fonte: Informação facultada pela instituição de acolhimento

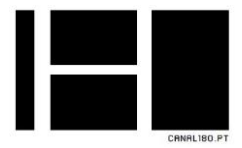

# <span id="page-17-0"></span>1.3 Localização

O Canal 180 situa-se no Porto, mais especificamente na Praça Coronel Pacheco, e está hospedado no UPTEC – Parque de Ciências e Tecnologias da Universidade do Porto.

O UPTEC é uma estrutura dedicada à incubação de empresas em crescimento, apoiando a colaboração entre empresas criativas que procuram desenvolver ideias e conteúdos inovadores.<sup>5</sup> O Canal 180 foi convidado a permanecer no UPTEC após este ter terminado o processo de incubação (ver figura 1).

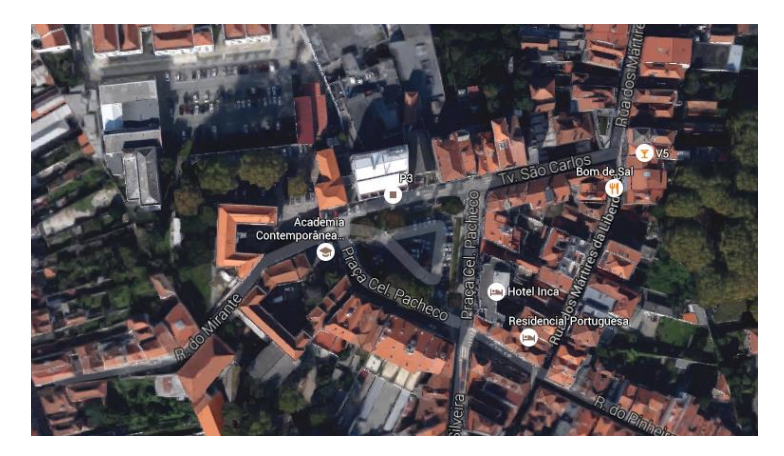

*Figura 1 - Localização do Canal 180 Fonte: Google Maps*

# <span id="page-17-2"></span><span id="page-17-1"></span>1.4 Estrutura Organizacional

**.** 

A estrutura organizacional do Canal 180 divide-se em duas partes. De um lado temos a direção do Canal 180, onde podemos encontrar, João Vasconcelos que é o fundador e diretor executivo, Nuno Alves que foi o meu orientador na entidade de acolhimento, que desempenha o papel diretor de programação, Rita Moreira que além de ser a voz do canal é também responsável pela Coordenação Editorial e por fim, Luís Fernandes como Produtor Executivo.

<sup>&</sup>lt;sup>5</sup> Fonte: [http://uptec.up.pt](http://uptec.up.pt/) - Acedido em 02 de dezembro de 2015

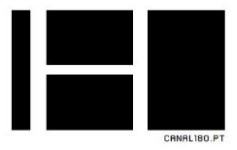

O segundo grupo constitui a equipa de colaboradores efetivos, desde aos efetivos, até aos estagiários profissionais, Erasmus, curriculares e não-curriculares (ver figura 2).

Dentro do grupo de estagiários, foram divididas as funções e responsabilidades, para que assim o trabalho de equipa funcionasse. As tarefas que tínhamos de desenvolver eram as seguintes: edição de vídeo, edição de áudio, correção de cor, grafismos, *motion graphics*, legendagens, filmagens e gravações de áudio.

Embora possamos encontrar grupos, e uma hierarquia, o foco é sempre a criatividade e a inovação em prol do canal, onde reinava a boa disposição, o companheirismo, e o trabalho em equipa.

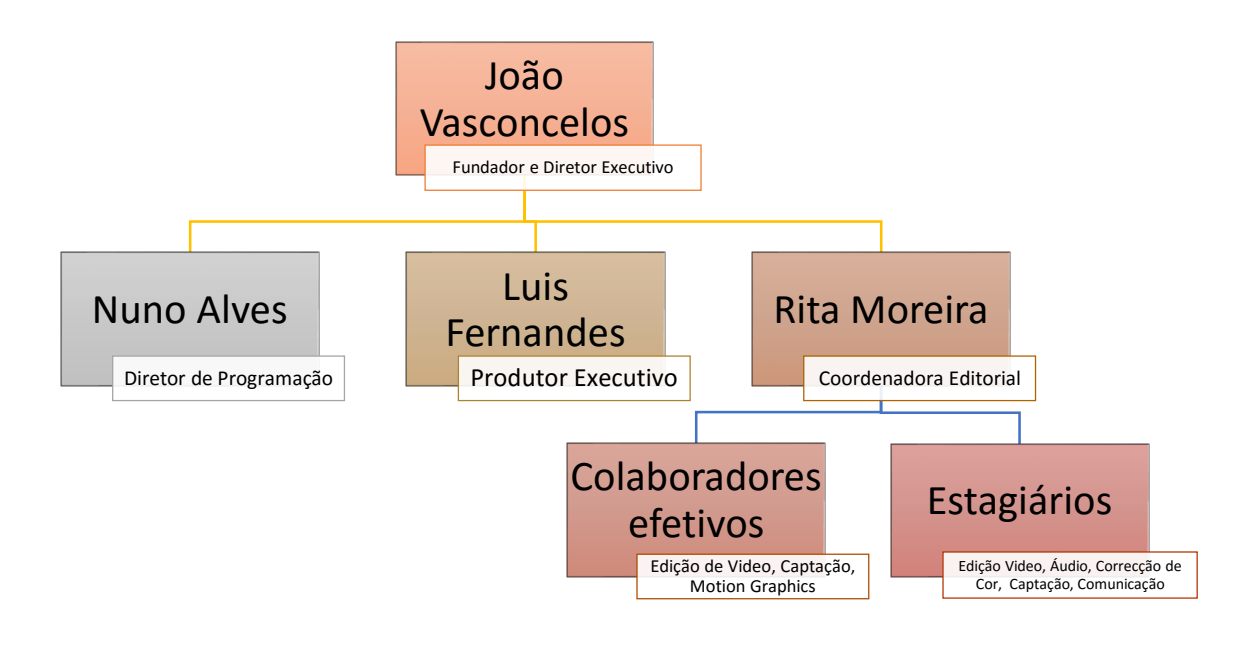

<span id="page-18-0"></span>*Figura 2 - Organograma da estrutura organizacional do Canal 180*

*Fonte: Informação recolhida durante o estágio*

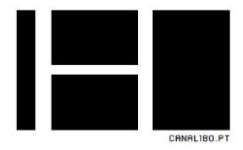

# <span id="page-19-0"></span>1.5 Identidade Visual do Canal 180

A identidade visual de uma organização/empresa é o conjunto de elementos gráficos que a denota visualmente, tendo o poder de refletir a personalidade da empresa. Deste modo, esta identidade é constituída pelo seu nome, logótipo e também *slogan*, sendo os principais elementos para identificação junto do público.

#### <span id="page-19-1"></span>1.5.1 Nome

O nome Canal 180, além de ter sido a posição na grelha em que passava a emissão originalmente, remete também para uma volta de 180 graus, no sentido de fazer televisão, e em simultâneo por uma multiplicidade de ecrãs manifestando-se assim num logo que é, em si mesmo, inteiramente dedicado à cultura e criatividade.

#### <span id="page-19-2"></span>1.5.2 Logótipo

Trata-se dos sinais de representação gráfica, capazes de identificar e reconhecer uma entidade que preste serviços e/ou comercialize produtos, pode ser exclusivamente icónico ou acompanhado por texto. E como já foi referido antes, o logótipo do Canal180 já é uma referência, tendo sido premiada com o Leão de Bronze no Festival de Publicidade de *Cannes* na categoria de *Design*.

Logótipo a cores - As cores são uma referência ao ADN dos ecrãs - RGB, que subtilmente também sugerem as cores de Portugal (ver figura 3).

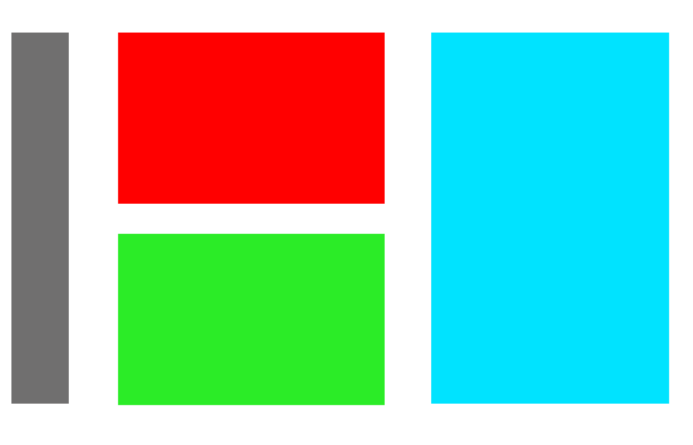

<span id="page-19-3"></span>*Figura 3 - Logótipo Canal 180 a cores Fonte: Canal 180*

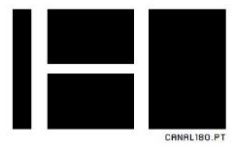

# CANAL180.PT OUTRA<br>TELEVISPO

Logótipo a cores e com assinatura:

*Figura 4 - Logótipo Canal 180 a cores com assinatura Fonte: Canal 180*

<span id="page-20-0"></span>Monocromático com assinatura – é o mais utilizado na emissão do Canal 180 com o objetivo de não ser uma obstrução visual indesejada, com espaço designado para nome de conteúdos, sinopses e horários de transmissão (ver figura 8).

<span id="page-20-1"></span>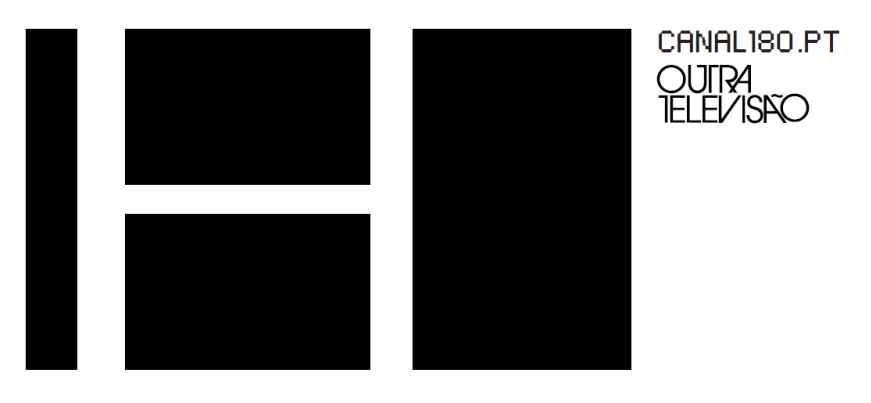

*Figura 5 - Logótipo Canal 180 monocromático com assinatura*

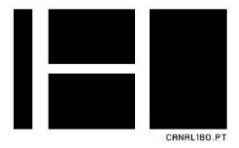

### <span id="page-21-0"></span>1.5.3 Aplicações do Logótipo

Com um logótipo criado à prova de escala e a considerar diferentes propósitos e orçamentos, como projeções de larga dimensão (ver figura 6 e 7), devido aos retângulos que compõem o logótipo, tem a possibilidade de oferecer uma grelha gráfica com usos infinitos.

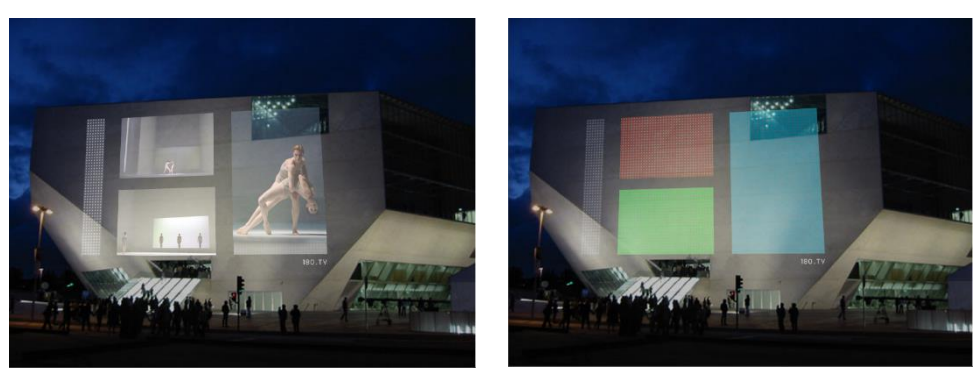

*Figura 6 - Aplicações do Logótipo Fonte: Canal 180*

*Figura 7 - Aplicações do Logótipo Fonte: Canal 180*

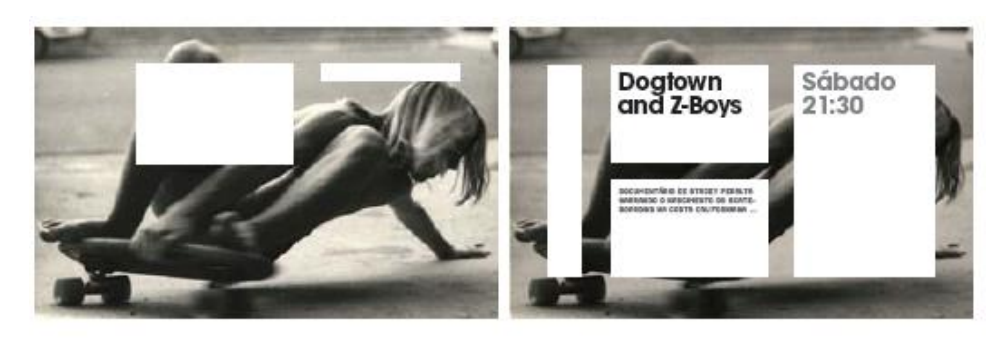

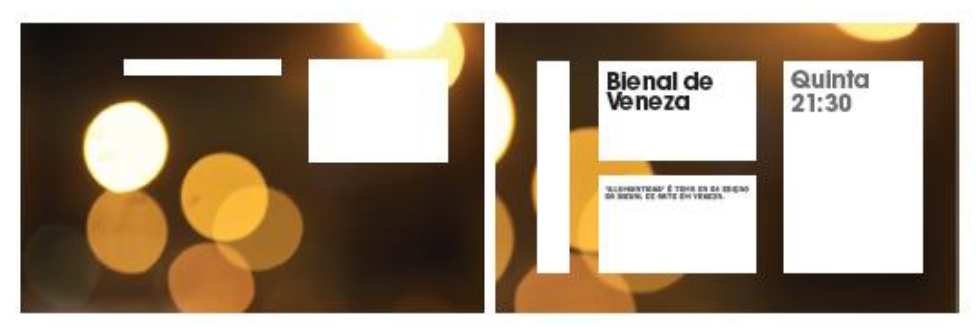

*Figura 8 - Aplicações do Logótipo*

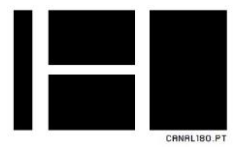

#### <span id="page-22-0"></span>1.5.4 Tipografia

As fontes mais utilizadas pelo Canal 180, são as *ITC Avant Garde Gothic Pro* para apresentação dos grafismos e nas autopromoções do canal, sendo uma fonte mais recente em relação à *PF Ronda Seven*, que tem uma conformidade mais em linha com o logótipo, tendo em conta o seu aspeto "pixelizado" em relação aos retângulos utilizados no logótipo (ver figura 9).

#### PF RONDA SEVEN

**ABCDEFGHIJKLMNOPORSTUVWXYZ** abcdefghijklmnopgrstuuxyz<br>1234567890!@#\$%^&\*()\_=+

#### ITC AVANT GARDE GOTHIC PRO BOOK

**ABCDEFGHIJKLMNOPQRSTUVWXYZ** abcdefghijklmnopgrstuvxyz 1234567890!@#\$%^&\*()\_=+

#### ITC AVANT GARDE GOTHIC PRO DEMI

**ABCDEFGHIJKLMNOPQRSTUVWXYZ** abcdefghijklmnopgrstuvxyz  $1234567890!@45\%^8@*() = +$ 

#### ITC AVANT GARDE GOTHIC PRO BOLD

**ABCDEFGHIJKLMNOPQRSTUVWXYZ** abcdefghijklmnopqrstuvxyz  $1234567890!@$ #\$%^&\*()\_=+

<span id="page-22-1"></span>*Figura 9 - Tipografia do Canal 180*

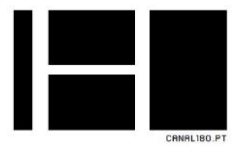

<span id="page-23-0"></span>1.5.5 *Slogan*

O *slogan* é uma frase curta que serve para transmitir o espírito e a missão de uma marca ou empresa, como podemos ver pela imagem em baixo, o Canal180, dirige-se pelas diversas características, todas lideradas, por "Outra Televisão" (ver figura 10).

Este *slogan*, está diretamente relacionado, com a viragem de 180 graus, com uma abordagem à maneira de fazer televisão totalmente nova, e para uma nova geração.

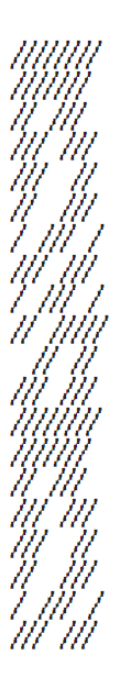

OUTRA GERACÃO. OUTRA ATITUDE OUTRA AMBICÃO OUTRO RITMÒ OUTRA CADÊNCIA OUTRA VIVÊNCIA. **OUTRO PASSO OUTRO PLANO** OUTRO ENQUADRAMENTO

OUTRA ABORDAGEM **OUTRA MENTALIDADE OUTRA SENSIBILIDADE OUTRO MOSAICO** OUTRA MOTIVACÃO OUTRA EXPERIÊNCIA OUTRO SENTIDO OUTRA HISTÓRIA **OUTRA CENA** 

**OUTRA PALETA OUTRA OBJECTIVA** OUTRO OBJECTIVO OUTROS PROTAGONISTAS **OUTRAS FONTES OUTRAS IDEIAS** OUTRAS SOLUÇÕES OUTRA ABERTÚRA **OUTRO PERCURSO** OUTRO DISCURSO OUTRA VISÃO **OUTRA CULTURA** OUTRO PÚBLICO **OUTRA CONVERSA** OUTRA MÚSICA

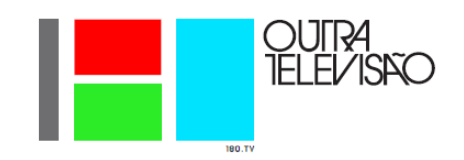

*Figura 10 - Slogan do Canal 180*

*Fonte: Canal 180*

# <span id="page-23-2"></span><span id="page-23-1"></span>1.6 Conteúdos

Os conteúdos do Canal 180 procuram providenciar ao seu público experiências novas e únicas, desenvolvendo e produzindo conteúdo original na agenda cultural, num contexto multiplataforma ao divulgar arte, música, cinema, inovações em todo o mundo, mas com especial foco ao que é feito em Portugal.

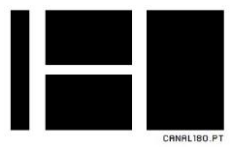

- **Magazine 180** *Magazine* diário de divulgação da atualidade cultural. Percorre a agenda da música, do cinema, das artes plásticas e performativas;
- **Música 180** Uma seleção dos mais originais e improváveis videoclips, sem repetições nem *playlists*;
- **Doc 180** Os Documentários permitem abordar novas realidades e personalidades através do olhar criativo e original de um autor;
- **180 Tripe** Uma forma diferente de viajar, de conhecer novos países, novas cidades e novas paisagens;
- **180 Segundos** Três minutos para conhecer alguns dos mais interessantes criadores das artes visuais. Minidocumentários que exploram o lado mais intimista e pessoal da criação artística;
- **180 New Creators** Curtas-metragens sobre o processo criativo de criadores de todo mundo;
- **180 Creative Camp** É uma experiência de colaboração única entre criadores e público, com uma profunda ligação com o território. É um conceito original criado pelo Canal180 com três edições em Portugal e um em Itália (ver figura 11);

<span id="page-24-0"></span>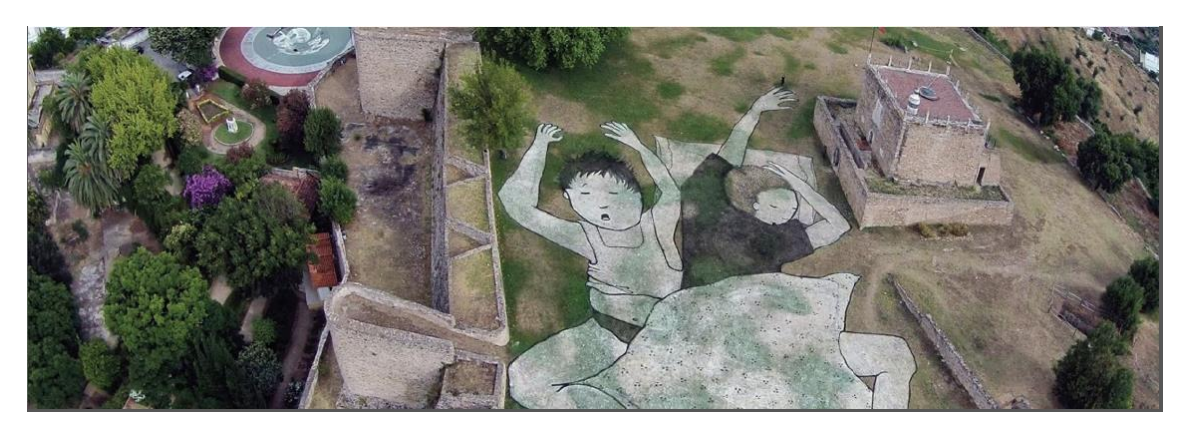

*Figura 11 - 180 Creative Camp em Abrantes*

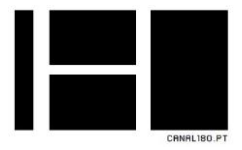

## <span id="page-25-0"></span>1.7 Parcerias

Canal180 trabalha com as mais prestigiadas instituições portuguesas e marcas que apoiam a cultura e criatividade, tais como Fundação Serralves, Fundação Calouste Gulbenkian, Casa da Música, NOS, Vodafone, Caixa Geral Depósitos, Galp Energia, Samsung, British Council, Niepoort e Mercedes-Benz.

O Canal 180 presta também serviços a eventos parceiros, tais como: Indie Lisboa, Roskilde Festival, Forte, Guimarães 2012, PictoPlasma, European Creative Hubs Forum, Doc Lisboa Festival e SemiBreve.

E o ponto alto de um ano em termos de conteúdos do Canal 180, é a parceria com os festivais de música, sendo estes, o Primavera Sound, NOS alive, Vodafone Paredes de Coura, NOS Primavera Sound, Vodafone Mexefest, Rock in Rio.

# <span id="page-25-1"></span>1.8 Análise SWOT

"Criada por Kenneth Andrews e Roland Christensen, professores da *Harvard Business School*, e posteriormente aplicada por numerosos académicos, a Análise SWOT estuda a competitividade de uma organização segundo quatro variáveis (…)" (Rodrigues *et al.*, 2005:489).

A análise SWOT tem como objetivo analisar os pontos fortes (*Strenghts*), os pontos fracos (*Weaknesses*), as oportunidades (*Opportunities*) e as ameaças (*Threats*).

Para Martins (2006), a análise SWOT é uma das práticas mais comuns nas empresas voltadas para o pensamento estratégico e marketing, a prática constante pode trazer ao profissional uma melhor visão de negócios, afinal de contas, os cenários onde a empresa atua, estão em constante mudança.

Tendo isto em conta, a seguinte tabela tem como objetivo demonstrar a análise SWOT do Canal 180 realizada, na perspetiva do estagiário.

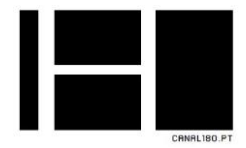

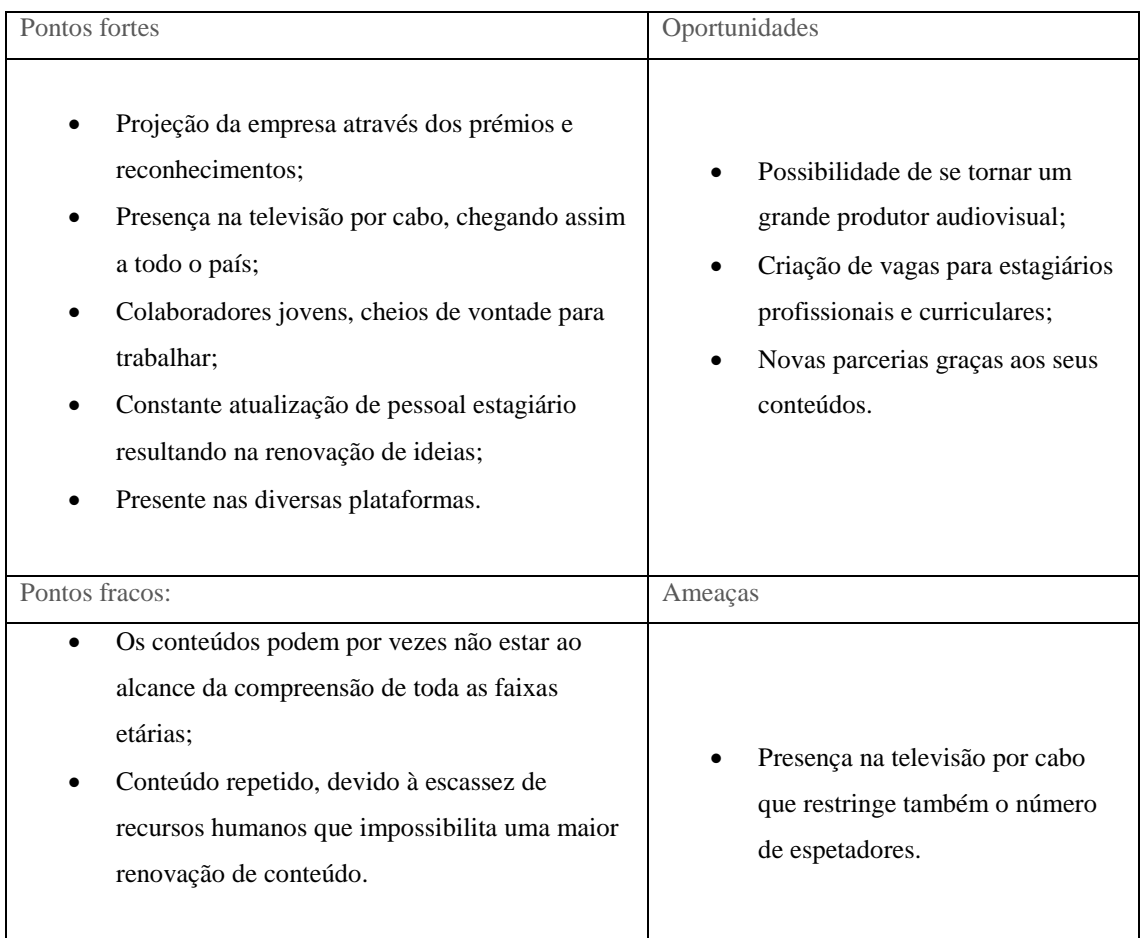

<span id="page-26-0"></span>*Tabela 2 - Análise SWOT do Canal 180*

Como pontos fortes, o Canal180 pode sempre contar com o garantido reconhecimento através dos prémios que ganhou, o Prémio Nacional de Indústrias Criativas UNICER/Serralves e o Leão de Bronze no Festival de Publicidade de *Cannes* na categoria de *Design*, projeta a empresa para um patamar muito mais elevado.

A presença na televisão por cabo garante que chega a todo o país, e a presença nas diversas plataformas, são formas de garantir que qualquer público de qualquer faixa etária consiga ter acesso ao Canal180 e também como ponto forte, a constante atualização de pessoal estagiário e aquisição de colaboradores jovens, resulta numa força trabalhadora, com imensa vontade de mostrar serviço, com ideias novas e frescas, o que facilita bastante no trabalho em equipa e na criação de conteúdo.

No entanto, como todas as organizações, o Canal180 tem os seus pontos fracos, como por exemplo, os conteúdos emitidos pelo canal, pode por vezes não ser, de fácil

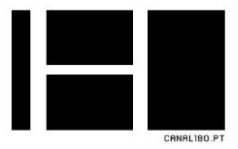

compreensão para os mais velhos, e este foco no público-alvo mais jovem, restringe potenciais espetadores.

A presença na televisão por cabo como ponto fraco, relaciona-se com o ponto anterior, isto porque, sendo o público-alvo a faixa etária mais jovem, é também esta faixa etária que menos poder de compra tem, prejudicando assim a possibilidade de novos subscritores dos serviços do canal.

Como oportunidade, e com o que pude testemunhar durante o período de estágio, o Canal180 tem uma grande potencialidade como produtor audiovisual, com um estilo de conteúdos único, pode ganhar novas parcerias, e com isto, a criação de novos postos de trabalhos e/ou vagas para estagiários profissionais e curriculares.

Por outro lado, o conteúdo repetido, devido à escassez de recursos humanos é uma ameaça visto que impossibilita uma maior renovação de conteúdo

## <span id="page-27-0"></span>1.9 Comunicação

A comunicação é um processo que consiste na transmissão de informação entre um emissor e um recetor que interpreta uma determinada mensagem. No meio empresarial encontramos tanto a comunicação interna que é a forma de comunicação que existe entre os colaboradores, como também a comunicação externa, que é fundamental para o desenvolvimento e sobrevivência de uma empresa no mercado de trabalho.

#### <span id="page-27-1"></span>1.9.1 Comunicação Interna

A comunicação no canal é feita, principalmente cara-a-cara, no entanto, o *e-mail* também é uma forma de comunicação bastante utilizada, todos os colaboradores têm um email institucional, o que permitiu uma facilidade de comunicação entre o orientador e o estagiário.

#### <span id="page-27-2"></span>1.9.2 Comunicação Externa

A comunicação externa no Canal180, tenta ser o mais descontraído possível, nunca força a informação, tenta sugerir, ou convida a pessoa. No que toca à comunicação com as outras organizações, que normalmente é realizada ou via telefone, ou por *e-mail*, tende a ser o mais informal possível, mas nunca deixando de parte o profissionalismo.

# **CAPITULO 2**

<span id="page-28-0"></span>Capítulo 2

2.1 PLANO DE ESTÁGIO **2.2 SOFTWARE** 2.2 SOFTWARE<br>2.3 CAPTAÇÃO DE VIDEO<br>2.4 EDIÇÃO DE VIDEO<br>2.5 EDIÇÃO DE ÁUDIO 2.6 GRAFISMOS 2.7 LEGENDAGEM<br>2.8 EMISSÃO

**2.9 ATIVIDADES REALIZADAS** 

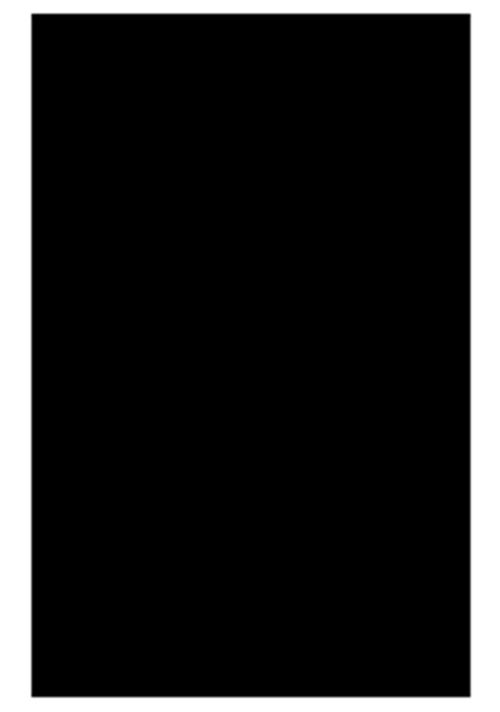

# CANAL180.PT

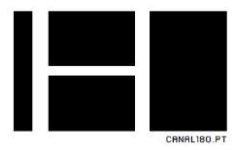

Neste segundo capítulo irei abordar o meu trabalho no estágio, desde o plano de estágio acordado com o meu coordenador na entidade de acolhimento, até ao *software* e as respetivas configurações utilizadas no Canal 180, como também as funções e tarefas executadas nos 3 meses de estágio, acompanhado com um cronograma das atividades realizadas. Neste capítulo, irei também nomear os projetos e tarefas, e fazer uma respetiva descrição.

## <span id="page-29-0"></span>2.1 Plano de estágio

O Canal 180 além de ser um canal de televisão, também é uma produtora de conteúdos audiovisuais, onde está divido por secções de trabalho que realizam diferentes tarefas, desde a comunicação, a produção, a captação, a edição de vídeo, áudio e imagem, *motion graphics* e programação.

Ficou acordado ao início que eu seria destacado para edição de vídeo de programas televisivos, desenvolvimento e inserção de grafismos nas peças editadas como também, seria responsável pela organização e preparação de conteúdo para a emissão, utilizando um termo que o meu coordenador na entidade de acolhimento, Nuno Alves, referiu, teria a função de técnico de emissão.

O meu estágio no Canal180 teve como objetivo um primeiro contacto com a realidade da prática televisiva no Canal180, um canal a emitir na rede de televisão por cabo da NOS, MEO e Vodafone. Neste estágio, além das funções que me foram encarregues no plano de estágio, acabei por estar envolvido na realização de outras tarefas, fazendo um pouco de tudo, desde a realização de um boletim noticioso sobre a atualidade do meio cultural nacional, isto é, o MAGAZINE, como também realizei captações de vídeo e áudio, edição de vídeos e áudio, edição de grafismos, conversão de vídeo, organização e preparação de conteúdo para a emissão. Pude também fazer parte e ser um dos responsáveis pela criação de uma automatização de grafismos nas peças, através de ficheiros XML. As atividades foram realizadas de acordo com as tabelas que são apresentadas a seguir.

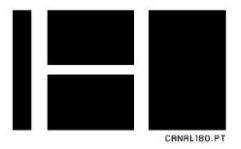

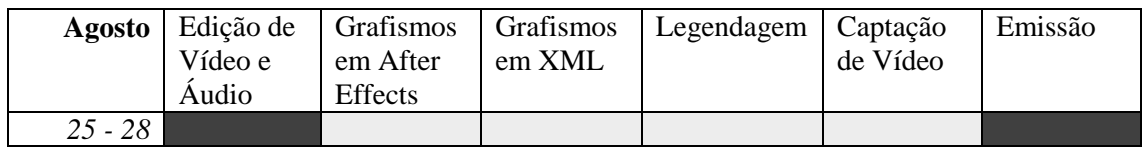

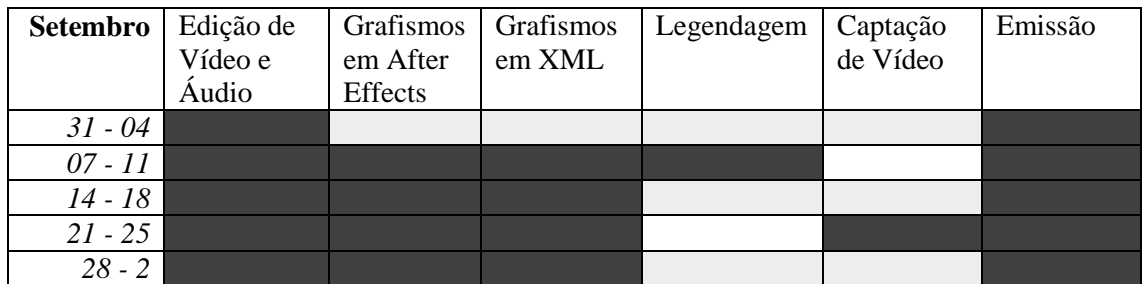

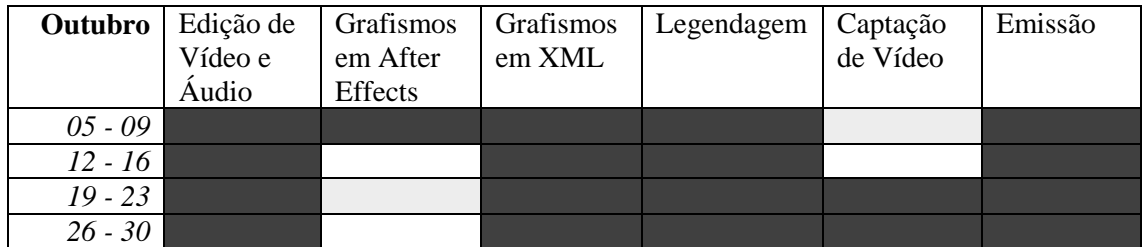

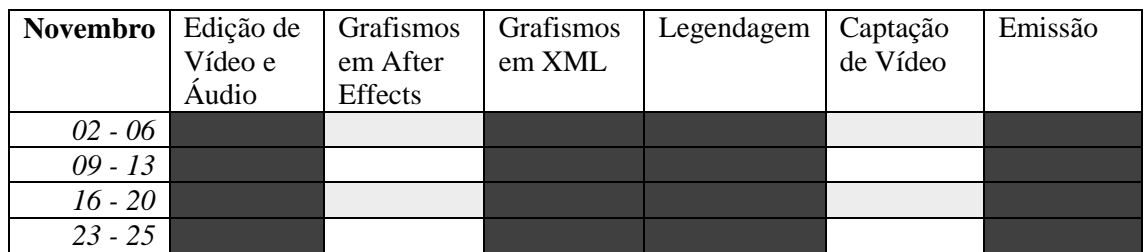

<span id="page-30-1"></span>*Tabela 3 - Atividades realizadas*

1

# <span id="page-30-0"></span>2.2 *Software* utilizado

Durante o meu estágio, para a realização de determinadas tarefas, tive que usar diferentes plataformas de edição, que mais se adequavam a cada tipo de tarefa, alguns já tinha conhecimento por ter aprendido e utilizado durante os três anos letivos do curso em Comunicação Multimédia, outros tive que aprender para que pudesse executar as minhas tarefas da melhor maneira.

Para a edição de vídeo foi utilizado o **Adobe Premiere CC 2015** <sup>6</sup> . É um programa de edição de conteúdo audiovisual, com especial foque, na edição de vídeo, mas permite

*<sup>6</sup> Adobe Premiere CC 2015, Adobe , http://www.adobe.com/pt/products/premiere.html*

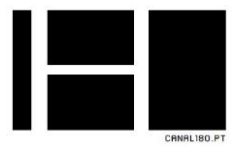

também outro tipo de edição de conteúdo e funcionalidades, tais como, edição de áudio, correção de cor, animação por *keyframes* e efeitos de vídeos e áudio.

Para a edição e inserção de grafismos foi utilizado o **Adobe After Effects CC 2015** <sup>7</sup> . É um programa de pós-produção, que permite a manipulação, composição e animação de vídeo, através de efeitos especiais, e foi com o *After Effects* que realizei inicialmente os grafismos.

Na criação de grafismos automatizados, utilizei o **Notepad ++** <sup>8</sup> . É um programa editor de código-fonte, mas também é um substituto para o bloco de notas, é escrito em XML e garante uma maior velocidade de execução, tendo sido com este que realizei grande parte dos grafismos automatizados, por permitir a gravação em XML e com a codificação de UTF-8.

Na vertente da edição de áudio utilizei tanto o **Soundtrack Pro**<sup>9</sup> , que é um programa exclusivo da *Apple* e permite a captação e edição de áudio como também o **Adobe Audition CC 2015** <sup>10</sup> , programa de edição de áudio com múltiplas pistas e funcionalidade de *waveform*, e também efeitos que me permitiu fazer o tratamento de áudio.

Para criação de legendas utilizei tanto o **Subtitle Edit**<sup>11</sup>, é um editor de legendas grátis que permite a sincronização visual, ou por *waveform*, e ajustamento de tempos como também o **Miyu**, um programa descontinuado da marca *Apple* que permite a criação de legendas para posteriormente inserir em vídeo, em que eu apenas utilizava para converter as legendas de SRT para SSA, que era o tipo de legendas lidas pelo programa da emissão.

 $\overline{a}$ 

*<sup>7</sup> Adobe After Effects CC 2015, Adobe , http://www.adobe.com/pt/products/aftereffects.html*

*<sup>8</sup> Notepad ++, https://notepad-plus-plus.org*

*<sup>9</sup> Soundtrack Pro, Apple, https://support.apple.com/kb/DL161?viewlocale=en\_US&locale=en\_US*

*<sup>10</sup> Adobe Audition CC 2015, Adobe, https://www.adobe.com/br/products/audition.html*

*<sup>11</sup> Subtitle Edit, http://www.nikse.dk/subtitleedit/*

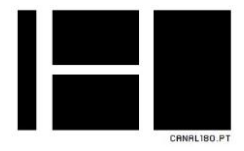

Na criação e organização da emissão, trabalhei com o **Just play**<sup>12</sup> , é uma ferramenta da *ToolsOnAir*, que torna possível a emissão do canal no ar, baseada em *timeline*, podemos programar dias de *playlists* com conteúdo, permitindo também a constante mudança do conteúdo, visualização dos vídeos, ou mesmo a entrada e saída de novos vídeos, tudo enquanto o conteúdo estar a ser passado.

# <span id="page-32-0"></span>2.3 Captação de vídeo e áudio

A captação de vídeo e de áudio é a principal arma de qualquer canal de televisão, embora não seja a única forma do Canal180 criar conteúdo, é também a sua principal forma de obter conteúdo audiovisual que corresponde à sua linha de programas televisivos, ainda que o canal emita em 1080p x 720p, está preparado para captar vídeo em *HD* com formato em 1920p x 1080p e até em *Full HD* e *4K*.

O canal dispõe aos seus colaboradores todo o equipamento necessário para fazer várias captações ao mesmo tempo, desde câmaras fotográficas *DSLR*, que são as mais utilizadas para os projetos rotineiros do canal, como também tem à disposição câmaras *Panasonic Lumix* e até mesmo câmaras *BlackMagic* (ver figura 12) para projetos externos, permitindo assim a captação em *4K*.

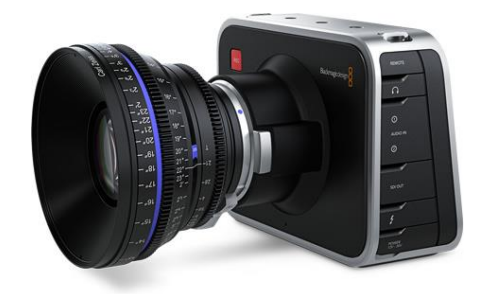

*Figura 12 - Imagem alusiva a uma câmara BlackMagic*

<span id="page-32-1"></span>1

*<sup>12</sup> Just Play, ToolsOnAir, http://www.toolsonair.com/2013/products\_justplay.php*

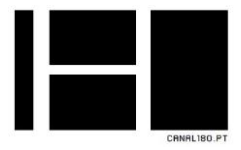

Na captação de imagem é importante seguir determinadas etapas, tive a oportunidade de presenciar este processo durante as captações que fiz em conjunto com outros colaboradores. Etapas que são:

- 1. Definição do tema da Reportagem Televisiva;
- 2. Investigação sobre o tema selecionado;
- 3. Contacto prévio com as fontes de informação;
- 4. Planificação da recolha de informações e do material audiovisual no "terreno";
- 5. Recolha de informação e do material audiovisual no "terreno";
- 6. Tratamento da informação e do material audiovisual recolhido;

## <span id="page-33-0"></span>2.4 Edição de vídeo

O que caracteriza o Canal 180 é a edição de vídeo, tenta vincar o seu estilo, ser original e autêntico, dando supremacia à qualidade da imagem. O processo de edição de vídeo, começava com a procura de conteúdo, isto se fosse conteúdo em que não tivesse sido originalmente captado pelo canal, então teríamos que procurar conteúdo na Internet.

Etapas a realizar para uma melhor edição de vídeo:

- Selecionar, analisar e hierarquizar a informação recolhida;
- Edição de vídeo:
	- Selecionar e ordenar os planos em sequências e/ou cenas, com vista à construção de uma narrativa audiovisual;
	- No caso de usar voz-off, elaborar o texto e, posteriormente, gravação do voz-off;
	- Aplicar efeitos de transição de vídeo, e caso seja necessário, inserir e personalizar efeitos especiais de vídeo;
	- Criar grafismos;

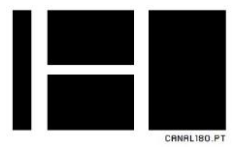

Na edição das peças, tentei sempre manter um estilo de edição limpo e organizado, adequando assim ao estilo do Canal, sem demasiados efeitos de transição de vídeo e áudio, prioridade a imagens do espaço onde decorre o evento, tentando sempre auxiliar a peça com testemunhos, ou seja, reportagens (ver figura 13).

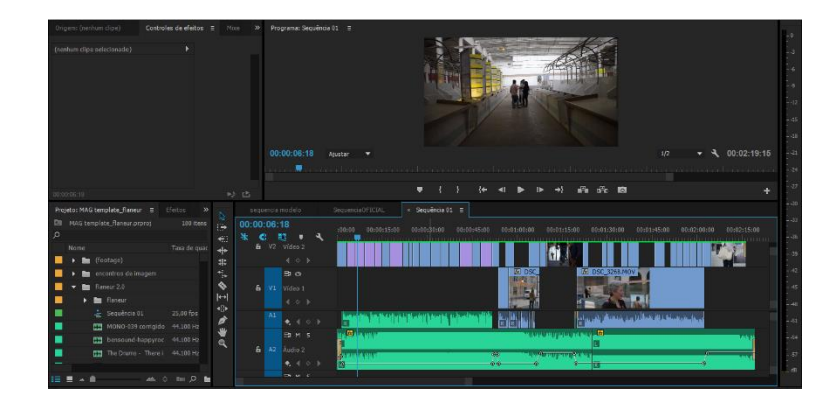

*Figura 13 - Exemplo de uma peça de edição*

<span id="page-34-1"></span>Após a edição, era necessária uma exportação do vídeo com configurações especificadamente estabelecidas pelo Canal, ou seja, sempre com a melhor qualidade possível, exportando em formato da *Quicktime* (.mov), com resolução de 1920p x 1080p e com um *framerate* de 50fps.

# <span id="page-34-0"></span>2.5 Edição de Áudio

As tarefas realizadas neste âmbito consistiram, essencialmente, na aplicação de técnicas de *loop*, de transições suaves utilizando filtros de *fade In* e *fade Out*, ajuste de níveis de áudio, que o canal estabeleceu para passar na emissão, entre os -2db e os -6db, para que não houvesse um choque auditivo na passagem de um vídeo para o outro, evitando assim que o Canal180 se tornasse uma televisão interativa, ou seja, onde o espetador tem que estar constantemente a ajustar o volume da televisão, e também no tratamento de voz, isto é, muitas vezes foi necessário a utilização de voz-off nas peças como auxílio, de forma a permitir uma melhor compreensão e para manter o estilo do canal.

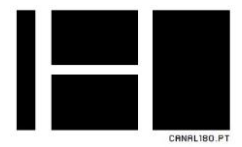

|                                                                                                    | it learned to fa ten Watsut Go Part from the Writer 9 like                                                                                                    |                                                          | © ● C I <b B + WHIS R IE                                                                                                    |
|----------------------------------------------------------------------------------------------------|----------------------------------------------------------------------------------------------------|----------------------------------------------------------|----------------------------------------------------------------------------------------------------|
| $\overline{\phantom{a}}$<br>- 63<br><b>BALLACE</b><br>W.<br>survey to believe account has readed to survive these<br><b>Color Colorado</b><br>fremely 13 | <b>STATISTICS</b><br><b>SHO</b><br>$-$<br><b>ARRESTS MADE: THE CASE CRYSTS CORP. IN THE 2</b>                                                                                                    | $\overline{1}$                                           | <b>List</b> Inc<br>$\overline{1}$<br><b>Address from her Algebras Barn Ages</b><br>Auctional                                                                                               |
|                                                                                                    | 020030300                                                                                                    |                                                          | Elevent C<br><b>DOM:</b><br><b>SHOW:</b><br>3 HOLD 20100 ROCK<br>278872<br><b>COMPANY</b>                                                                                                  |
|                                                                                                    | <b>Vana</b><br><b>Warriot</b><br>----<br><br><b>STORY</b><br><b>MARINER</b><br>4.1377<br>τ.<br><b>AND I</b><br><b>SOF</b><br><b>State Street</b><br><b>Service</b><br><b>STAR</b><br><b>WMW</b><br>E                                                                                                    | <b>START AN</b><br><b>SHIPPERS</b><br>144<br><b>CALL</b> | ٠                                                                                                    |
|                                                                                                    | $\overline{1}$<br><b>Find</b><br>$ -$<br>A<br>$A = 0.1$ sames.<br>in Fast<br>$1.1 - 1$                                                                                                    |                                                          | ٠                                                                                                    |
| best into installation and<br><b>NUMBER</b>                                                                                                    | 긥<br>U OF NEWS<br><b>Fine</b><br>$ -$<br>A<br>$A = B$ , see it.                                                                                                    |                                                          | ×<br>×                                                                                                    |
| $G -$                                                                                                    | $-7888$<br><b>The Process</b><br>$\Delta$<br>with the contract of the contract of the contract of the contract of the contract of the contract of the contract of the contract of the contract of the contract of the contract of the contract of the contract of the contr<br>more in property in the text state of the<br>$25 - 1$ | <b>TO THE</b>                                            | and local service<br><b>IST VOID</b><br>alle Praise<br>≂                                                                                                    |
|                                                                                                    | sambara kara kara da ang kara ng mga matatagpan ng mga kara<br>$\overline{a}$<br>$-100$<br><b>Vist</b><br>$x - x$<br>$2222$ $222$                                                                                                    |                                                          | <b>Planette I</b><br>۰<br><b>Service</b><br>$\frac{1}{2} \left( \frac{1}{2} \right) \left( \frac{1}{2} \right)$<br><b>SPAN</b><br>El ser<br>$\frac{1}{2}$ and $\frac{1}{2}$<br><b>GAIN</b> |
|                                                                                                    | e.<br>B<br>И<br>$\vert \vert$<br>٠<br>E<br>19<br>×                                                                                                    |                                                          |                                                                                                    |
|                                                                                                    | $\overline{\phantom{a}}$<br>$\overline{\phantom{a}}$<br>the complete state of the complete state<br>$-11$<br>sensor bereit bereit Australiaers bewir bereit komte und<br>Compact The GREGG OF Account<br>5.6<br>$\sim$                                                                                                    |                                                          | $20 - 20$<br>$15 - 10 -$                                                                                                    |
|                                                                                                    | <b>通常学活傷の過去の回過回食のあり,面包製成最限要購係</b>                                                                                                    |                                                          |                                                                                                    |

*Figura 14 - Ambiente do Soundtrack Pro*

<span id="page-35-0"></span>A aplicação Soundtrack Pro foi utilizada numa fase inicial, mas por precisar sempre de um computador Apple disponível, o que nem sempre era possível, utilizei de uma forma recorrente o Adobe Audition (ver figura 15), e passava por atribuir à faixa de áudio que continha o voz-off da jornalista, um limite de ganho de áudio entre 2db e 4db, atribuía também um *preset* de *Voice Over* do Adobe Audition e uma amplitude máxima de 2db, configurações muito semelhantes às utilizadas no Soundtrack Pro.

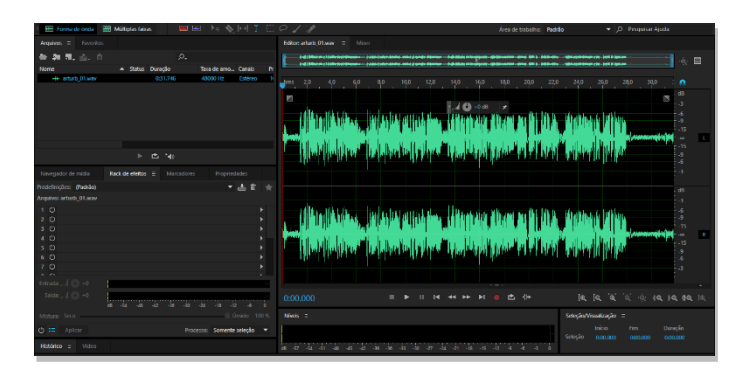

*Figura 15 - Ambiente do Adobe Audition*

<span id="page-35-1"></span>Estas configurações no Adobe Audition não eram utilizadas no canal, mas informei os Coordenadores, e inclui no guia do canal, para que, e se, um dia alguém se encontrasse na mesma situação que eu.
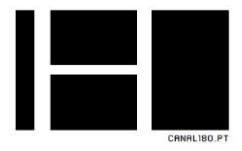

# 2.6 Grafismos

### 2.6.1 Grafismos através do After Effects

A inserção dos grafismos embutidos nas peças, foi talvez o processo mais complexo com que tive que me adaptar no canal, é um processo moroso, em que era necessária uma atenção redobrada para cada pormenor, no entanto já tinha a tarefa facilitada, porque tive acesso a *templates* realizados por antigos colaboradores.

Os grafismos são necessários para facilitar a transmissão de mensagem, no auxílio ao voz-off, sendo também a forma de transmitir informação sem áudio, pois continha datas, locais, intervenientes, os devidos créditos, tudo que fosse informação relevante a transmitir sobre uma determinada peça (ver figura 16).

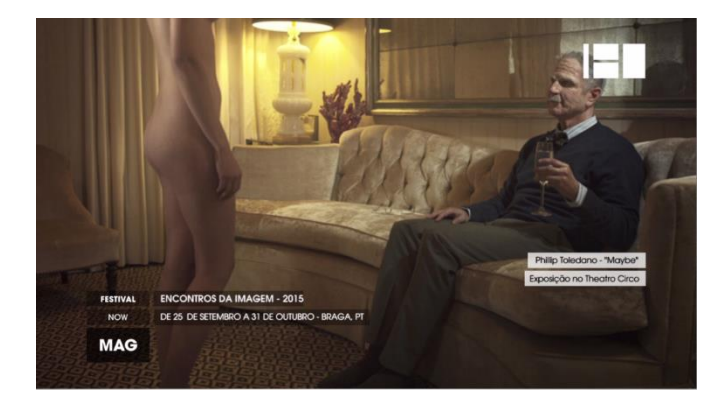

*Figura 16 - Exemplo dos grafismos pós-produção*

A criação de grafismos iniciava-se com a seleção do *template* do After Effects e com a edição do texto da categoria nas faixas *tags* que estão associadas à categoria em que a peça em questão se encaixava, posteriormente era necessário fazer a renderização e exportação do grafismo, com as características: cor RGB + *Alpha,* para permitir a transparência de fundo (ver figura 17).

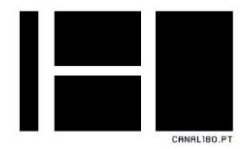

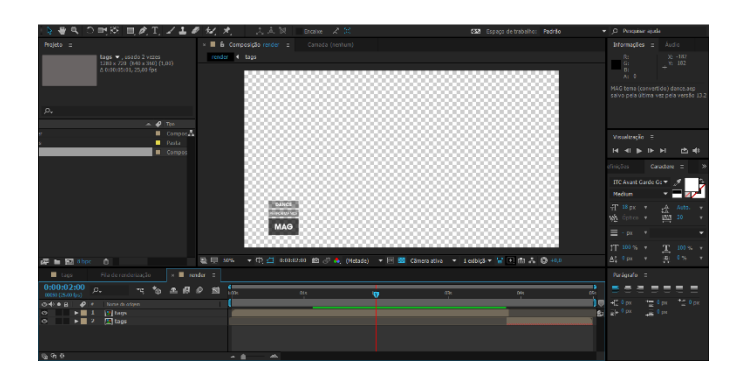

*Figura 17 - Ambiente do After Effects + grafismo*

Posteriormente no Adobe Premiere importava a sequência de imagens da peça editada, e inseria as caixas de grafismos necessárias para a informação que queria transmitir, e ajustava as devidas animações de entrada e saída das caixas (ver figura 18).

| Origen: (nonhum clipe)                     |                               | Controles de efeites : Hive 39<br>Programa: seguencia modelo<br>00:00:06:18 |                                                                                       |                                                                                                    | $-4.00:02:19:15$                          |
|--------------------------------------------|-------------------------------|-----------------------------------------------------------------------------|---------------------------------------------------------------------------------------|----------------------------------------------------------------------------------------------------|-------------------------------------------|
|                                            | 9 seatencia mod > 10:00 10 15 |                                                                             | Abustar<br>- -                                                                        | ۰                                                                                                    | 1/2                                       |
| Projeto: MAG template flaneur = Eleitos >> |                               | $\times$ sequencia modelo $\equiv$                                          | Seguencia 01<br>SequenciaOFICIAL                                                      |                                                                                                    |                                           |
| <b>Di</b> MAG template flaneur.prorot      | 180 items                     | 00:00:06:18<br>÷.                                                           |                                                                                       |                                                                                                    |                                           |
| $\circ$                                    |                               | $0 \leq n \leq 1$<br>$\mathbf{a}$                                           | 00:00 00:00:00:00<br>00:01:00:00                                                      | 00:02:00:00<br>00:02:31:10<br>00:01:30:00<br><u>in an indicate providence and international contractory of the property</u> | 00:03:00:00<br>00:03:30:00<br>00:04:00:00 |
| <b>Nome</b>                                | Taxa de quac                  | $6$ VI7 3 $0$<br>de                                                         |                                                                                       |                                                                                                    |                                           |
| <b>Bu</b> (footnow)                        |                               | A VIS BIO<br>#                                                              |                                                                                       |                                                                                                    |                                           |
| <b>Bu</b> encontros de imagem              |                               | ъ<br>$6$ V <sub>15</sub> 30 $\circ$                                         |                                                                                       | 面                                                                                                    |                                           |
| <b>In</b> flatear 2.0                      |                               | ⋄<br><b>6 VI4 B O</b>                                                       | м                                                                                     | ×.                                                                                                    |                                           |
| ٠<br><b>Be</b> flateur                     |                               | $  \leftrightarrow  $<br>$A$ via 10 $\alpha$                                | $\overline{\mathbf{a}}$                                                               | w                                                                                                    |                                           |
| <b>H</b><br>$\frac{1}{2^n}$ Securities 01  | 25.00 fpg                     | ٠<br>$A$ V <sub>12</sub> R <sub>3</sub> $\alpha$<br>à                       | 商                                                                                     | п                                                                                                    |                                           |
| п<br>ET MONO-039 comiglido 44.100 Hz       |                               | $6$ VII ED $\circ$                                                          | 图                                                                                     | æ                                                                                                    | 岡<br><b>Ed</b> des                        |
| ă<br>ET bensound-happyrec 44.100 Hz        |                               | $\alpha$<br>$b$ $V10$ $B$ $O$                                               | 18                                                                                    | m                                                                                                    | <b>BI</b> des<br><b>ISI</b> des           |
| ET The Drums - There i 44.100 Hz           |                               | $A \vee B$ of                                                               | $\overline{B}$                                                                        | n                                                                                                    | <b>Bi</b> mail<br>面                       |
| œ<br><b>ET Witch R Glowmp3</b> 44.100 Hz   |                               | $A$ vi $B$ $O$                                                              | <b>Mi sub-titulo Mi sub-titulo Mi sub-titulo Mi sub-titulo</b>                        |                                                                                                    | <b>W</b> nom-<br><b>B</b> not             |
| <b>Re</b> fundes                           |                               | $b \vee \theta$                                                             | abstitute of loutitude in obstitute in lettitute in                                   |                                                                                                    | <b><i><u>GI nome</u></i></b><br>(6) non   |
| noitebrancabraga                           |                               | $6$ $%$ $30$                                                                | <b>IN</b> sub-titulo <b>IN</b> sub-titulo <b>IN</b> sub-titulo<br><b>Director day</b> |                                                                                                    | <b>W</b> rom<br><b>USI non</b>            |
| <b>In</b> Recovered Clips                  |                               | $A$ vs $B$ o                                                                | <b>Gil titulo Cool Gil titulo</b>                                                     | <b>B</b> this Capi <b>B</b> this                                                                                            | <b>Ed</b> cost<br><b>B</b> ook            |
| П<br><b>Be</b> tedo<br>$\cdot$             |                               | $A$ $V4$ $R$ $O$                                                            | <b>W</b> stale<br><b>W</b> style<br><b>Bill titulo</b>                                | <b>Bill titulo</b>                                                                                                    | <b>BI</b> cost<br><b>Bi</b> cor           |
| <b>H</b><br>a detoricio                    |                               | <b>A</b> <sub>N</sub> <sub>Bo</sub>                                         | Bi nove loso 180.png                                                                  |                                                                                                    | <b><i>Ed nome</i></b><br><b>101 non</b>   |
| <b>B</b> descrição Copiar 01               |                               | $k \vee$ <b>B</b> $\alpha$                                                  | [M mag_p] [M mag_p] [M mag] [M mag] [M mag [M mag] [M mag]                            |                                                                                                    |                                           |
| <b>B</b> descrição Copiar (12)             |                               | .                                                                           | <b>W</b> Secularia 01 fut                                                             |                                                                                                    |                                           |
| Î<br><b>B</b> descricio Coolar 03          |                               | A AL B H S                                                                  |                                                                                       |                                                                                                    |                                           |
| <b>B</b> descricilo Copiar 04              |                               | <b>A</b> A2 <b>E0 H</b> 5                                                   |                                                                                       |                                                                                                    |                                           |
| п<br>descrição Cooy 01                     |                               | <b>&amp; A3 RD M S</b>                                                      |                                                                                       |                                                                                                    |                                           |
| <br>and the state and                      |                               | 6 At B M S                                                                  |                                                                                       |                                                                                                    |                                           |
|                                            |                               |                                                                             |                                                                                       |                                                                                                    |                                           |

*Figura 18 - Exemplo de uma animação de grafismos*

#### 2.6.2 Grafismos automatizados por XML

A criação de grafismos através de ficheiros XML facilita a criação de conteúdo para a emissão, sendo um processo lento, que dificultava a renovação de conteúdos, tendo por consequência a necessidade de repetição de tarefas referidas anteriormente, que consistia na edição de grafismos por After Effects.

A adaptação à utilização do XML foi um processo de evolução bastante rápido, permitiu através de ficheiros XML, chamar as caixas de grafismos, com as animações de

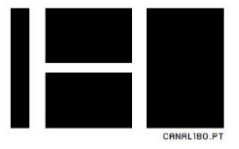

entrada e saída e respetivos tempos, como também com a devida informação associando *tags* a cada grafismo (ver figura 20).

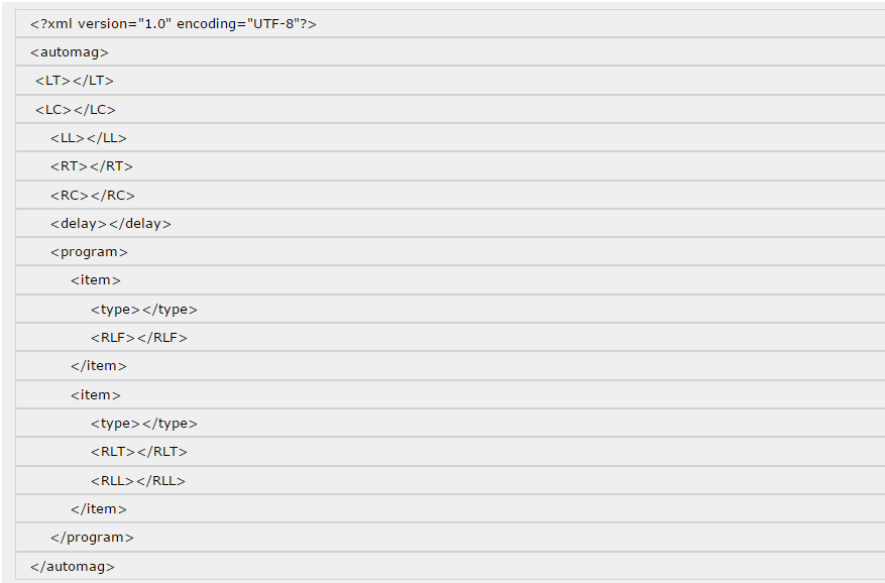

*Figura 19 - Tags utilizadas no Canal 180*

Após o sucesso nos testes na emissão através de peças já preparadas para este propósito, foi esse o método que passei a usar, para peças da *Magazine*, permitindo que o volume de peças a entrar no canal fosse muito maior que anteriormente.

Na máquina de emissão continha uma pasta para as peças editadas, numa pasta adjacente, colocava todos os ficheiros XML, onde apenas era necessário que tivessem o mesmo nome, e uma nomenclatura (#AUTOMAG#) para que o programa de emissão soubesse que tipo de ficheiro era e onde procurar o ficheiro XML associado (ver figura 21).

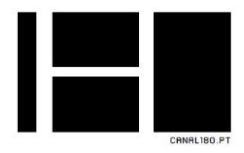

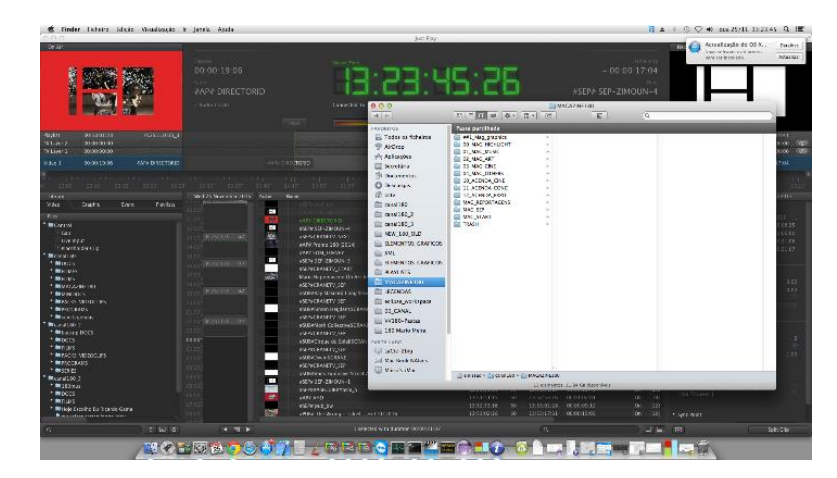

*Figura 20 - Ambiente da máquina de emissão*

As vantagens deste método foram visíveis a olho, o que demorava 4 ou 5 dias para a edição de uma peça e a respetiva inserção de grafismos, com a agravante de que ocorresse algum erro ou engano num grafismo seria necessário a reedição deste, e uma nova exportação que, dependendo da duração das peças, poderia ser bastante longo. Com o novo método, a edição diminui então para 2 ou menos dias, dependendo da peça em si e não tanto com a criação dos grafismos. Estive no processo de criação dos grafismos automáticos, e por estar mais à vontade com este método, todas as peças passavam por mim, para criação dos respetivos grafismos automatizados onde eu só precisava que me dissessem onde e quando é que queria que determinado grafismo entrasse.

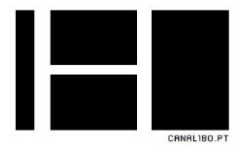

# 2.7 Legendagem

A legendagem foi um processo que aprendi no segundo mês do estágio, devido à saída de alguns estagiários que estavam responsáveis pela legendagem, assumi também essa função, por não ter dificuldades na tradução de inglês para português.

A minha forma de traduzir era direta, através do programa Subtitle Edit, que tinha uma funcionalidade de *waveform*, onde eu podia selecionar a onda que correspondia à fala, e traduzia diretamente no programa (ver figura 22).

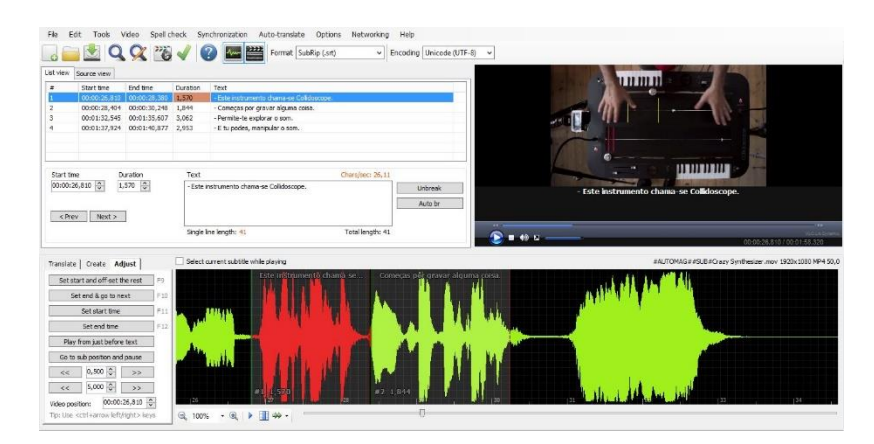

*Figura 21 - Ambiente do Subtitle Edit*

É um processo que demorava algumas horas, dependendo da duração do vídeo, e da quantidade de falas presentes.

Após terminadas as legendas, tinha que fazer a conversão de formato SRT (*SubRip*) para SSA (*Substation-Alpha*) com codificação de UTF-8 com o programa Miyu, pois sendo a máquina de emissão *Apple*, as codificações do *Windows* entravam em conflito, e por vezes as legendas apareciam com caracteres e símbolos diferentes (ver figura 23).

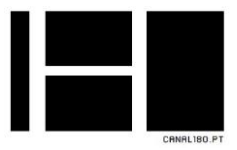

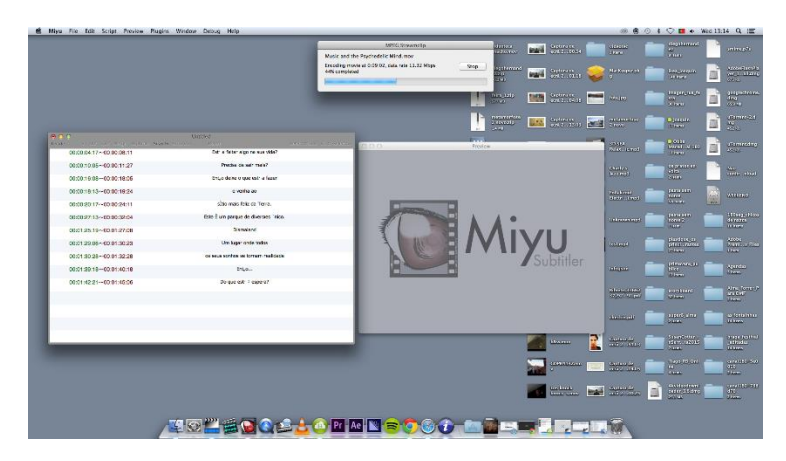

*Figura 22 - Ambiente do Miyu*

No entanto foi uma tarefa que eu gostei de aprender, e que depois conseguia executar sem problemas, porque pude legendar as minhas próprias peças, o que tornou ainda mais rápido a edição dos meus projetos.

## 2.8 Emissão

Tendo sido acordado entre mim e o meu coordenador no canal, Nuno Alves, ficaria com a responsabilidade de organização e preparação de conteúdo para a emissão, responsabilidade que foi aumentando ao longo do estágio, à medida que dava a entender as minhas capacidades, então foi-me atribuído cada vez mais funções com a emissão.

As funções eram:

- Introdução de *playlist* para a emissão dos dias seguintes (ver figura 24);

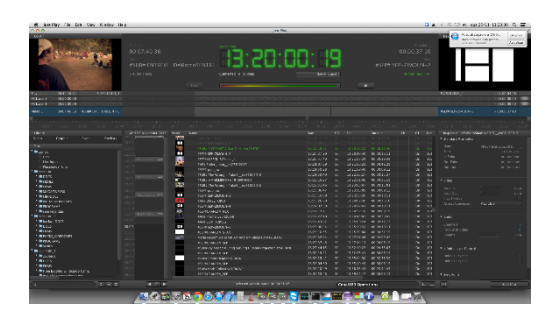

*Figura 23 - Ambiente da emissão - Just Play*

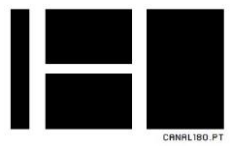

- Organização dos conteúdos nas pastas de emissão, renovação de peças ativas e remoção de peças expiradas (ver figura 25);

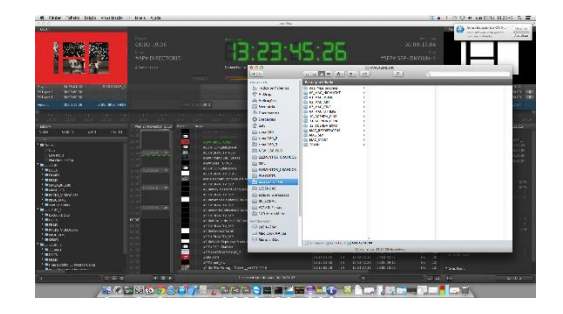

*Figura 24 - Pastas de conteúdos*

- Preparação dos conteúdos atribuindo nomenclaturas específicas, como datas de expiração, associação de ficheiros XML e ficheiros de legendagens (ver figura 26);

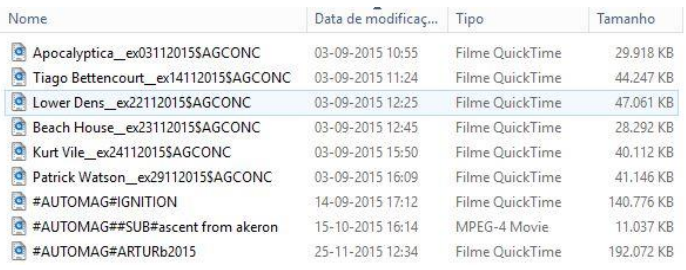

*Figura 25 - Exemplos de nomenclaturas utilizadas*

 $\begin{split} \mathbf{H} & \mathbf{B} = H \exp\left(\mathbf{H} \mathbf{H} \mathbf{$ 

- Atualização de conteúdo para a secção de Banda do Dia da emissão (ver figura 27);

*Figura 26 - Ficheiro Excel da programação do Canal 180*

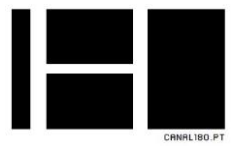

- Renovação das séries emitidas pelo canal, tais como Archdaily, DJ Set - Boiler Room, We Have Signal, The Wild Honey Pie (ver figura 28);

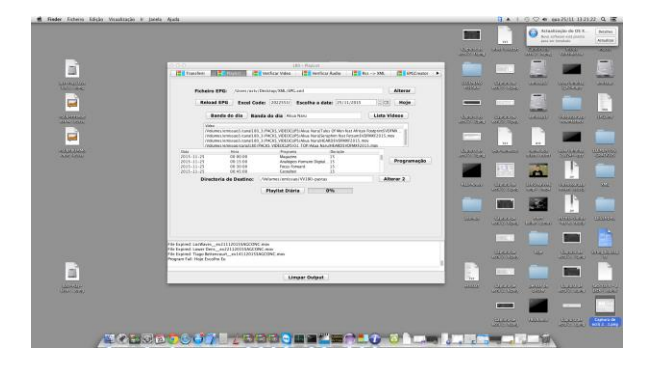

*Figura 27 - Ferramenta de conversão e criação de playlists para a emissão*

- *Download* e conversão de vídeos a emitir para o formato emitido pelo canal;

## 2.9 Descrição das atividades realizadas

## 2.9.1Captações realizadas

Durante o meu estágio, e apesar de não ter sido planeado, pude por mais que uma vez, fazer captação de vídeo.

2.9.1.1 *Creative Mornings* no Porto

Fiz duas coberturas de palestras no café Espiga, organizadas pela Creative Mornings no Porto que era dirigida a arquitetos, com a parceria do Canal180 para cobertura de vídeo e áudio.

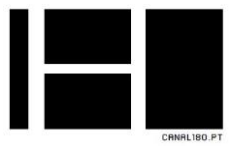

Estas palestras tinham duração de 2 horas, e era necessário fazer uma cobertura com plano mais abrangente e fixo, e outra câmara mais móvel, de forma a captar vários ângulos e expressões das pessoas envolvidas na palestra, como também uma máquina de Zoom para gravação de áudio, para assim captar a voz do orador (ver figura 29).

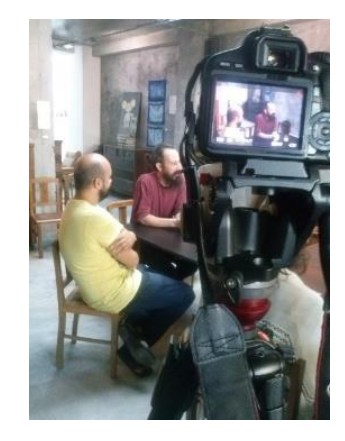

*Figura 28 - Creative Mornings Porto*

#### 2.9.1.2 Corrina Repp Live @ Canal180

Nesta captação realizada nas instalações do canal a uma cantora norte-americana, Corrina Repp, que estava em Portugal para tocar em alguns concertos pelo país, fiquei responsável pela gravação através de um *smartphone,* ligado via *wireless,* a uma *GoPro* instalada no teto por cima da cantora, para que tivéssemos os mais diversos ângulos possíveis, para pós-produção (ver figura 30).

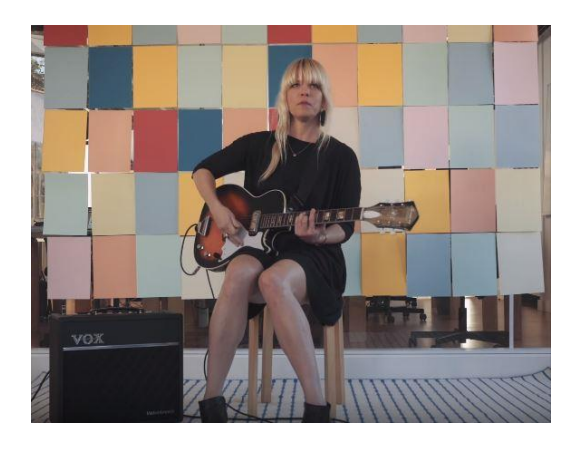

*Figura 29 - Corrina Repp Live @ Canal 180*

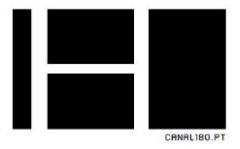

### 2.9.2 Edição de vídeo

2.9.2.1 Projeto CCVF 10 Anos – Centro Cultural Vila Flor

A edição de uma peça para o CCVF 10 anos, foi o primeiro projeto de edição que me foi pedido para realizar, de forma a promover o evento que iria decorrer de 17 a 26 de Setembro a celebrar o 10º aniversário do Centro Cultural de Vila Flor em Guimarães.

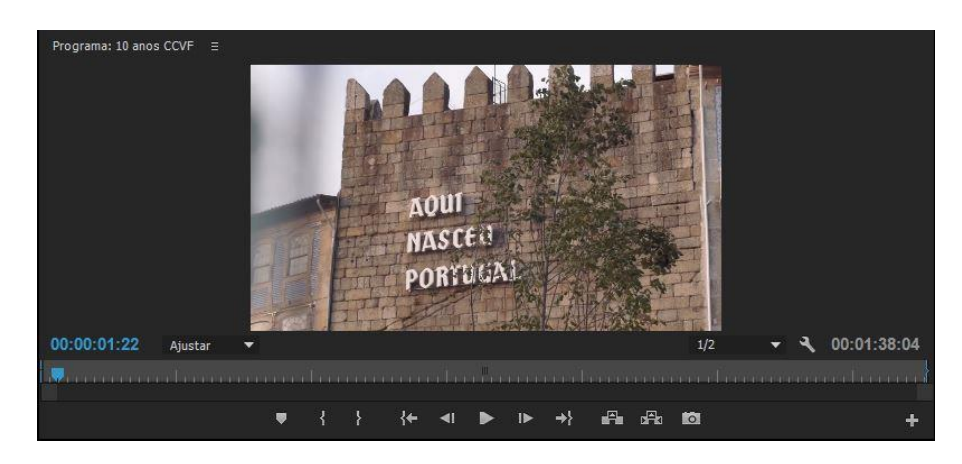

*Figura 30 - Projeto CCVF*

Este tipo de peças normalmente tem a duração máxima de 3 minutos, são mais elaboradas por serem peças em que o Canal180 tem uma relação de parceria de eventos com o organizador, neste caso o Centro Cultural Vila Flor.

O primeiro passo neste projeto, foi a recolha de conteúdo, o canal, já tinha uma vasta quantidade de imagens sobre o interior e exterior do Centro Cultural de Vila Flor, devido a outras filmagens realizadas dos eventos anteriores, como também, uma reportagem a um dos organizadores do evento.

Algum do conteúdo que precisava sobre os artistas que participavam no evento, não estava disponível na internet, por serem estreias, então tive que contactar o Centro Cultural de Vila Flor, a pedir algumas imagens para a peça que estava a ser realizada pelo canal, e eles prontamente disponibilizaram essas imagens.

Depois da escolha do conteúdo a utilizar, planeei a sequência de imagens, e com o Adobe Première, editei a peça conforme o plano.

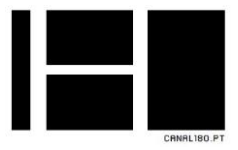

Procedi então à edição de áudio, devido ao facto que a reportagem tinha sido gravada com *Zoom* de áudio, precisei de sincronizar com o vídeo da reportagem.

Ainda em edição de áudio, como é habitual no canal, todos os voz-offs, necessitam de tratamento. Para fazer a escolha da música que acompanhou a peça, utilizei duas músicas de um dos artistas participantes no evento.

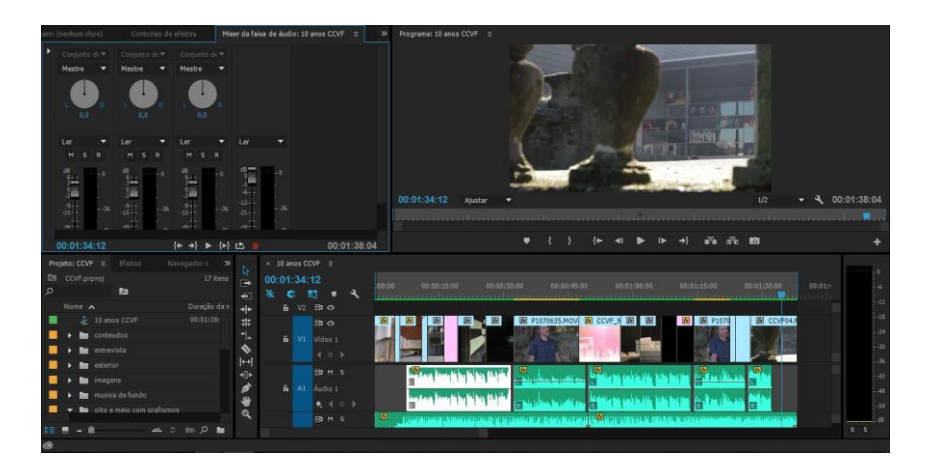

*Figura 31 - Ambiente do Adobe Premiere do projeto CCVF*

Feita a edição da peça, e depois de mostrar à Coordenadora Editorial, Rita Moreira, procedi à exportação e a criação de grafismos.

Como nunca tinha feito os grafismos para uma peça de edição, tive uma ajuda por uma colaboradora a contrato no canal, esta que sem problema, mostrou-me como criar grafismos.

Com a ferramenta de controlo de efeitos do Adobe Premiere, atribuía tempos de entrada e saída com as respetivas formatações, para que os grafismos pudessem entrar em cena, quando fosse mais apropriados, para que complementassem a peça com informação extra sobre o evento (ver figura 33).

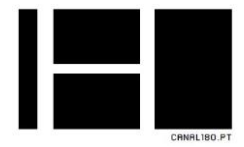

|                        | Mestre * sub-titulo v sequencia mode                                        |          |                            | Þ.       |            | 00:00:15:00 | 00:00:3 |
|------------------------|-----------------------------------------------------------------------------|----------|----------------------------|----------|------------|-------------|---------|
|                        | Efeitos de vídeo                                                            |          |                            | ▲        | sub-titulo |             |         |
| $f_x$ <b>Movimento</b> |                                                                             |          |                            | ≏        |            |             |         |
| fx Opacidade<br>r      |                                                                             |          |                            | $\Omega$ |            |             |         |
| ▶                      | fx Remapeamento de tempo                                                    |          |                            |          |            |             |         |
|                        | $f_X \equiv \blacktriangleright$ Cortar<br>$\bullet$ $\blacksquare$ $\beta$ |          |                            | ≏        |            |             |         |
| Þ                      | <b>D</b> Esquerda                                                           | 28,0%    |                            | ≏        |            |             |         |
| ×                      | <b>O</b> Superior                                                           | $0.0 \%$ |                            | ≏        |            |             |         |
| $\blacktriangleright$  | <b>D</b> Direita                                                            | 82.5%    | $\leftrightarrow$ $\Omega$ |          |            |             |         |
| ¥                      | <b><i>O</i></b> Inferior                                                    | 0.0%     |                            | ≏        |            |             |         |
|                        | Õ                                                                           | Zoom     |                            | $\Omega$ |            |             |         |
| ٠                      | Difusão de 0                                                                |          |                            | ≏        |            |             |         |

*Figura 32 - Animação de grafismos do projeto CCVF*

Por fim, grafismos criados, e uma última exportação, introduzi a peça na emissão pronta a ser emitida no canal e também a publicação da peça no *Youtube* e *Facebook* do Canal180.

#### 2.9.2.2 Projeto Encontro da Imagem

Este projeto sobre o evento de fotografia, Encontro da Imagem em Braga, terá sido provavelmente dos que me deu mais gosto de realizar, apesar de não ter muito conteúdo para utilizar realizei várias pesquisas até encontrar conteúdo, o que bastou para realizar o projeto com sucesso.

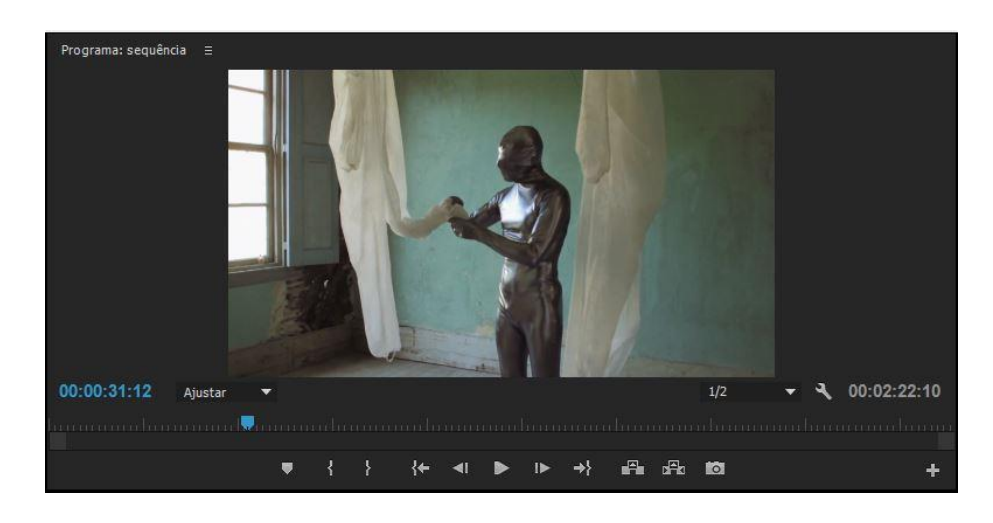

*Figura 33 - Projeto Encontro da Imagem*

Comecei então por organizar os conteúdos por artistas e locais do evento, e com a ajuda de um outro estagiário, elaboramos um voz-off, que depois de aceite, foi gravado.

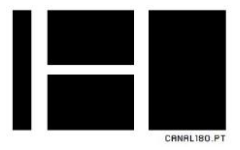

Com o voz-off torna-se muito mais fácil ordenar o conteúdo na *timeline*, porque as respetivas imagens dos artistas e locais vão passando à medida que são referidos no voz-off.

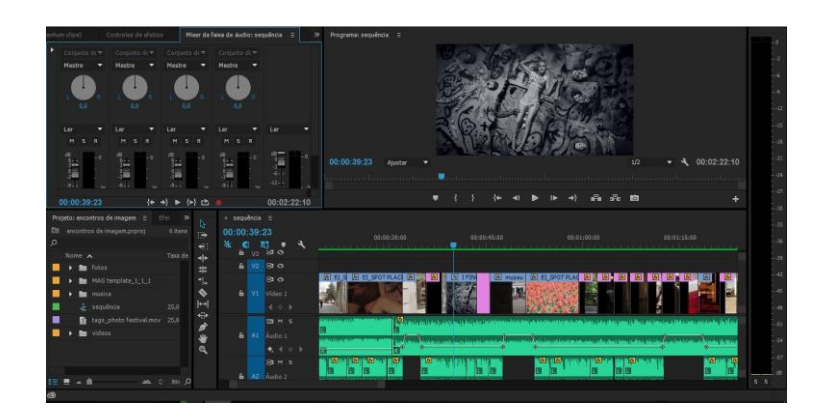

*Figura 34 - Ambiente do Premiere do projeto Encontro da Imagem*

Com a edição feita, e aprovada pelos coordenadores, passei à criação de grafismos com o After Effects, e graças à experiência ganha no primeiro projeto, foi um processo muito mais rápido e suave, onde tive a oportunidade de mostrar como já estava à vontade para criar grafismos embutidos, tanto que ao longo do estágio, foi me pedido para fazer grafismos para peças que não eram minhas, mas sim de outros estagiários que não dominavam tão facilmente esta arte.

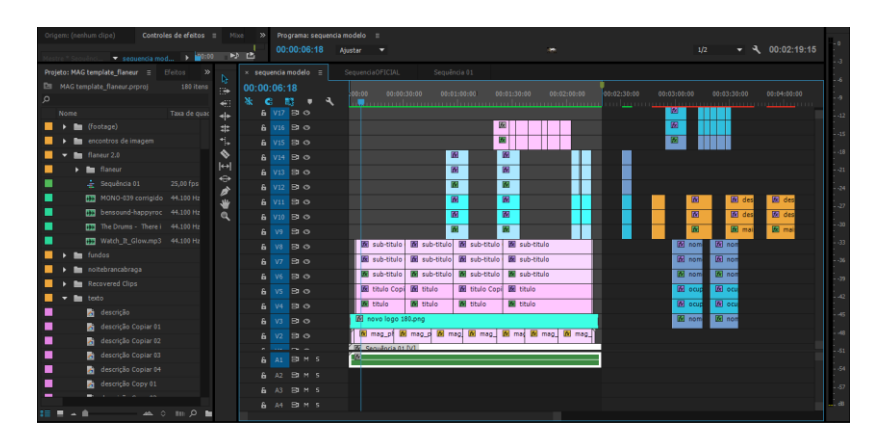

*Figura 35 - Animação de grafismos do Encontro da Imagem*

Terminada a peça, com a devida edição e os grafismos, foi então introduzida na emissão e publicada no *Youtube* e *Facebook* do Canal180, onde pude também testemunhar esta mesma peça a passar nas televisões do Metro do Porto, durante um período de três semanas.

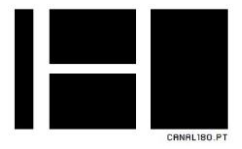

#### 2.9.2.3 Projeto Flâneur @ Lisboa

A edição da peça para o evento Flâneur que decorreu em Lisboa, terá sido a ultima peça com este tipo de edição mais elaborada, pois, por decisão da direção, não era intenção do Canal180, continuar a fazer este tipo de peças a promover outras organizações, mesmo que fossem parcerias, isto porque, este tipo de edições ocupava algum tempo dos seus colaboradores, o que iria originar a que o canal tivesse pouco conteúdo disponível, sujeitando-se à repetição deste.

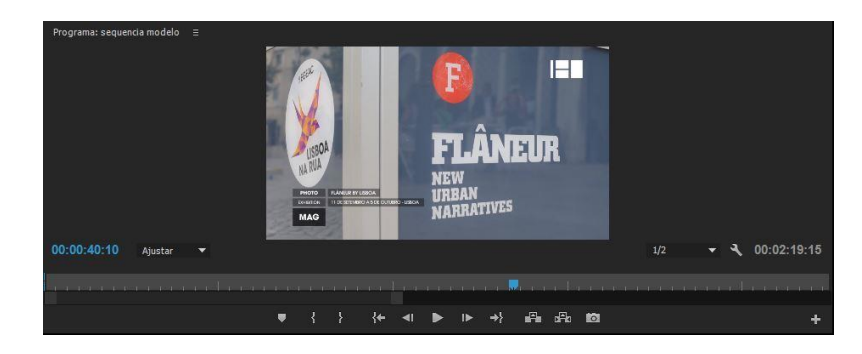

*Figura 36 - Projeto Flâneur*

Este talvez tenha sido dos três projetos que realizei, o projeto mais moroso na planificação, visto que tinha muito conteúdo disponível a usar, tive que passar por uma escolha exaustiva de imagens, para que pudesse construir planos perfeitos para a peça.

Concluída a planificação, passei à edição, em termos de edição de vídeo e de áudio foi muito semelhante em termos de técnicas, mesmo em termos de grafismos, a única diferença para os outros projetos terá sido a criação de legendas para uma reportagem em inglês presente no vídeo, onde tive que legendar pela primeira vez.

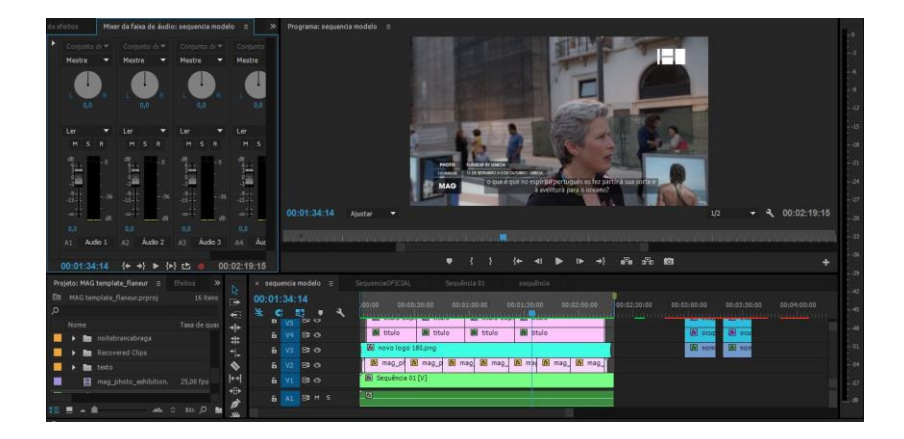

*Figura 37 - Ambiente do Premiere do projeto Flâneur*

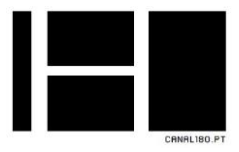

Após conclusão da peça, exportei e introduzi a peça na emissão, peça que também viria a passar nos Metros do Porto.

## 2.9.3 Projetos AUTOMAG realizados

Como referido anteriormente, o modelo de edição que viria a fazer parte do *Magazine*, o boletim noticioso do Canal180, era o AUTOMAG, ou seja, edições simples e eficazes, sem nunca fugir à linha de estilo do canal, e sem a utilização de grafismos embutidos, mas a utilização de grafismos automáticos através de ficheiros XML.

As peças passaram dos normais três minutos máximos de duração, para dois minutos e trinta segundos, se possível ainda menos, para que o Magazine que passava todas as horas pudesse emitir uma maior e diversificada quantidade de vídeos.

Grande parte do conteúdo foi sugerido pelo nosso Coordenador de Produção, Nuno Alves, onde eu também estava responsável pela criação dos grafismos por XML, de todas as peças que entravam para a magazine.

De seguida irei ilustrar as peças que realizei ao longo do meu estágio, num total de vinte e cinco peças editadas, e com as respetivas atividades executadas em cada uma.

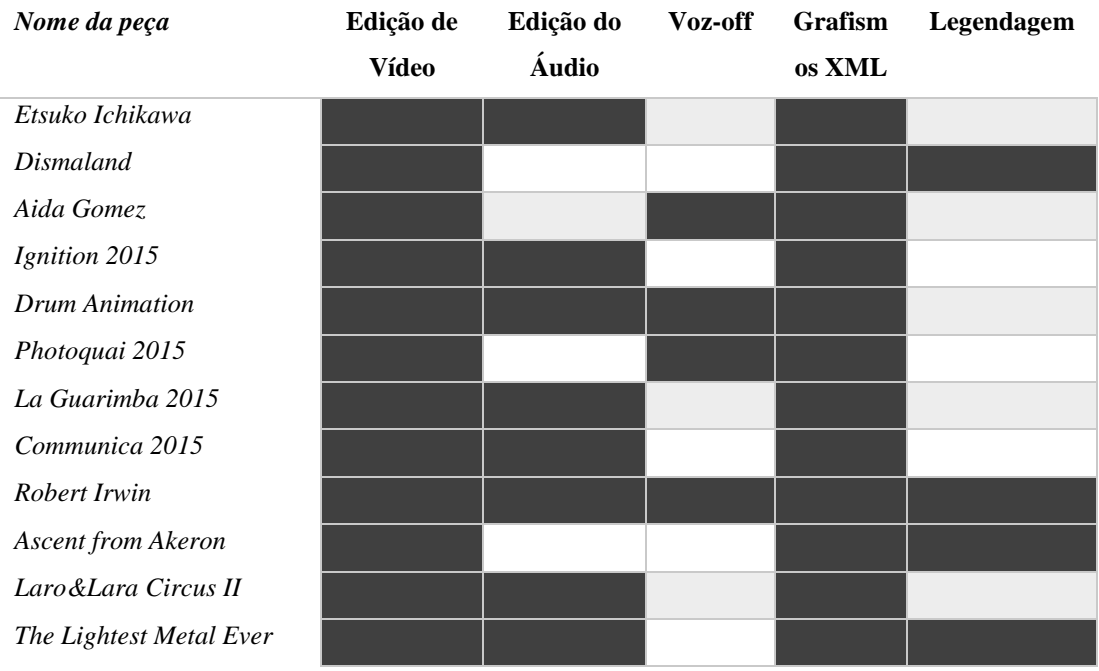

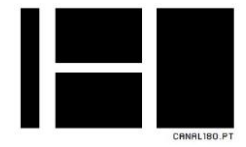

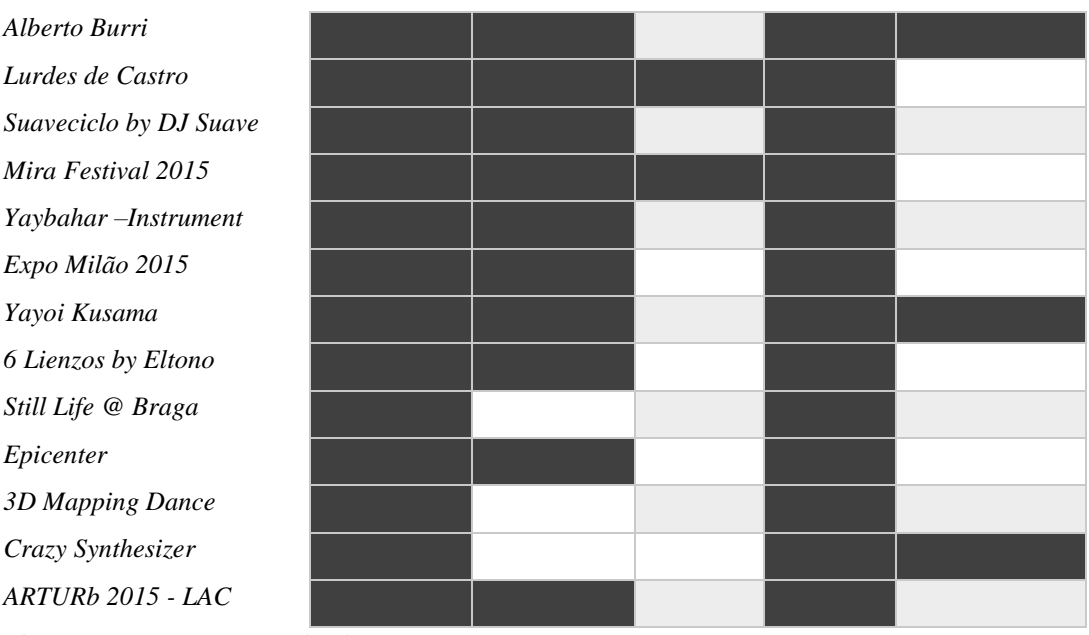

*Tabela 4 - Projetos AUTOMAG realizados*

#### 2.9.4 Agendas de Concertos e Exposições

As agendas de concertos e exposições pertencem ao boletim noticioso do canal que consistia na divulgação da data e local de concertos e exposições a decorrer no espaço nacional.

Tendo ficado responsável pelas agendas que eram emitidas pelo canal, tinha como tarefa, a manutenção e renovação do conteúdo para que não existisse repetição, ou a emissão de agendas já expiradas.

Se fosse o caso, procurava por novos concertos e/ou exposições, ou também por sugestão dos colaboradores, através de um e-mail que eu enviava para todos, onde aceitava sugestões. A prioridade de conteúdos para as agendas de concertos, passavam pela divulgação de novas bandas, bandas nacionais e bandas de rock internacionais. Entretanto, para as agendas de exposições, havia uma maior prioridade para eventos de parceiros, tais como exposições da Fundação Calouste Gulbenkian, Fundação Serralves, Casa de música, entre outros.

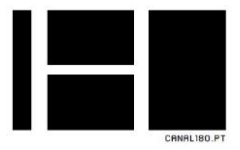

Na edição das agendas de exposições, utilizava as peças de arte presentes na exposição, e na edição, utilizava o método de animação de imagens, e associação de um ficheiro XML para os grafismos automatizados.

Na hora de introdução dos ficheiros na emissão, era necessário a atribuição de uma nomenclatura específica, para indicar a data em que decorria a exposição, correspondendo também à data em que a peça expirava na emissão.

Como exemplificado no anexo 2, o "ex01012015" indica a data de expiração, e a nomenclatura "\$AGCONC" consiste em que o programa da emissão reconheça automaticamente que aquele ficheiro é de agendas, onde já contém um separador de entrada e saída própria da emissão.

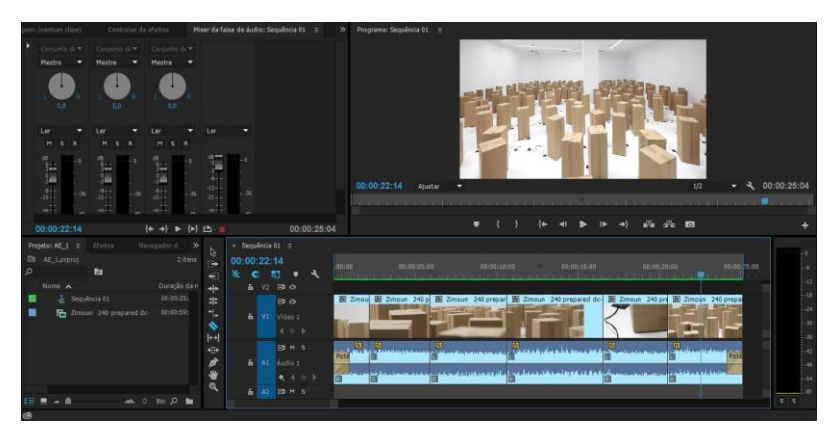

Agenda de Exposição – Zimoun 2015

*Figura 38 - Agenda de Exposição - Zimoun 2015*

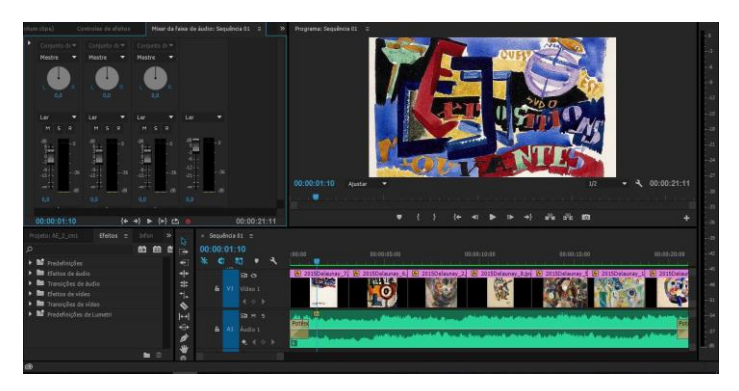

Agenda de Exposição - O Círculo Delaunay - CAM Gulbenkian

*Figura 39 - Agenda de Exposição – Gulbenkian CAM*

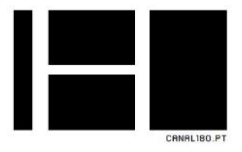

## Agenda de Exposição - Hein Semke: Um Alemão em Lisboa - CAM Gulbenkian

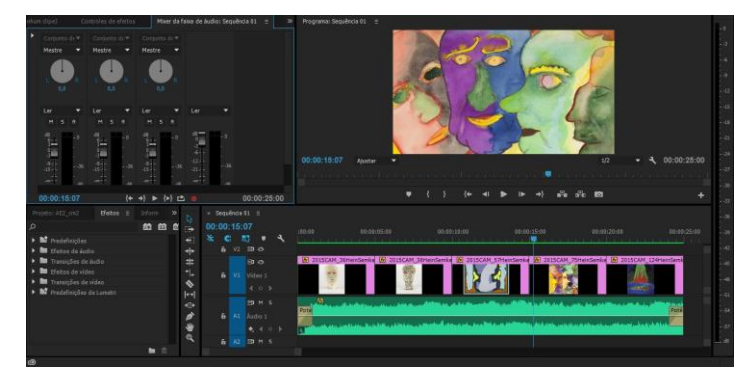

*Figura 40 - Agenda de Exposição - Gulbenkian CAM*

## Agenda de Exposição - Willie Doherty: Uma e Outra Vez - CAM Gulbenkian

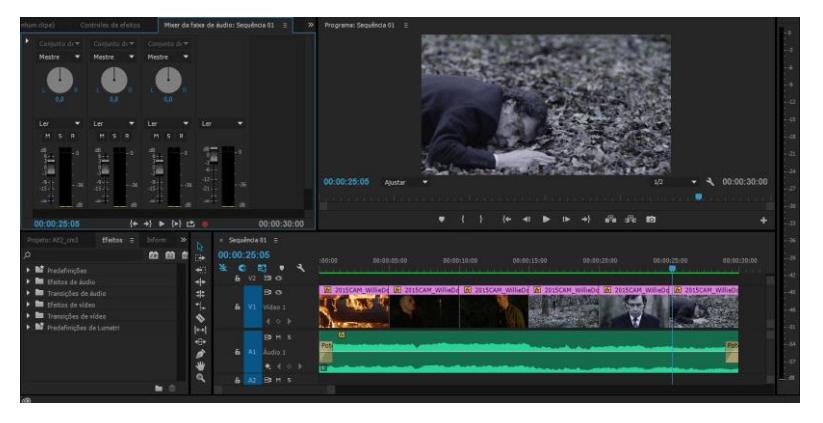

*Figura 41 - Agenda de Exposição - Gulbenkian CAM*

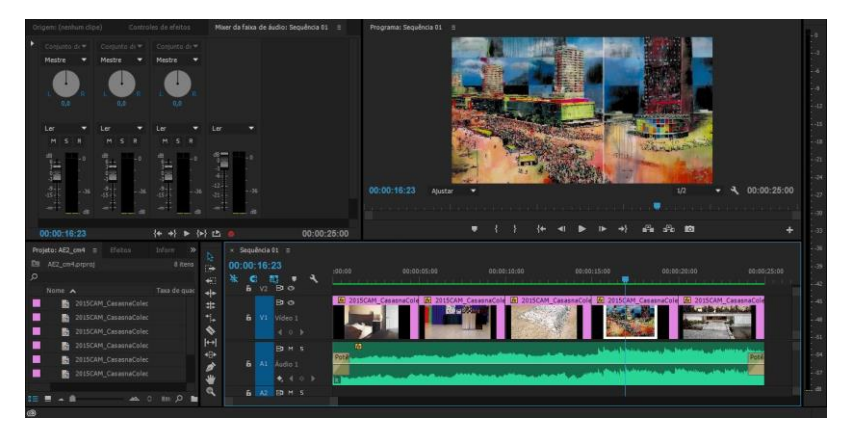

Agenda de Exposição - Colecção: As Casas do CAM Gulbenkian

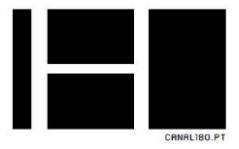

### 2.9.5 Agendas de Concertos

A edição das agendas de concertos, consistia num curto vídeo de 30 segundos de um *videoclipe* da banda, e utilizando a fonte *Avant Guarde ITC* do canal, indicava a data, o local onde decorria o concerto e a respetiva cidade.

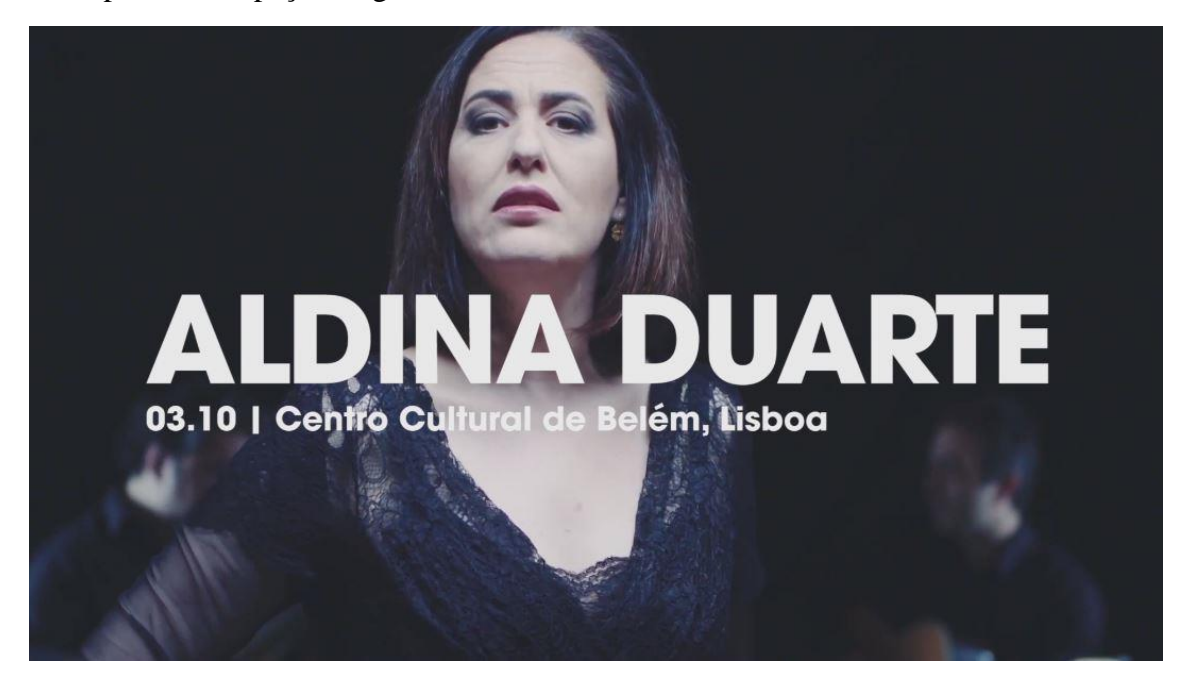

Exemplo de uma peça de agenda de concertos:

*Figura 43 - Exemplo de uma peça de agenda de concertos*

Peças realizadas como agendas de concertos:

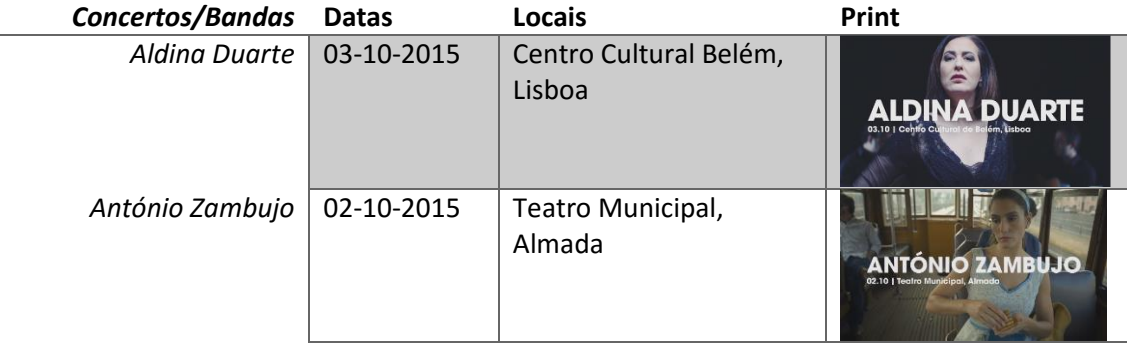

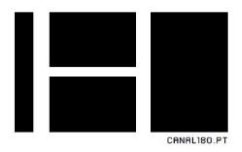

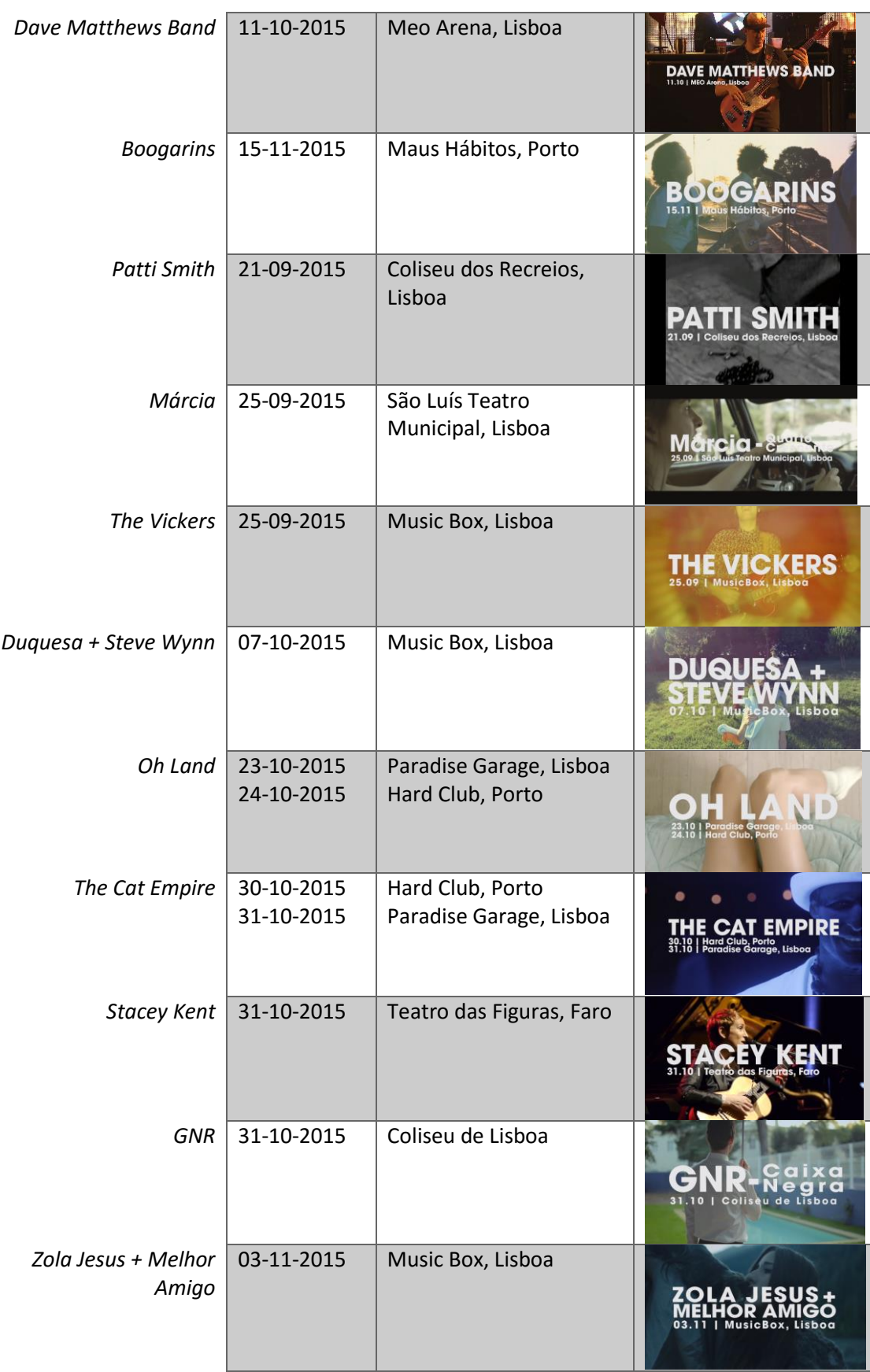

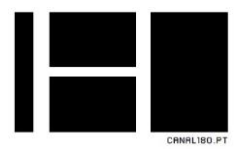

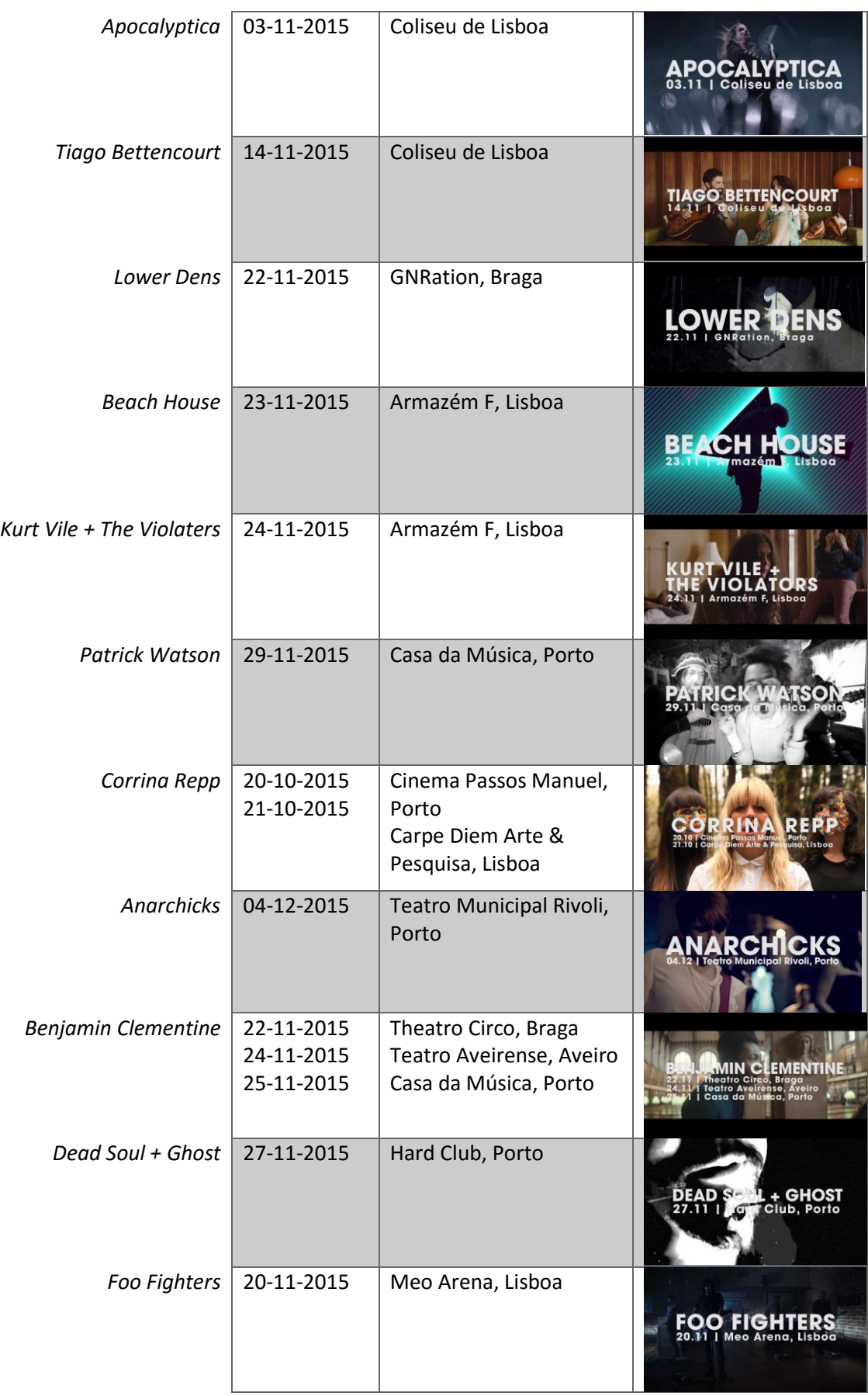

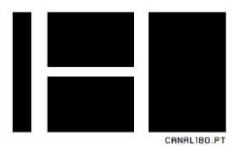

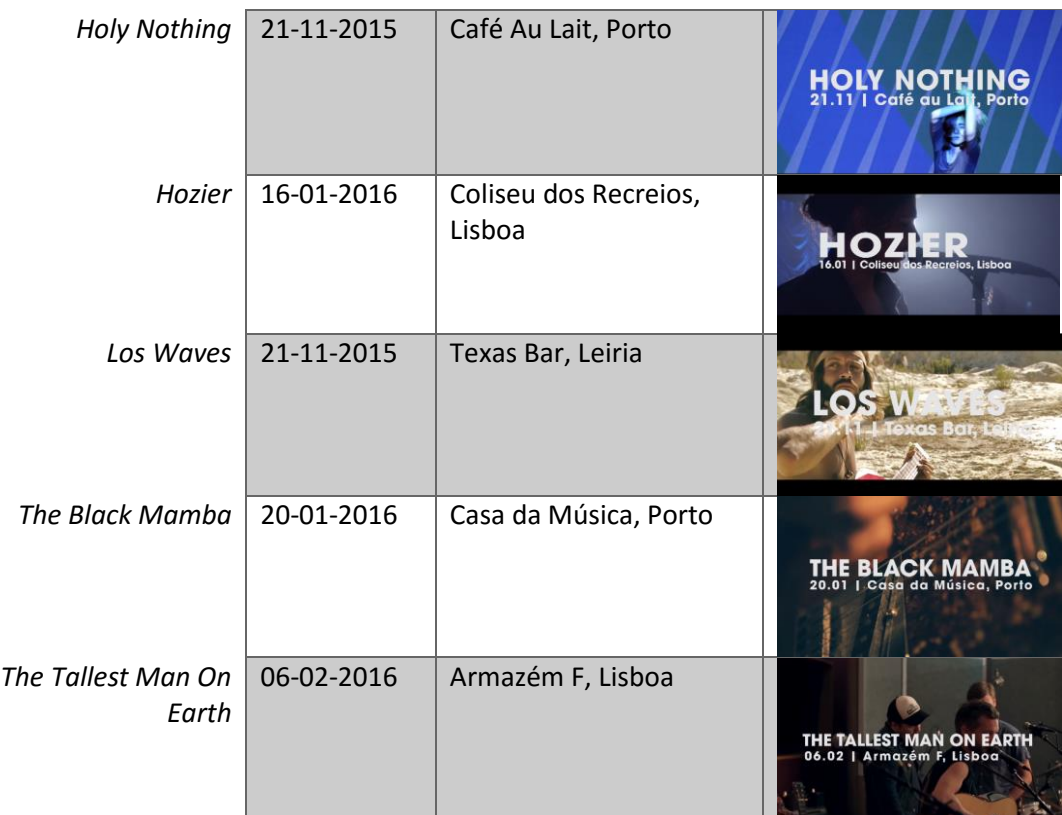

*Tabela 5 - Peças realizadas como agendas de concertos*

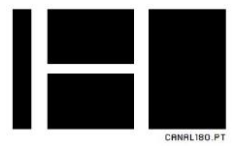

# Reflexão Final

O estágio curricular é uma das fases mais importantes na licenciatura, sendo o curso Comunicação Multimédia virado para várias vertentes, o estágio curricular ajudanos a aplicar os conhecimentos adquiridos ao longo dos três anos letivos, como também a especializar numa dessas vertentes.

Temos a oportunidade de aplicar e aprofundar estes conhecimentos, ganhar novas aptidões, aprender a manusear novos programas e funcionalidades, ensina-nos também aprender a trabalhar em equipa num contexto mais profissional, permitindo assim a nossa evolução como profissionais.

Escolhi o Canal 180 para aplicar os conhecimentos na vertente de vídeo aprendida no curso, e não poderia ter escolhido melhor, pois tive oportunidade de o fazer durante os três meses de estágio curricular, e ainda aprender muito mais, isto porque, o plano de estágio foi executado na plenitude, onde também tive oportunidade para executar outras tarefas que não incluídas, inicialmente no plano.

Após estes três meses de estágio, sinto que correspondi ao desejado de mim, e ainda pude surpreender, com a minha polivalência, com o meu sentido de responsabilidade e com a minha destreza técnica, palavras do meu coordenador no canal, e Diretor de Programação, Nuno Alves.

A polivalência e destreza técnica que apresentei durante o estágio, devo agradecer aos docentes das unidades curriculares do curso de licenciatura Comunicação Multimédia, pois, foi graças a estes que evolui como potencial profissional.

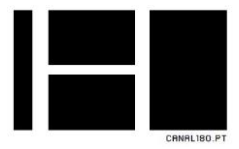

## Bibliografia

MARTINS, Leandro (2006). *Marketing: Como se tornar um profissional de sucesso.* (1ª ed). São Paulo: Digerati Books.

NETO, João Elias da Cruz (2009). *Reportagem de Televisão: como produzir, executar e editar, Petrópolis*: Editora Vozes.

RODRIGUES, Jorge Nascimento, et al (2005). *50 Gurus Para o Século XXI.* (1ª ed). Lisboa: Centro Atlântico.PT.

CLIFTON, Rita (2004). *O mundo das marcas*. Lisboa: Editorial

FILIPE, Nuno (2007). *Comunicação Interna – vector estratégico para a qualidade*. Lisboa: Universidade Aberta

**Outras fontes**

Documentação fornecida pela entidade de acolhimento:

Canal 180 (2012), 180TV *Identidade Visual*, Porto

Canal 180 (2012), *180TV Manifesto*, Porto

Canal 180 (2010), *Descrição Projeto OSTV*. Porto

Canal 180 (2012), *Imagem Gráfica*, Porto

Canal 180 (2014), *Livro de estilo dos grafismos Mag*. Porto

Canal 180 (2015), *Media Kit.* Porto

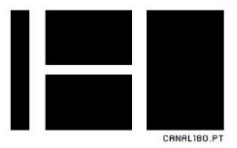

Website oficial do Canal 180, disponível em: [http://canal180.pt/.](http://canal180.pt/) Acedido entre 26 de Novembro de 2015 a 21 de Dezembro de 2015.

Website oficial do ToolsOnAir, disponível em: [http://www.toolsonair.com/2013/stories.php?showindex.](http://www.toolsonair.com/2013/stories.php?showindex) Acedido a 15 de Dezembro de 2015.

Website oficial do UPTEC, disponível em: [http://uptec.up.pt.](http://uptec.up.pt/) Acedido em 02 de dezembro de 2015.

Página da OSTV no website oficial do UPTEC, disponível em: http://uptec.up.pt/empresa/ostv. Acedido em 01 de dezembro de 2015

Website oficial do W3Schools, disponivel em: [http://www.w3schools.com/xml/.](http://www.w3schools.com/xml/) Acedido a 20 de Dezembro de 2015

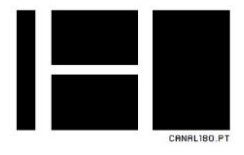

Anexos

CD 1

Anexo I – Plano de estágio

Anexo II – Projetos de edição AUTOMAG

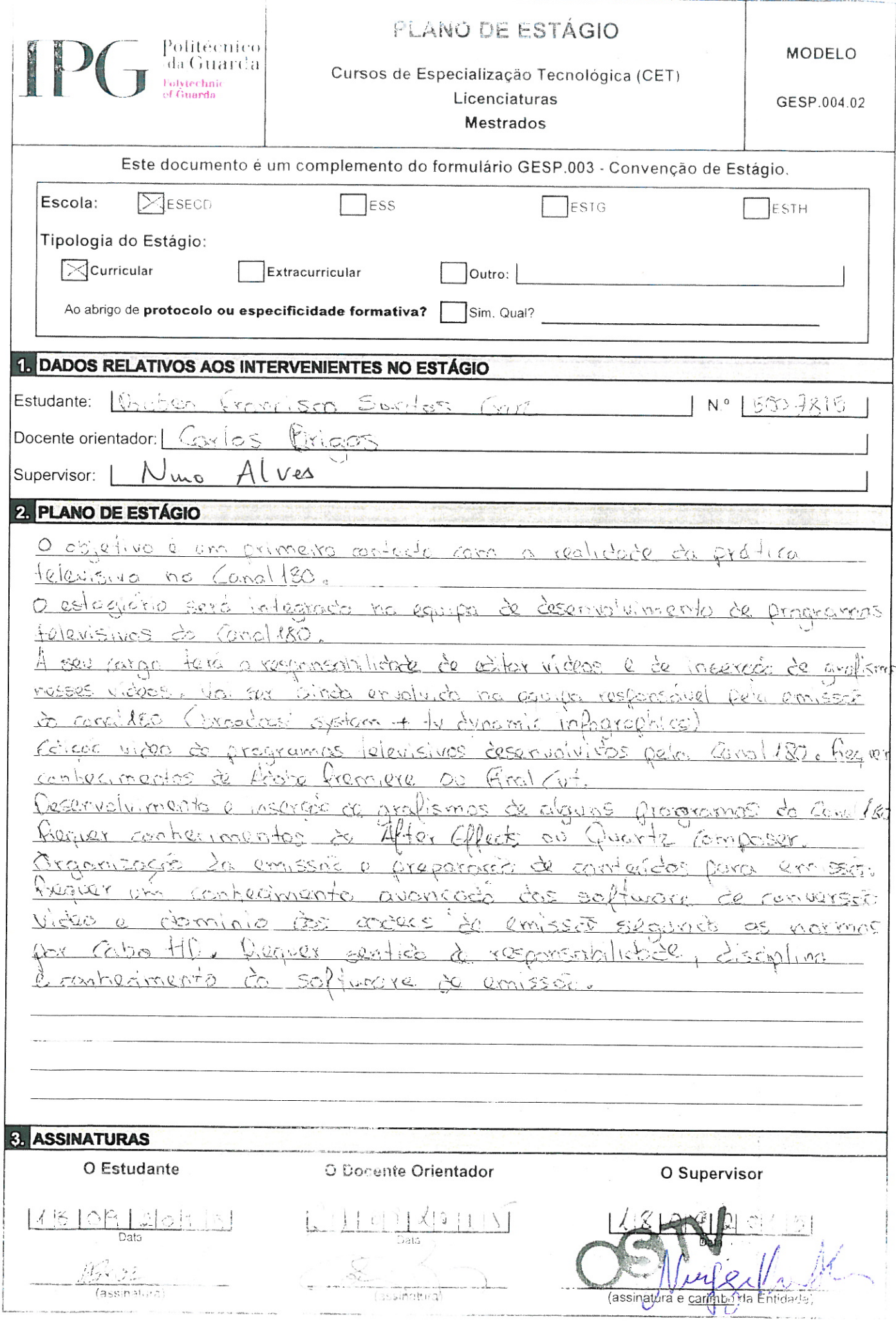

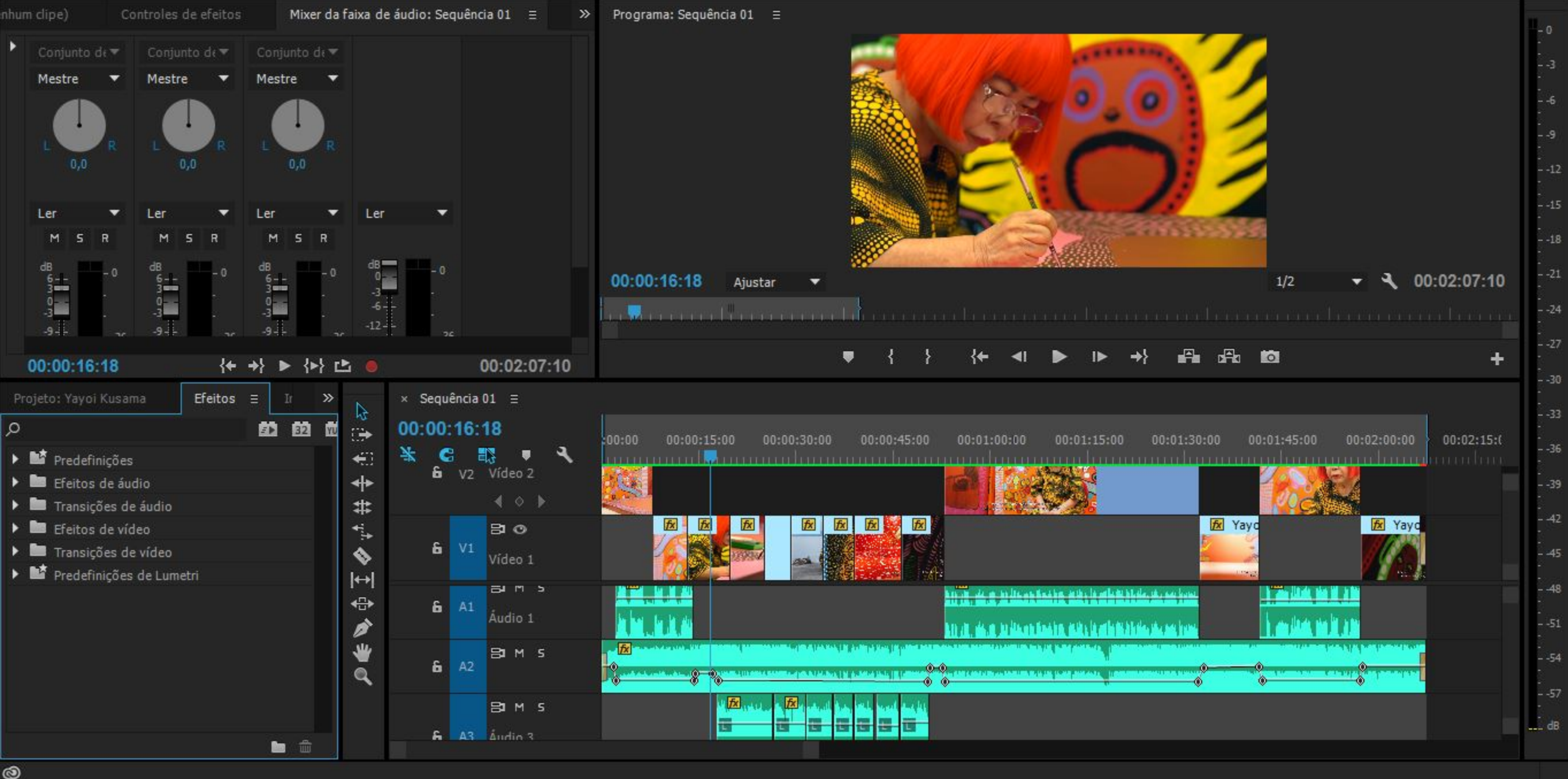

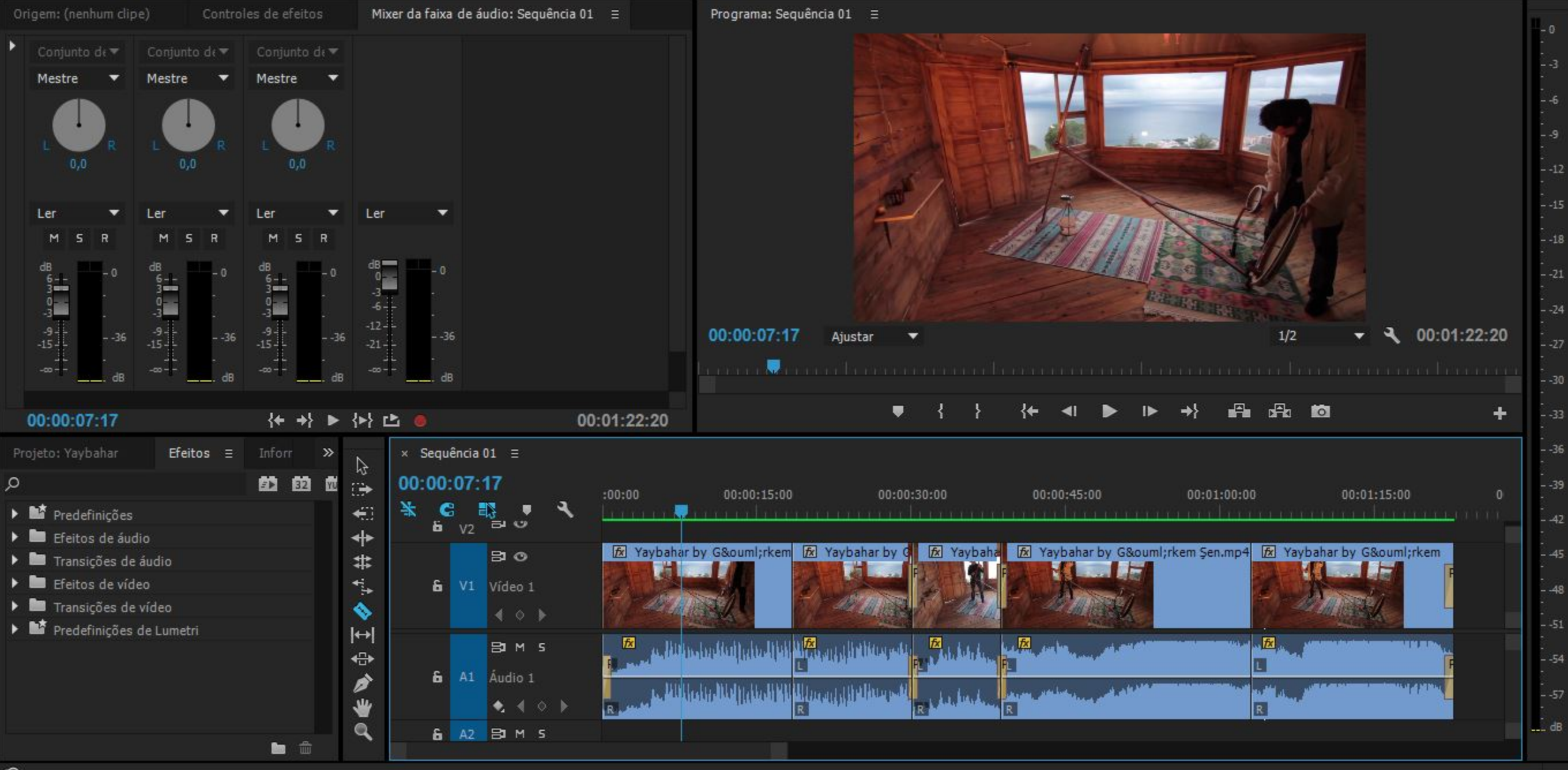

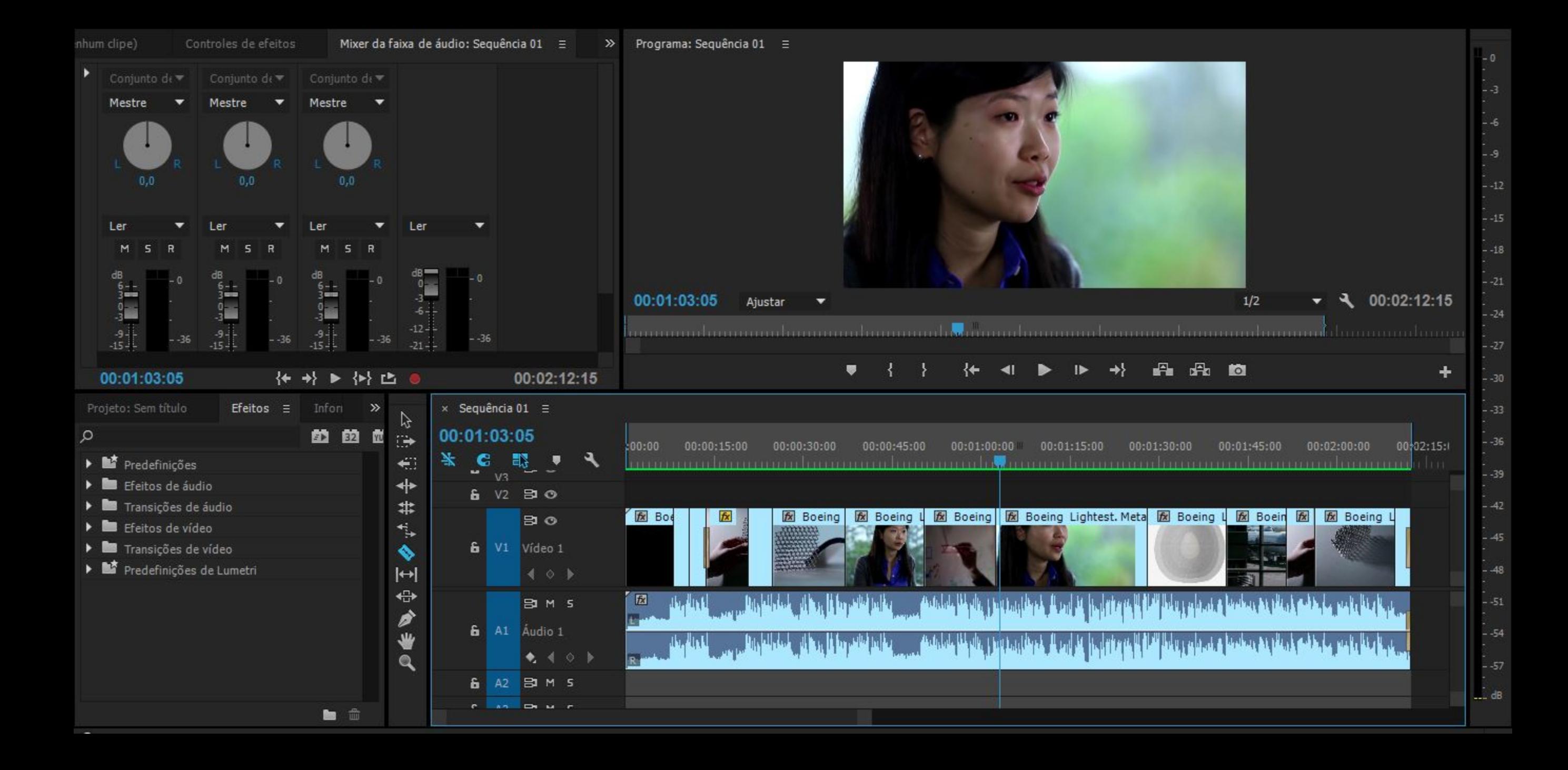

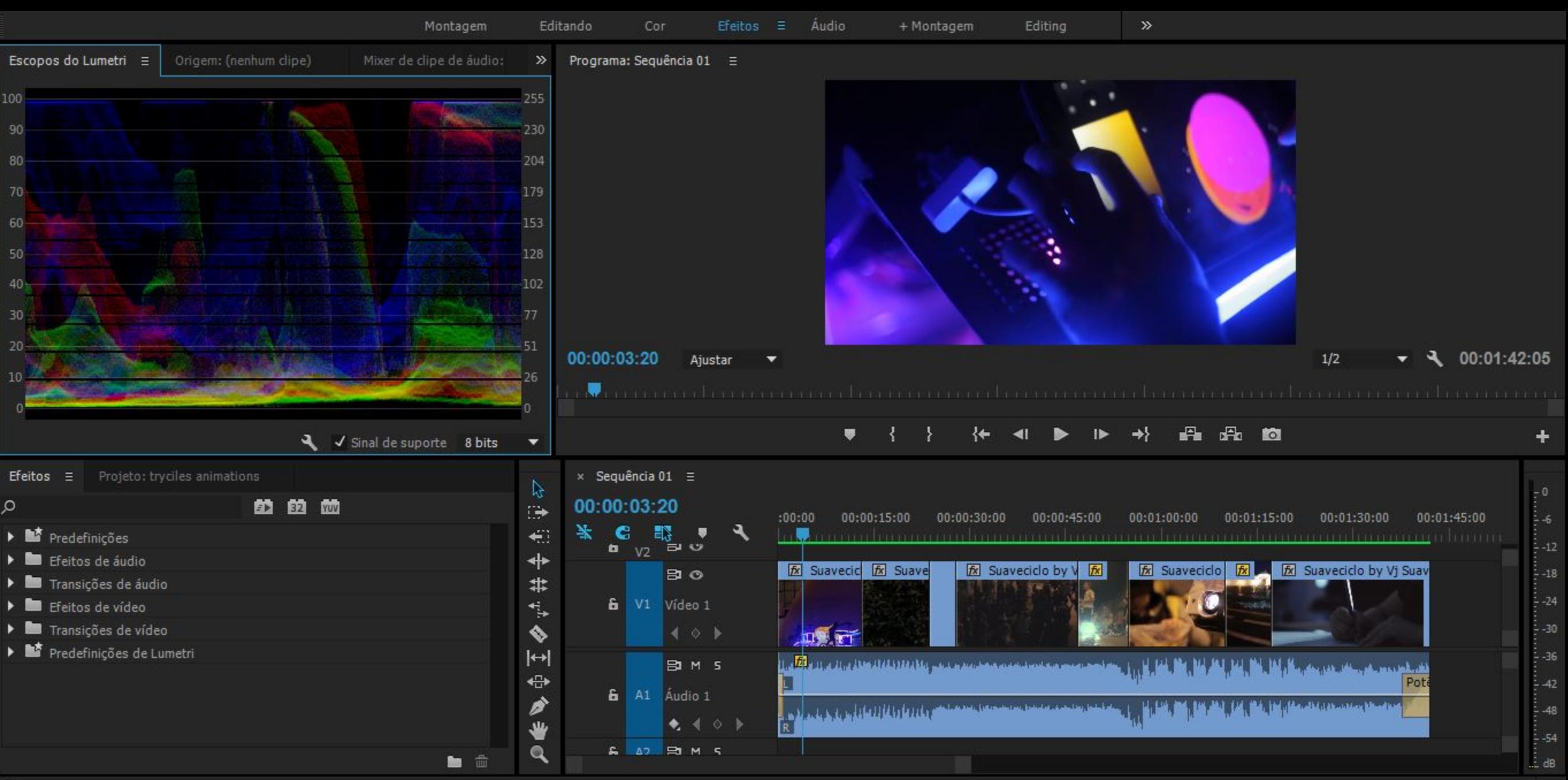

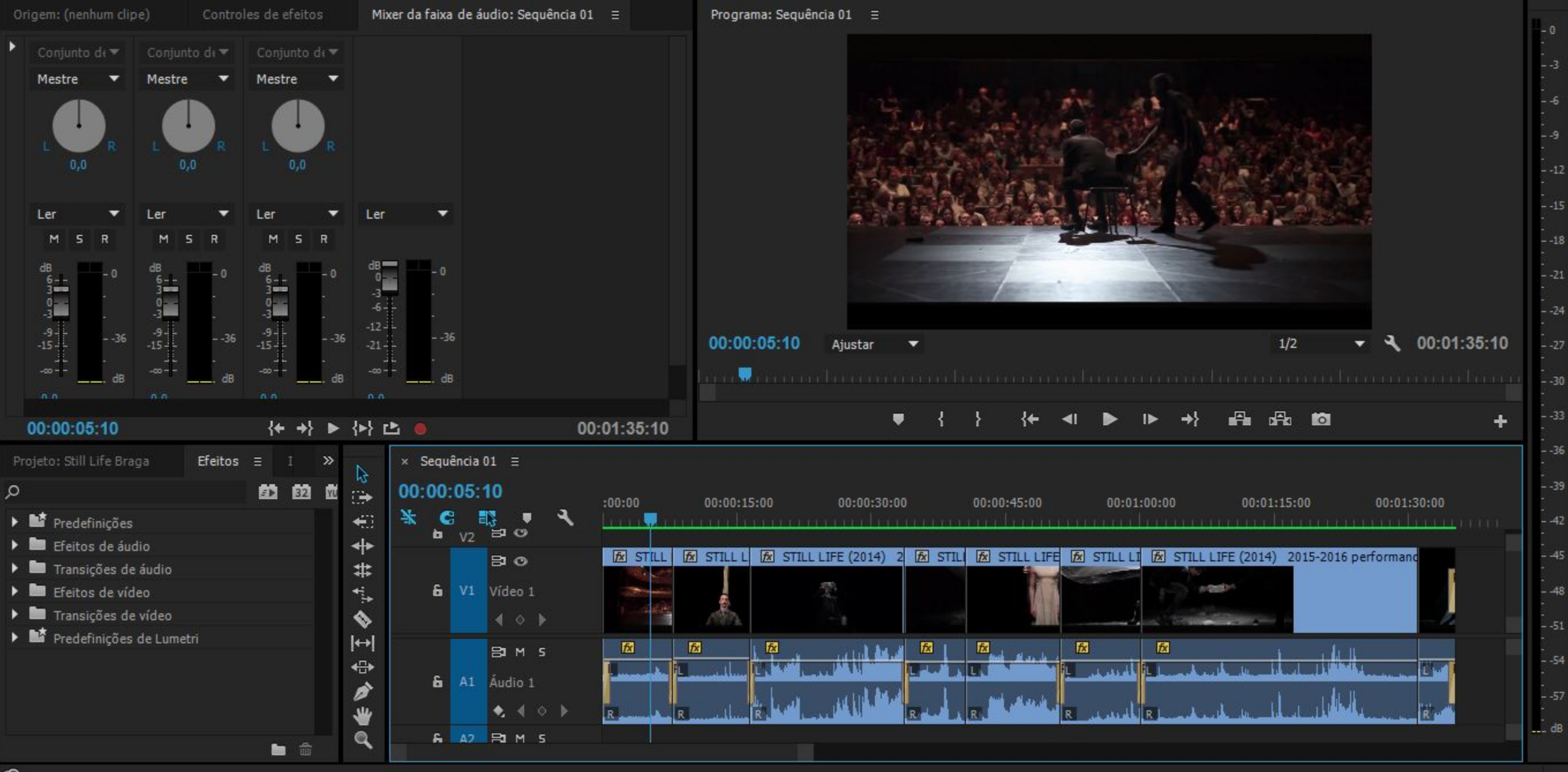

 $\circledcirc$ 

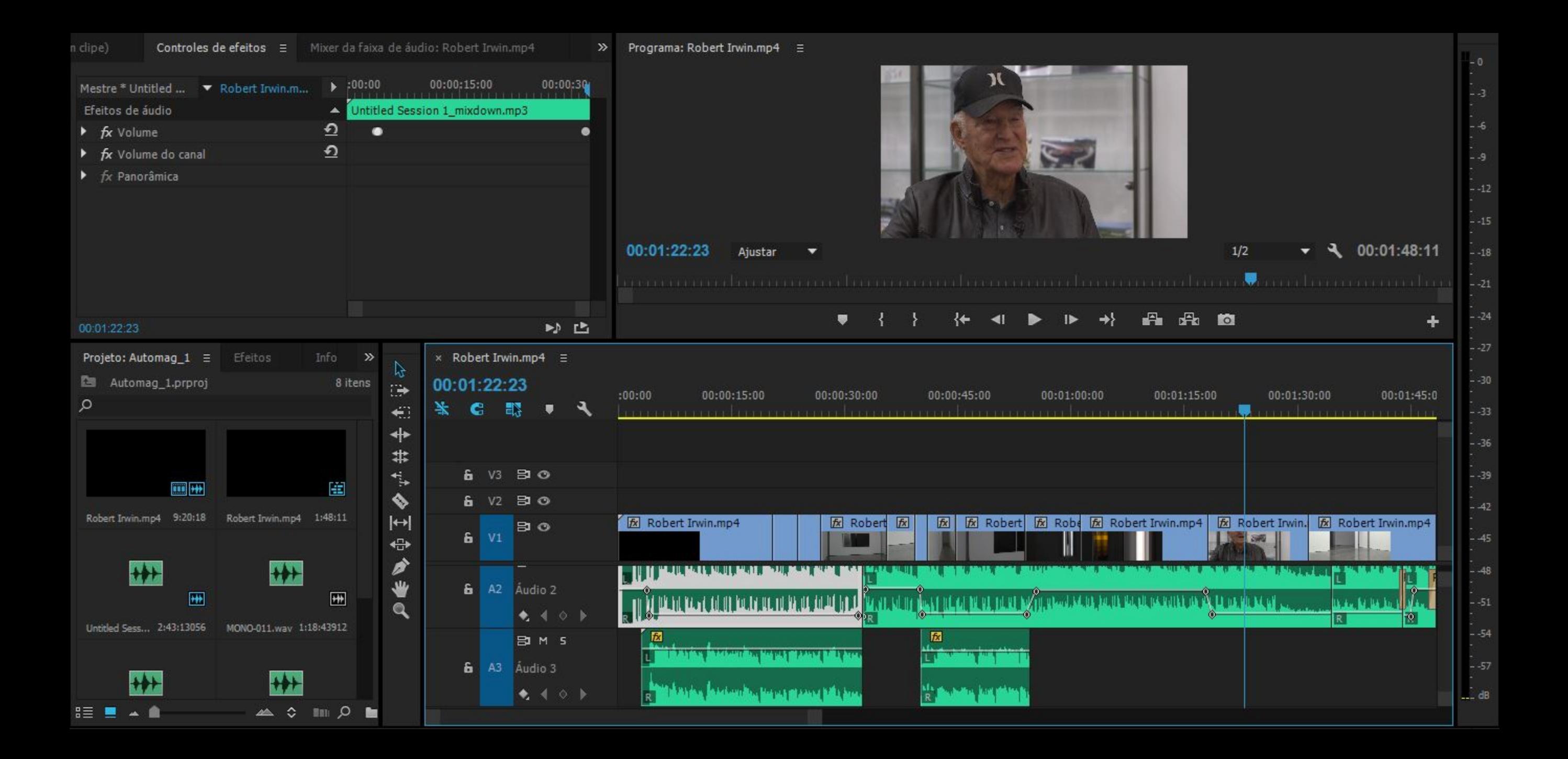

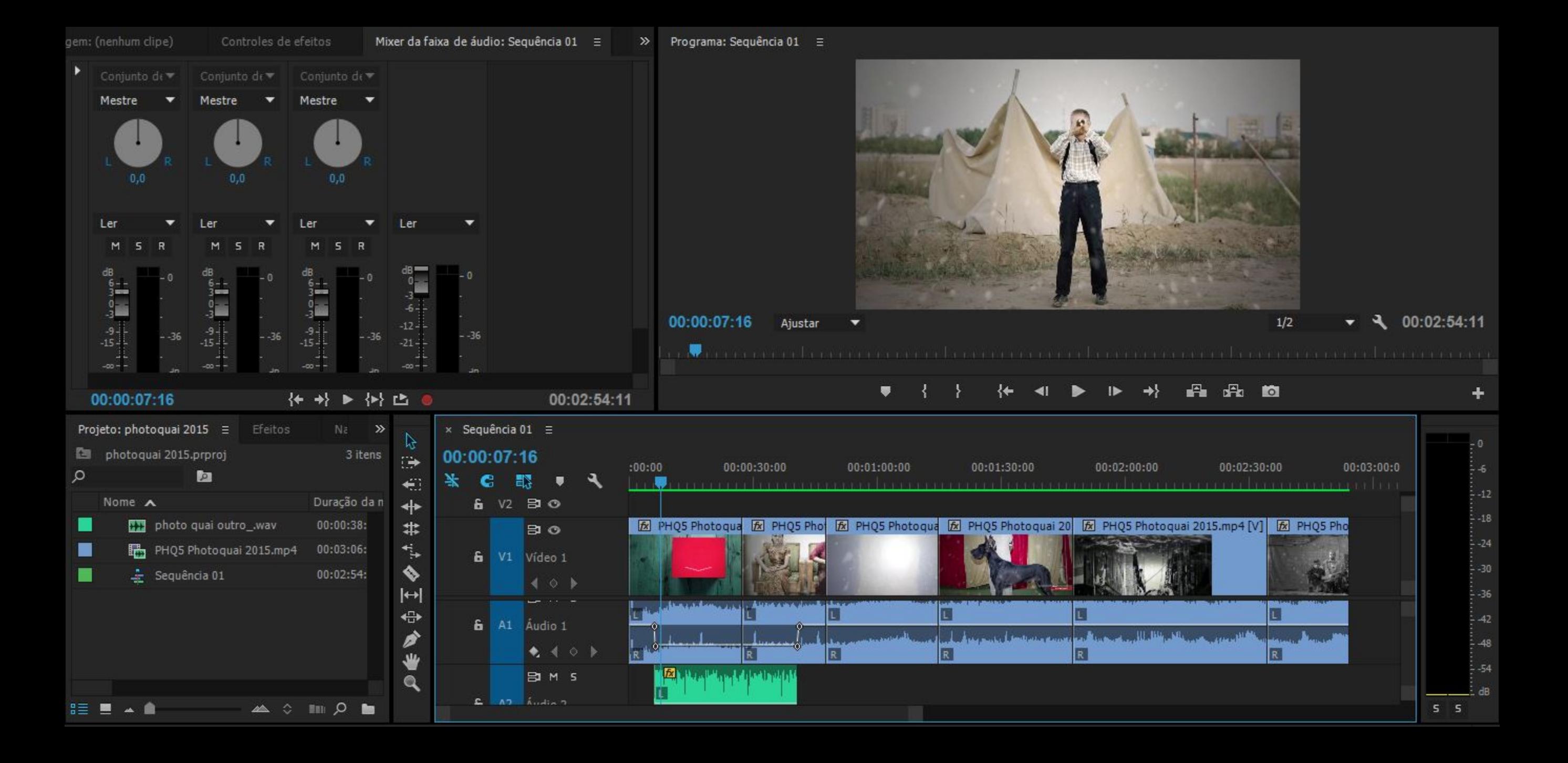

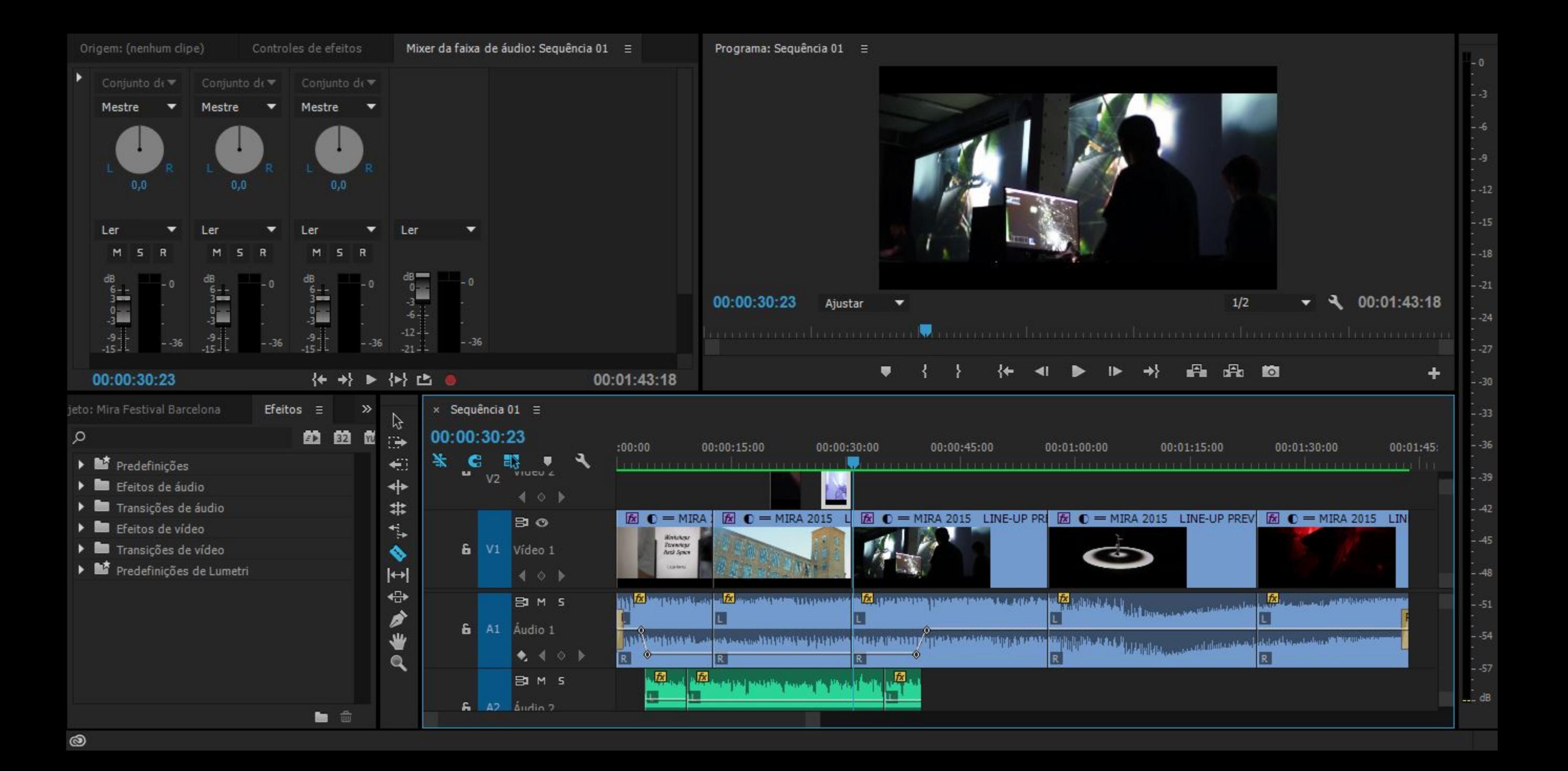

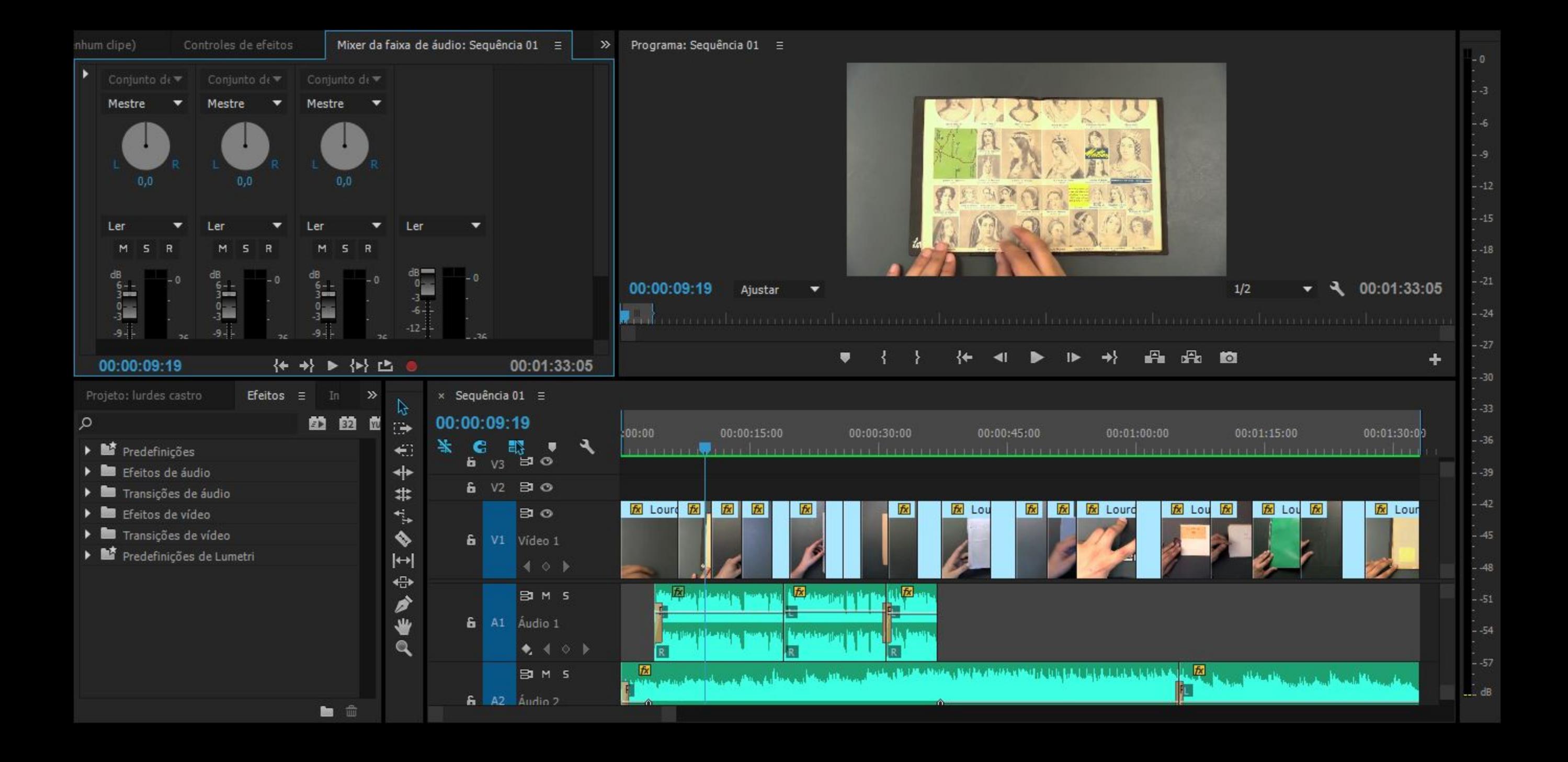
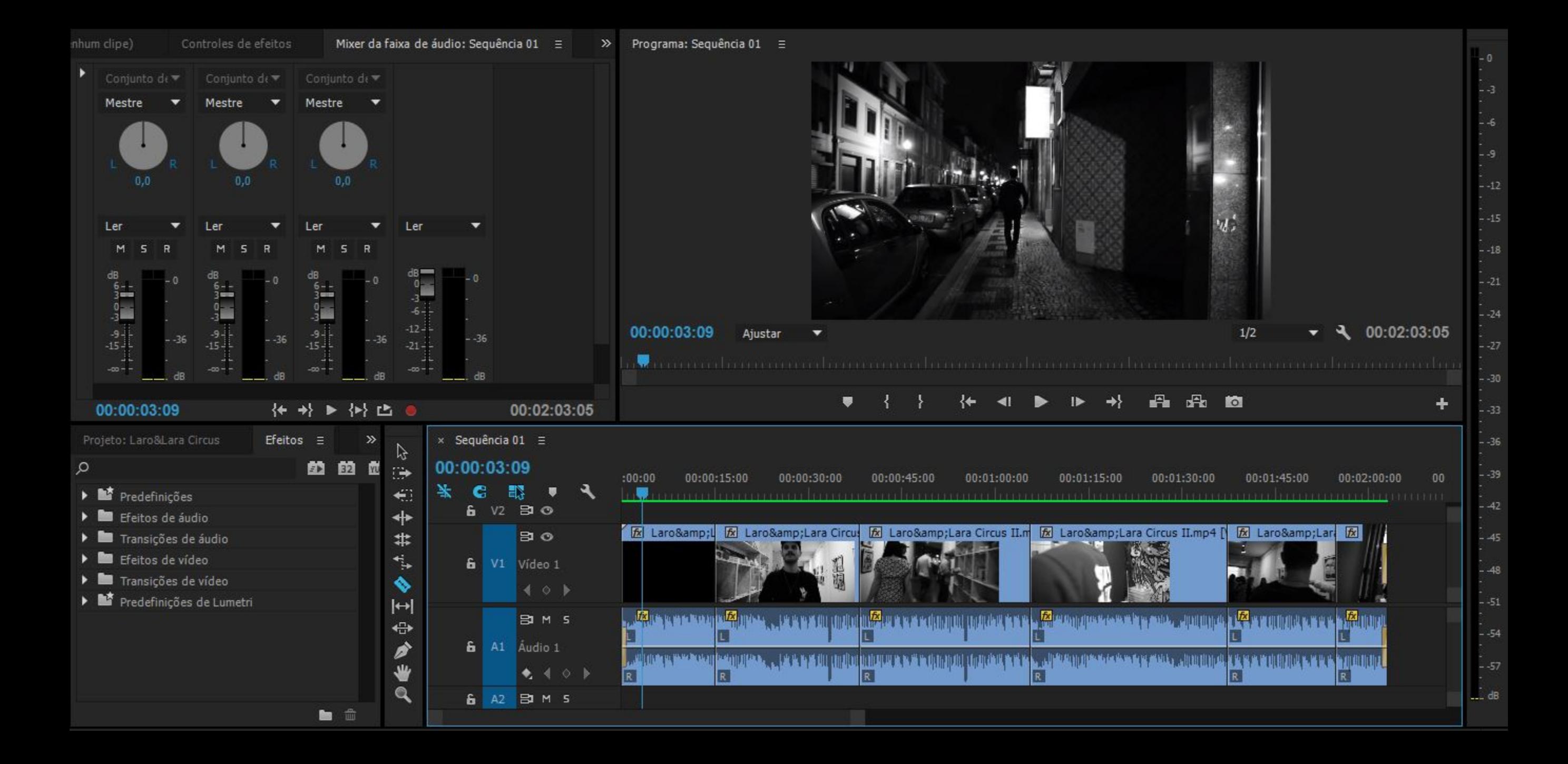

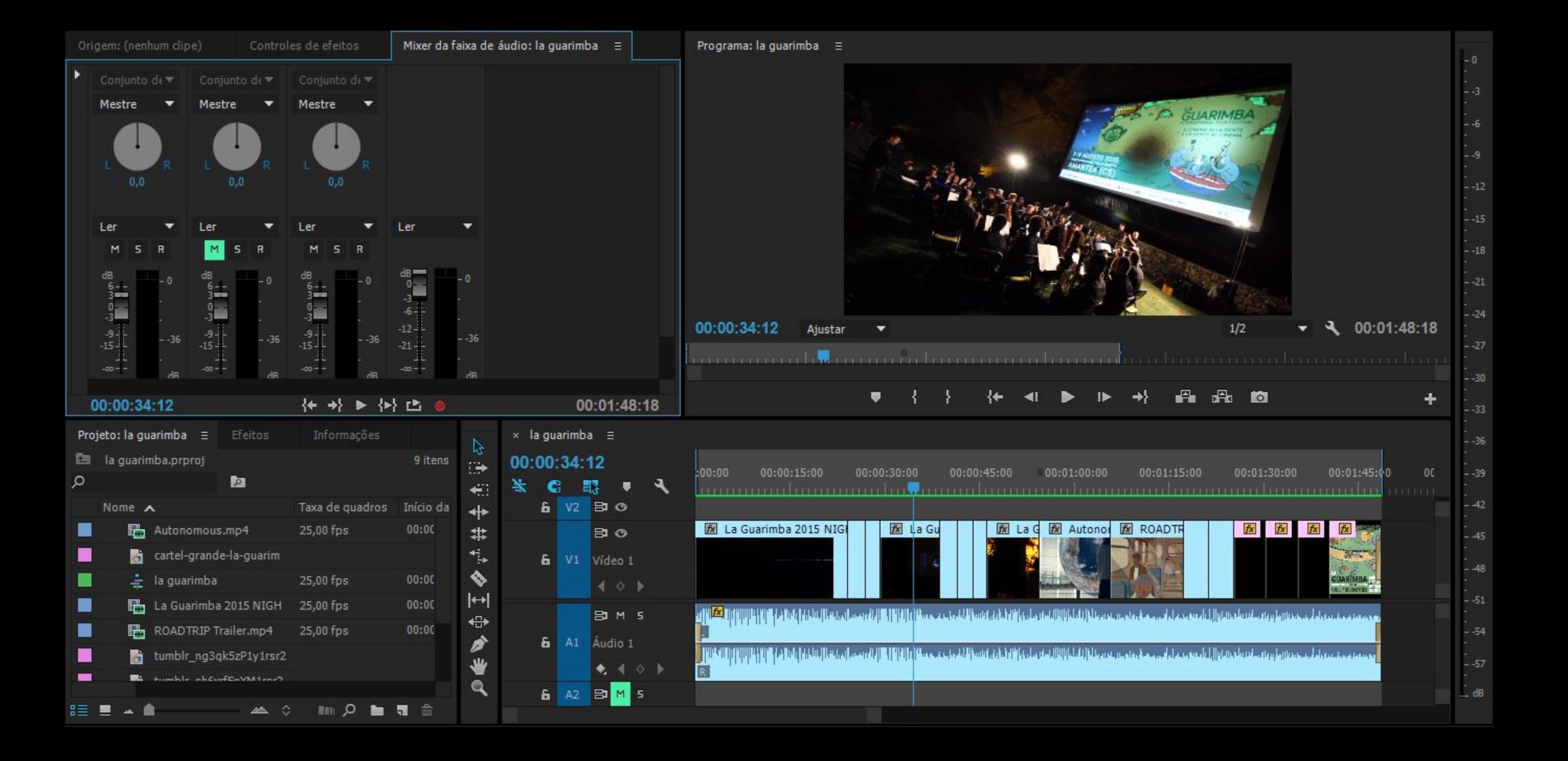

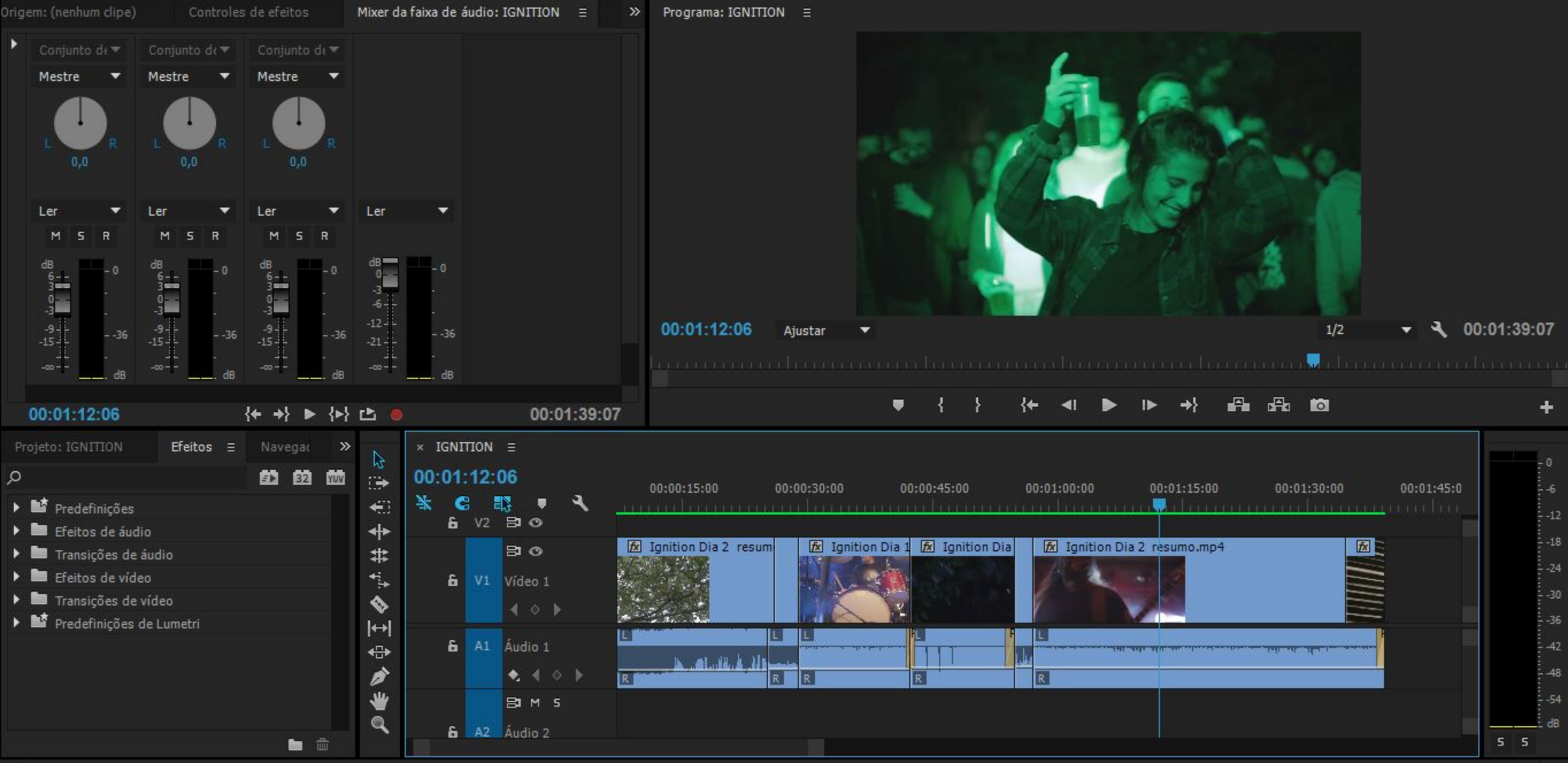

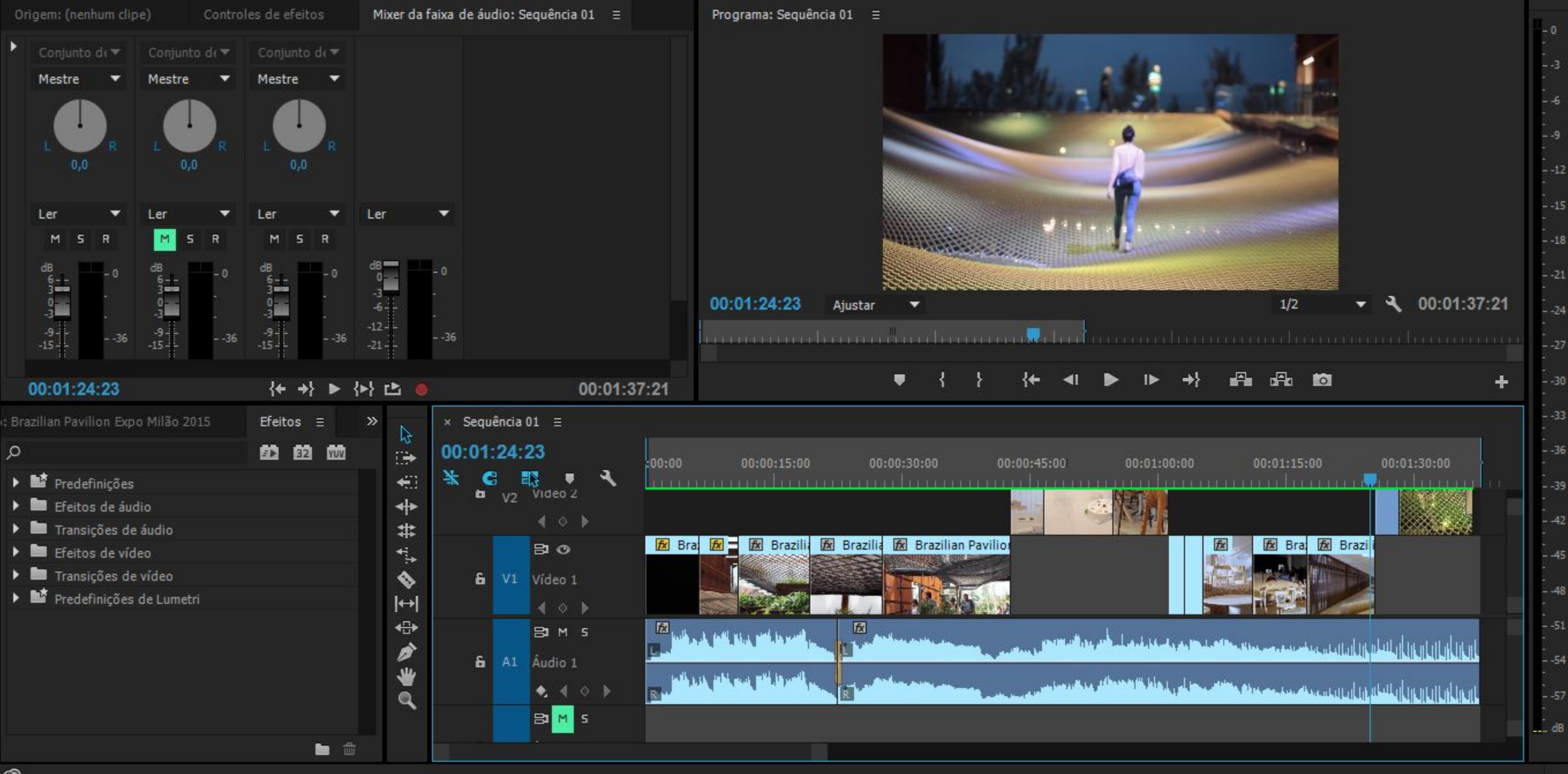

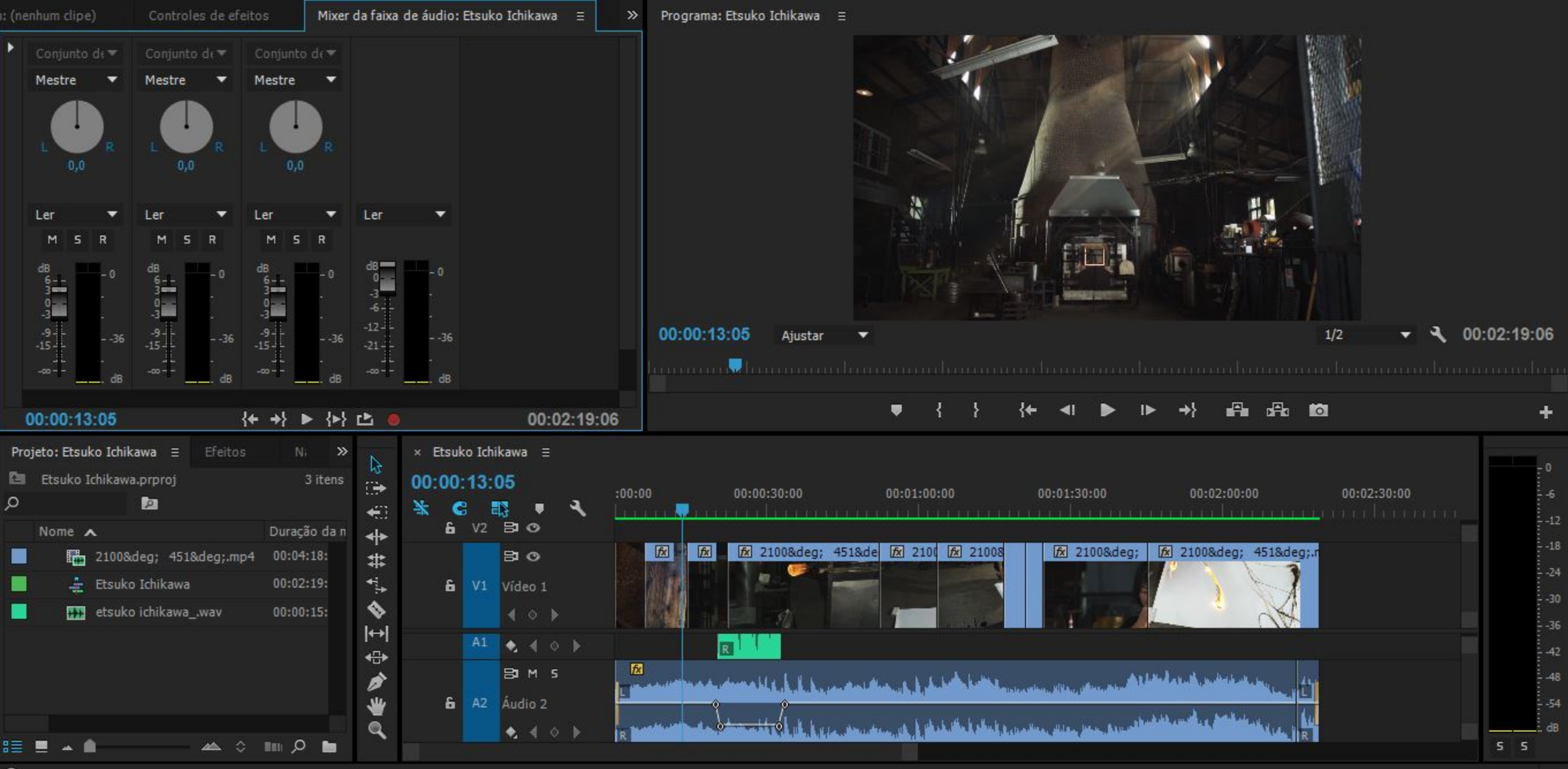

 $\circledcirc$ 

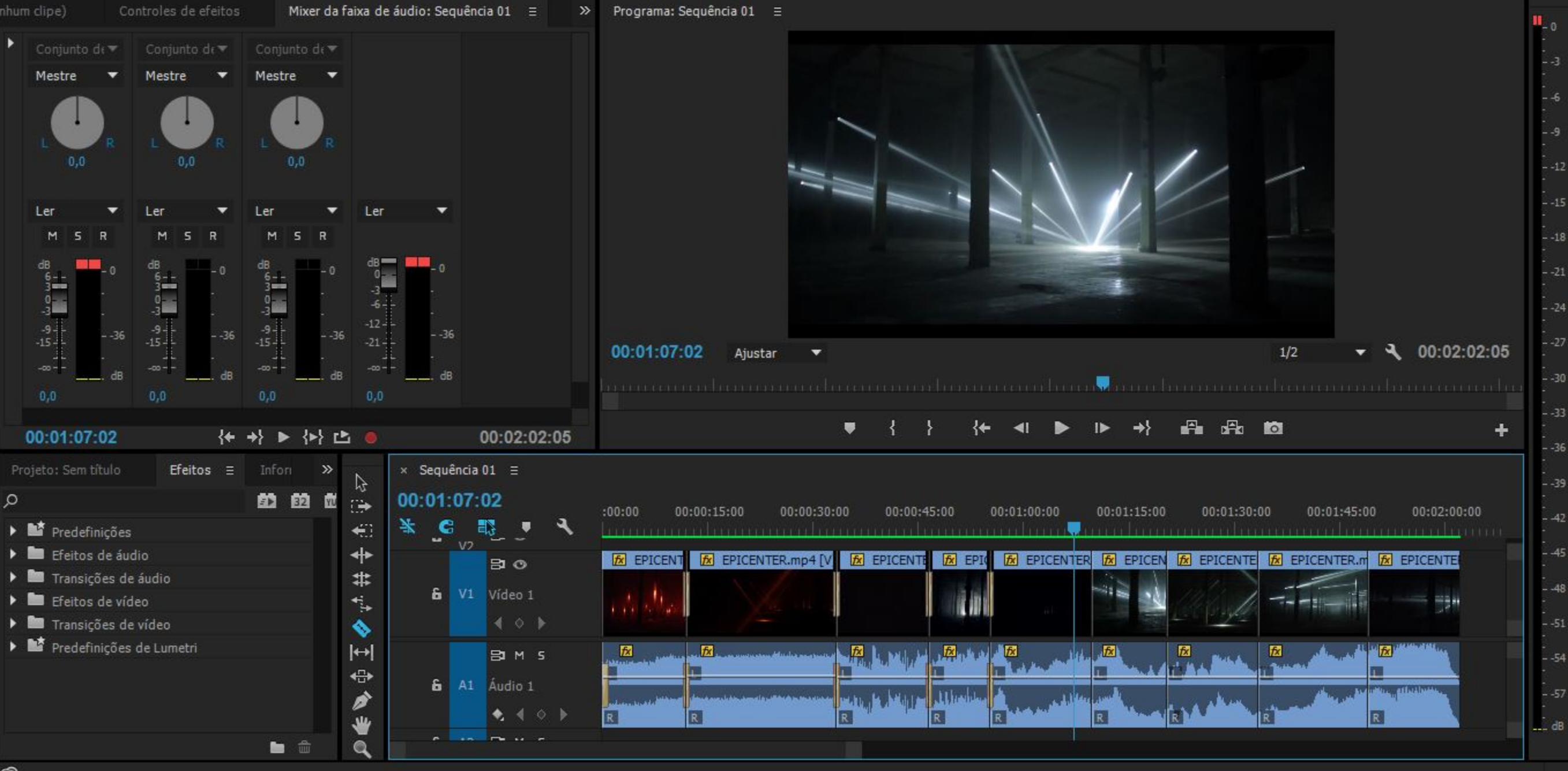

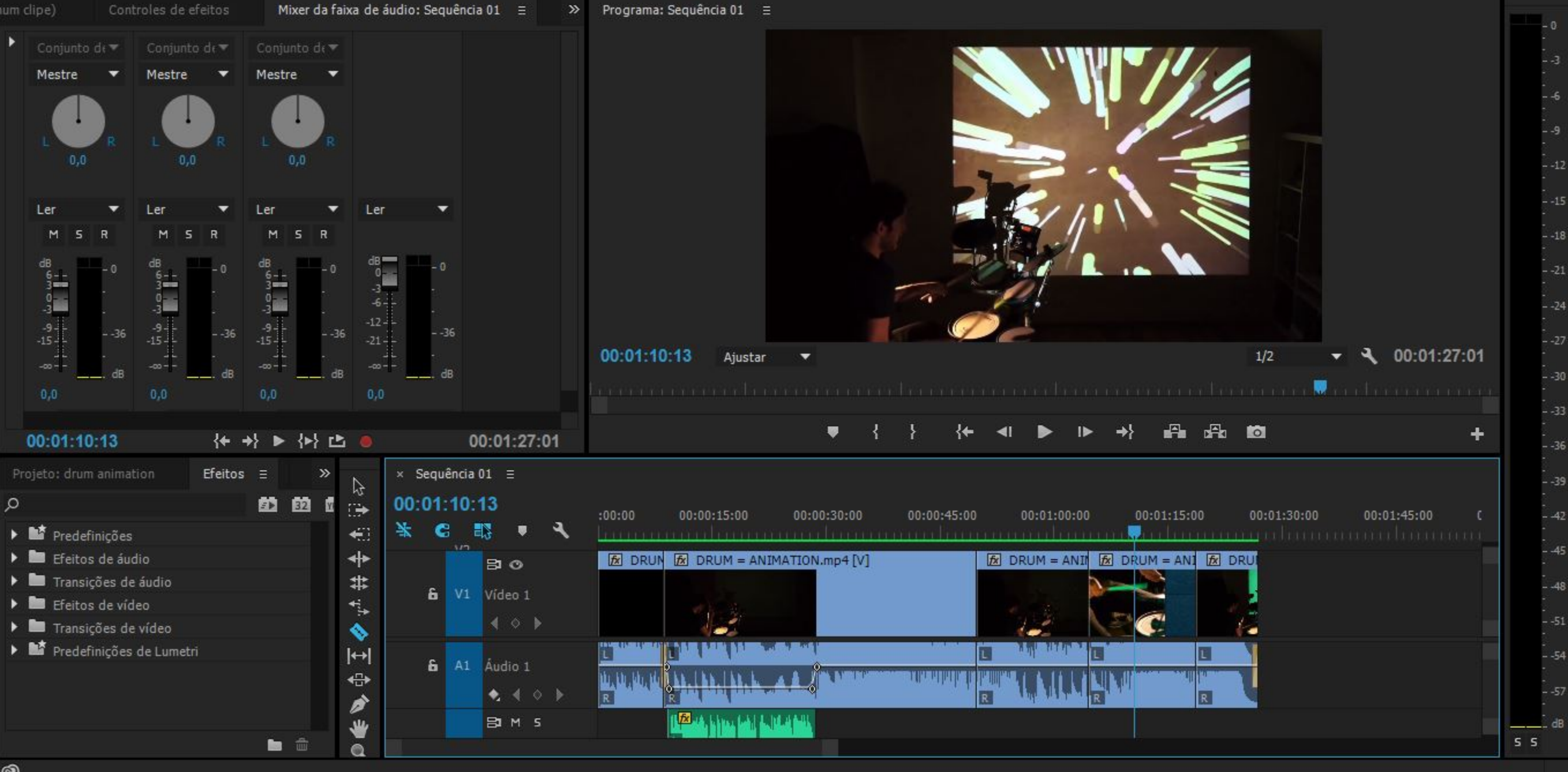

 $\circledcirc$ 

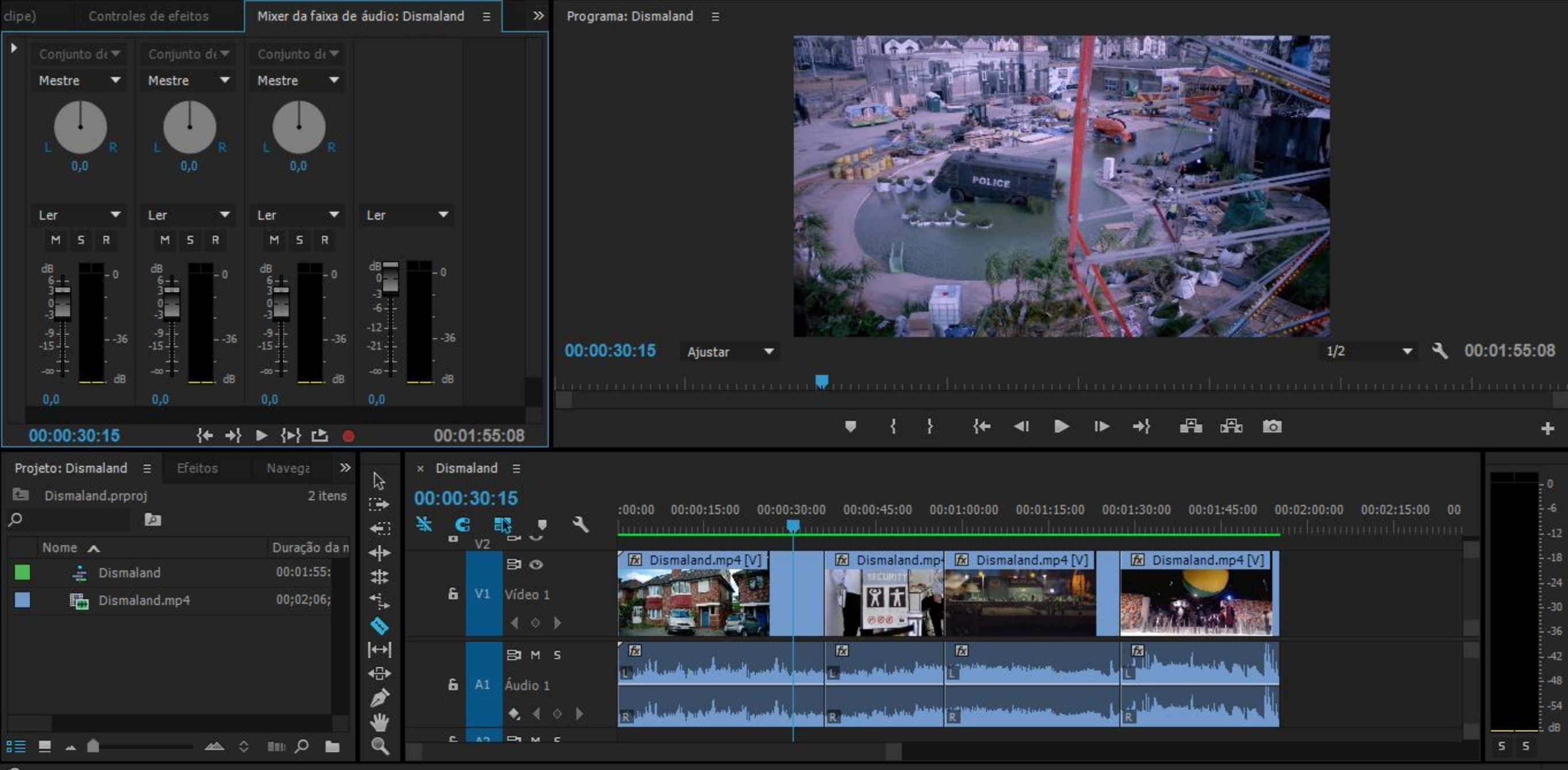

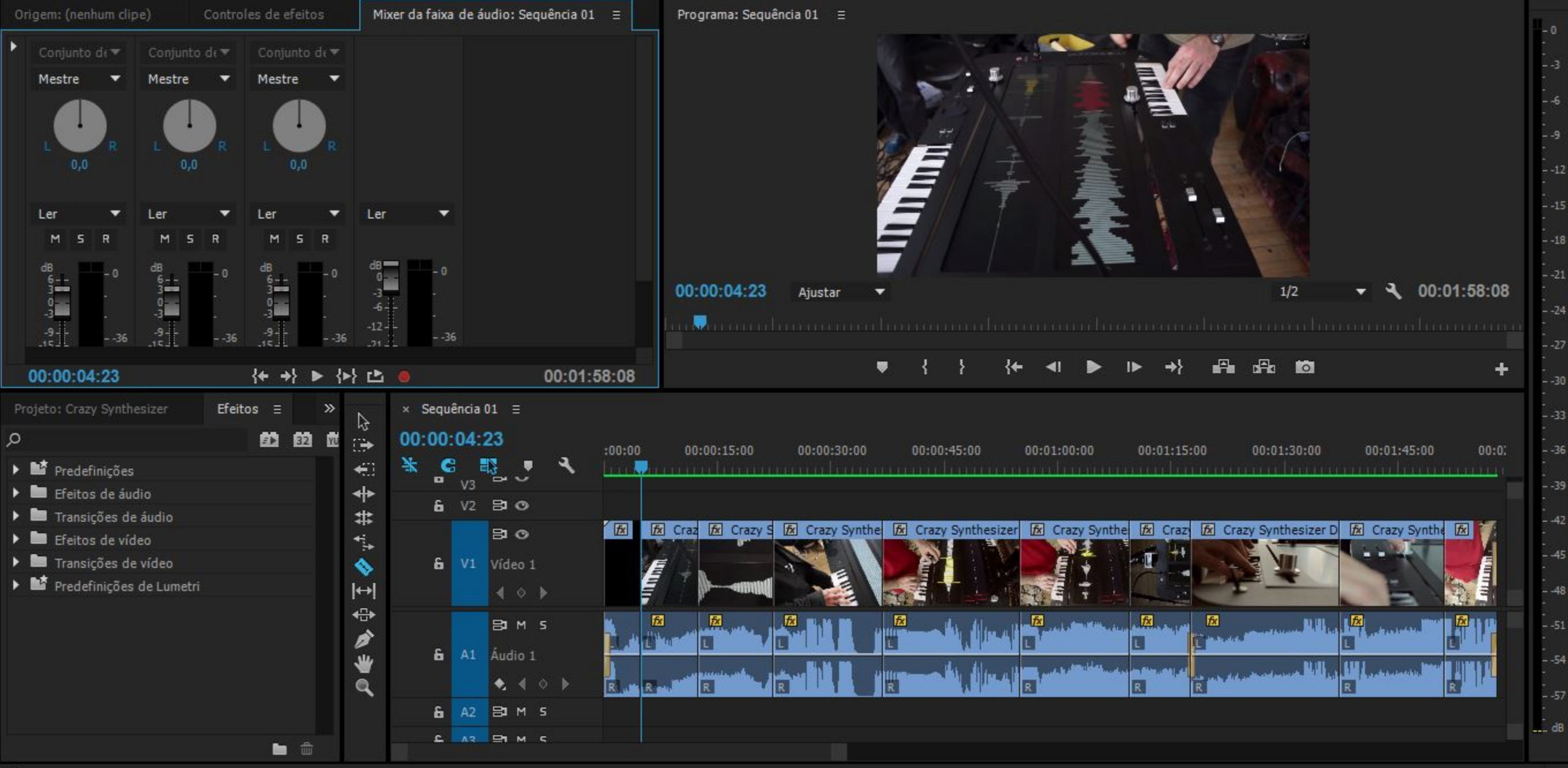

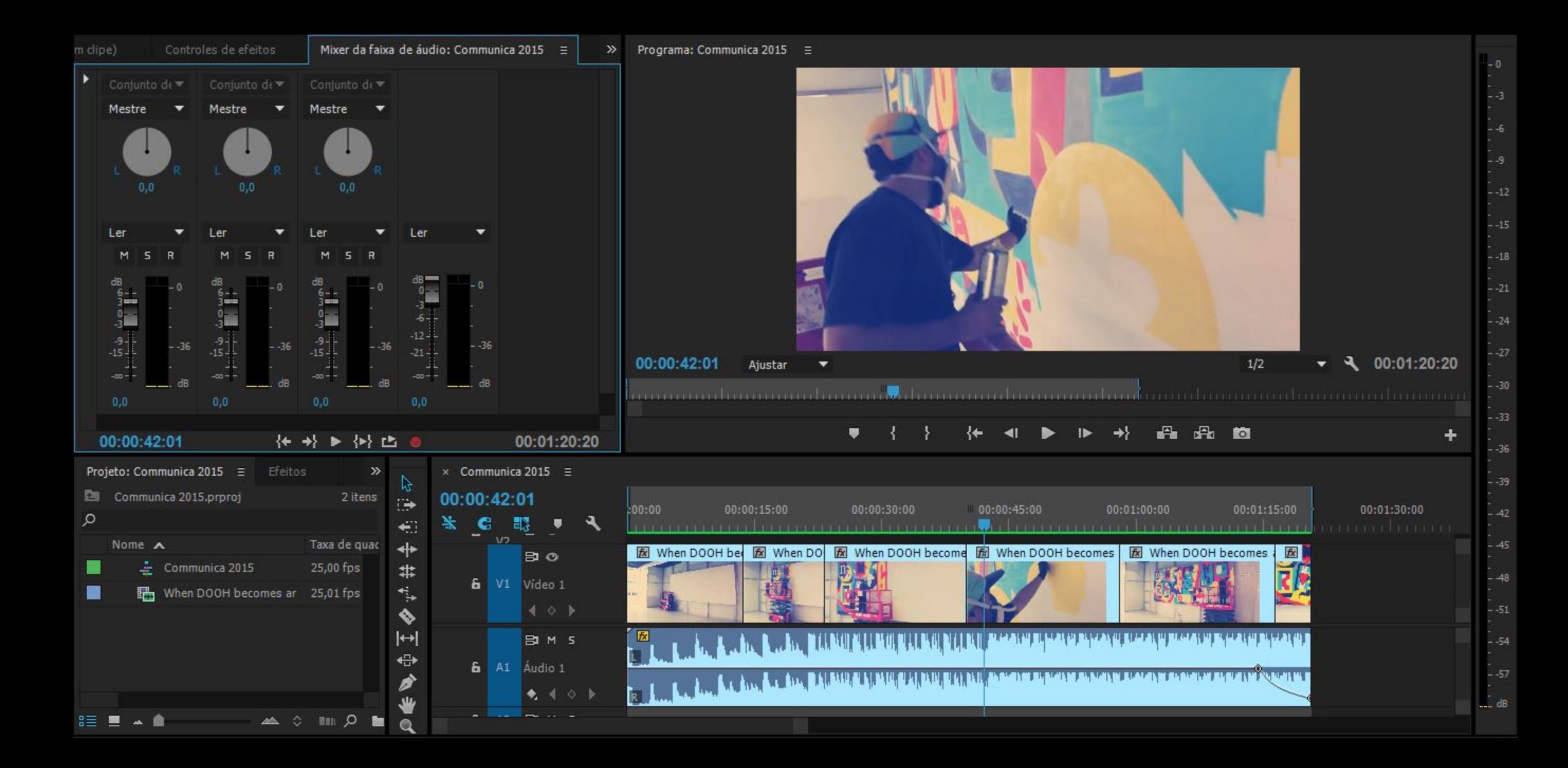

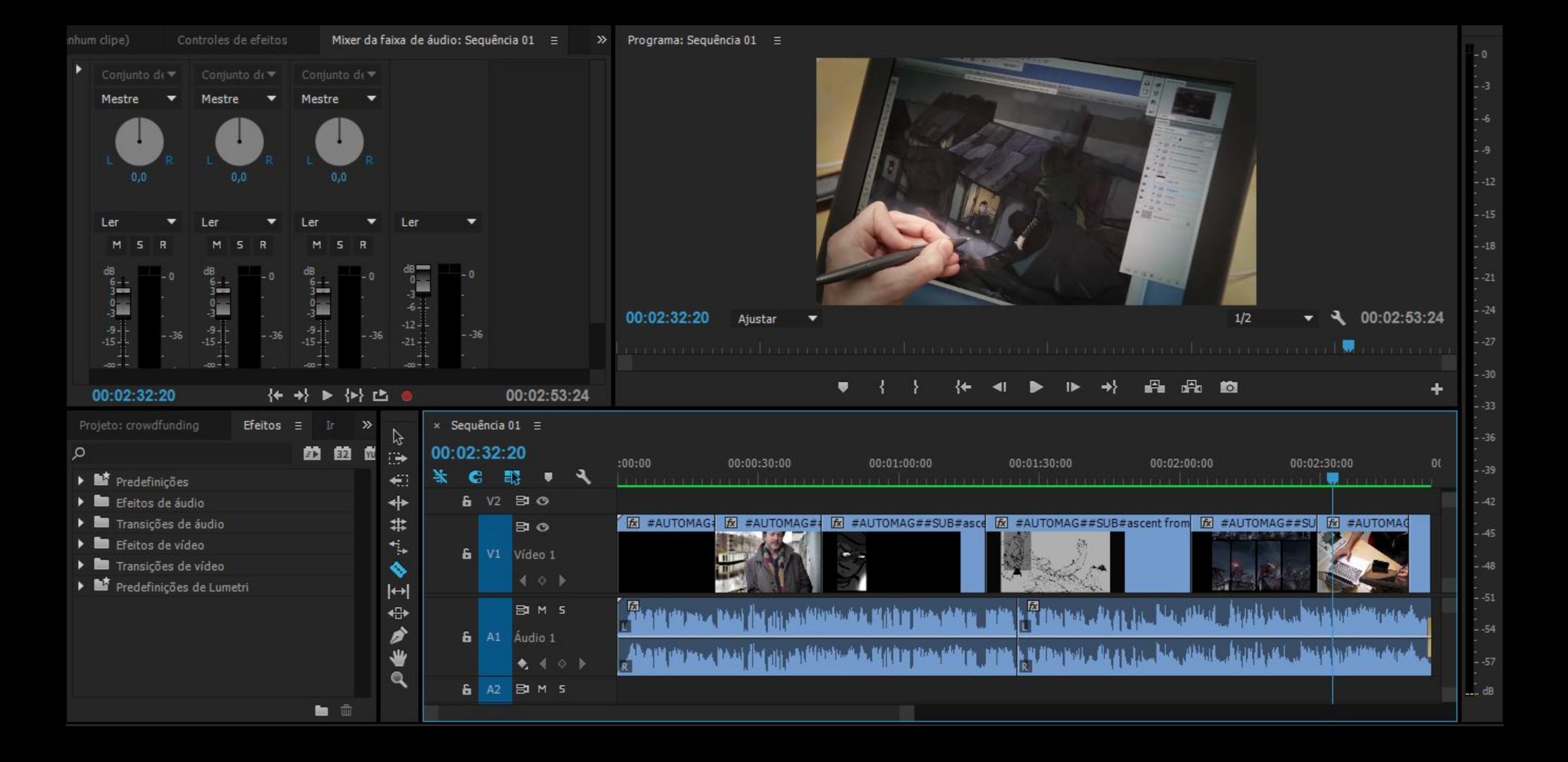

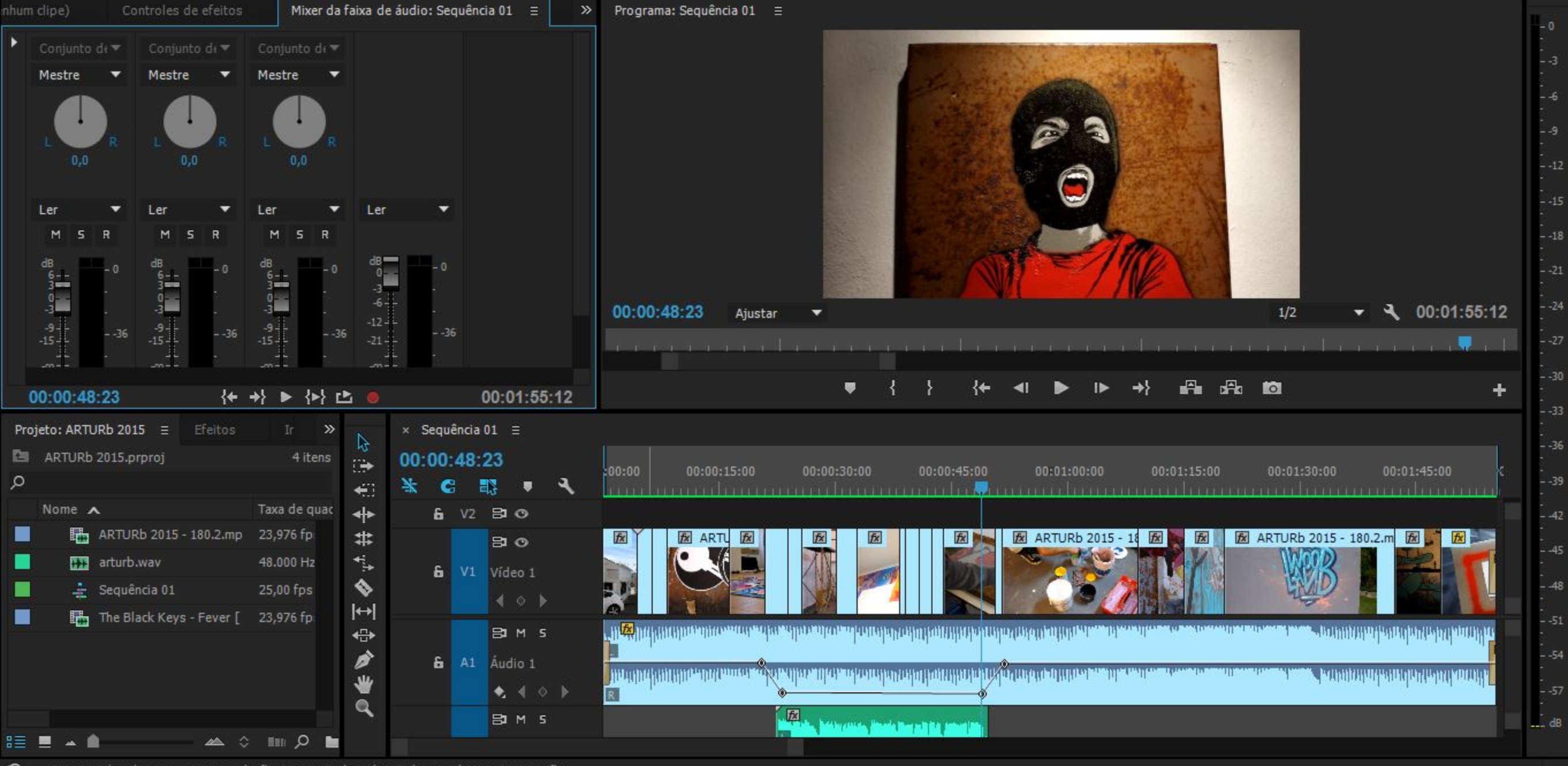

Arraste a borda para aparar a seleção. Use as teclas Alt e Ctrl para obter outras opções.

ඔ

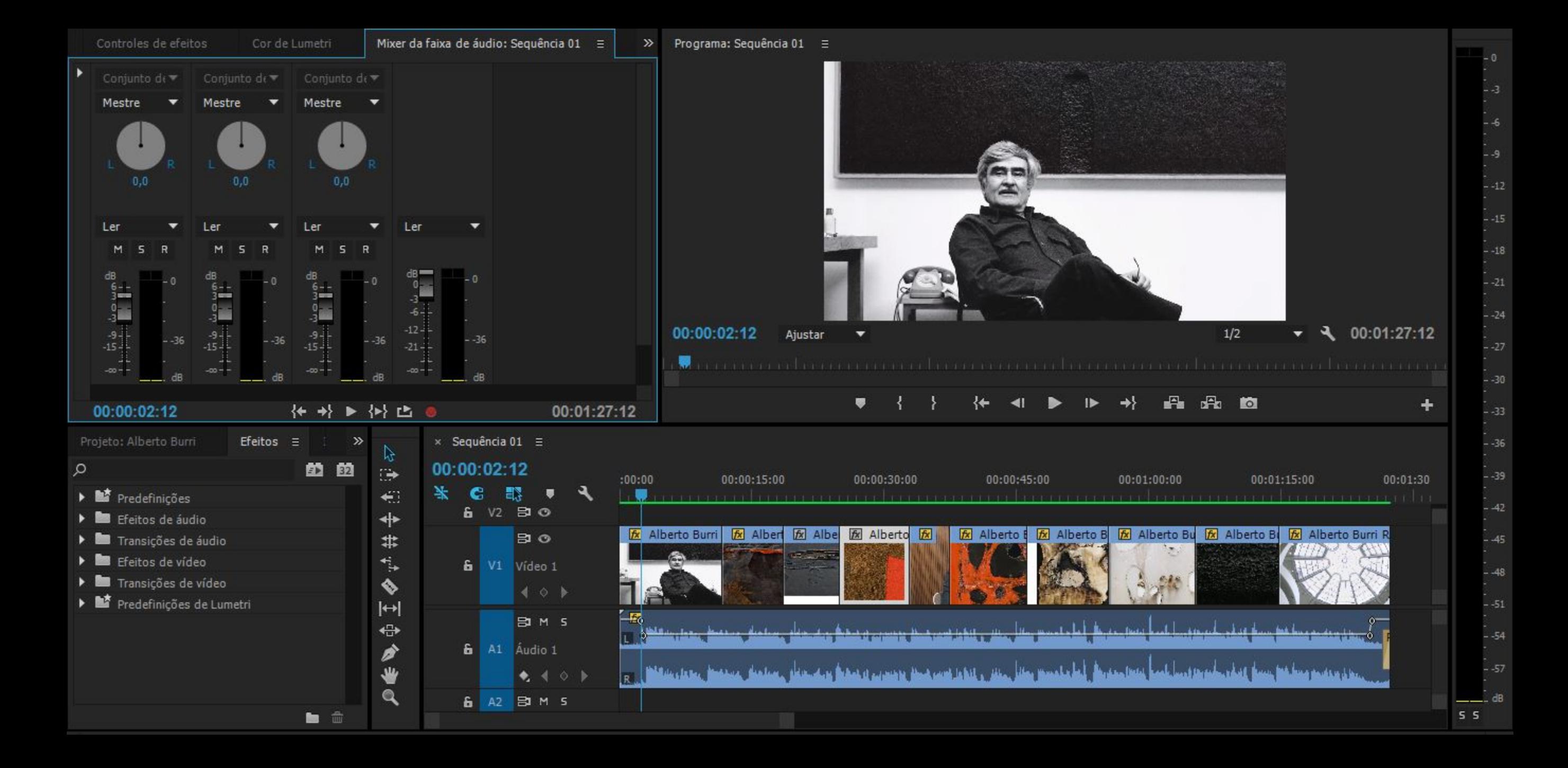

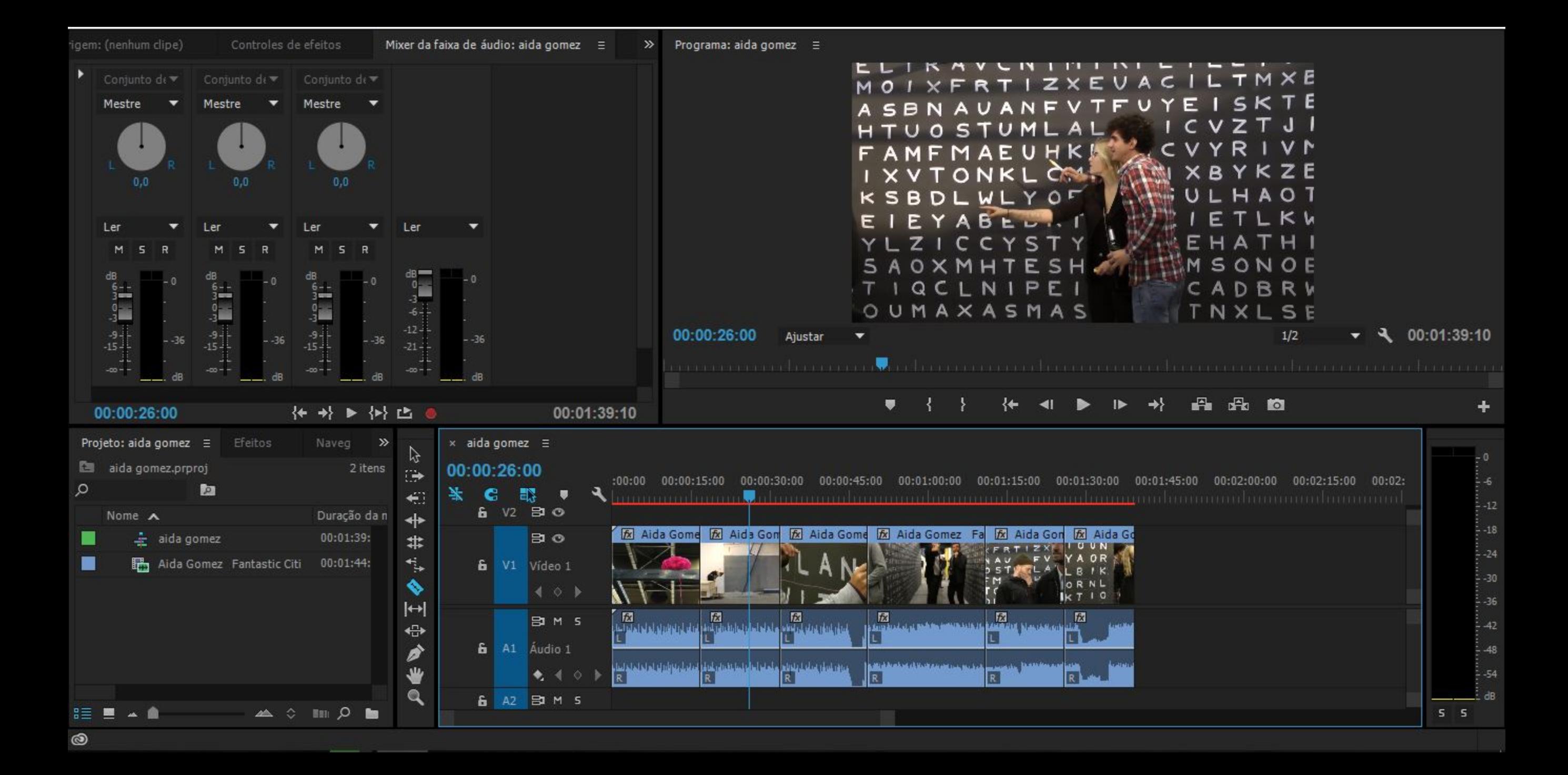